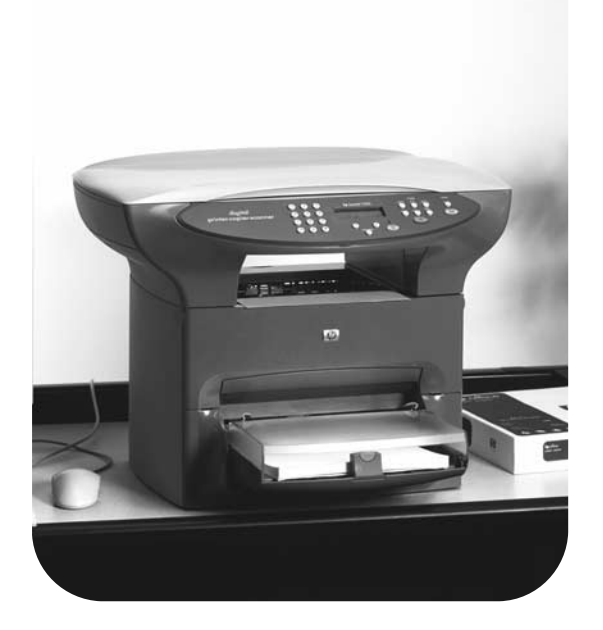

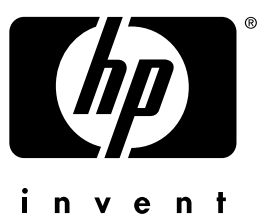

# Faksi

## hp LaserJet 3300 Fax

## hp LaserJet 3330mfp

**fax guide**

#### **Copyright Information**

© 2001 Hewlett-Packard Company

All Rights Reserved. Reproduction, adaptations, or translation without prior written permission is prohibited except as allowed under copyright laws.

Part number C9126-90921 First edition, September 2001

#### **Warranty**

The information contained in this document is subject to change without notice.

Hewlett-Packard makes no warranty of any kind with respect to this information. HEWLETT-PACKARD SPECIFICALLY DISCLAIMS THE IMPLIED WARRANTY OF MERCHANTABILITY AND FITNESS FOR A PARTICULAR PURPOSE.

Hewlett-Packard shall not be liable for any direct, indirect, incidental, consequential, or other damage alleged in connection with the furnishing or use of this information.

NOTICE TO U.S. GOVERNMENT USERS: RESTRICTED RIGHTS COMMERCIAL COMPUTER SOFTWARE: "Use, duplication, or disclosure by the Government is subject to restrictions as set forth in subparagraph (c) (1)(ii) of the Rights in Technical Data Clause at DFARS 52.227-7013."

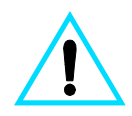

#### **Safety Information WARNING! Potential Shock Hazard**

Always follow basic safety precautions when using this product to reduce risk of injury from fire or electric shock.

- **1** Read and understand all instructions in the electronic user guide.
- **2** Observe all warnings and instructions marked on the product.
- **3** Use only a grounded electrical outlet when connecting the HP LaserJet 3330 product to a power source. If you do not know whether the outlet is grounded, check with a qualified electrician.
- **4** Do not touch the contacts on the end of the telephone cord or any of the sockets on the HP LaserJet 3330 product. Replace damaged cords immediately.
- **5** Never install telephone wiring during a lightning storm.
- **6** Unplug this product from wall outlets and telephone jacks before cleaning.
- **7** Do not install or use this product near water or when you are wet.
- **8** Install the product securely on a stable surface.
- **9** Install the product in a protected location where no one can step on or trip over the telephone line and the telephone line will not be damaged.
- **10** If the product does not operate normally, see the electronic user guide.
- **11** Refer all servicing questions to qualified personnel.

Information regarding FCC Class B, Parts 15 and 68 requirements and other regulatory requirements can be found in the electronic user guide.

#### **Trademark Credits**

Microsoft®, Windows®, and Windows NT® are U.S. registered trademarks of Microsoft Corporation.

All other products mentioned herein may be trademarks of their respective companies.

Local country laws may prohibit the use of this product outside of the countries specified. It is strictly forbidden by law in most countries to connect nonapproved telecommunications equipment (fax machines) to public telephone networks.

## **[Contents](#page-6-0)**

#### **1 Setting up**

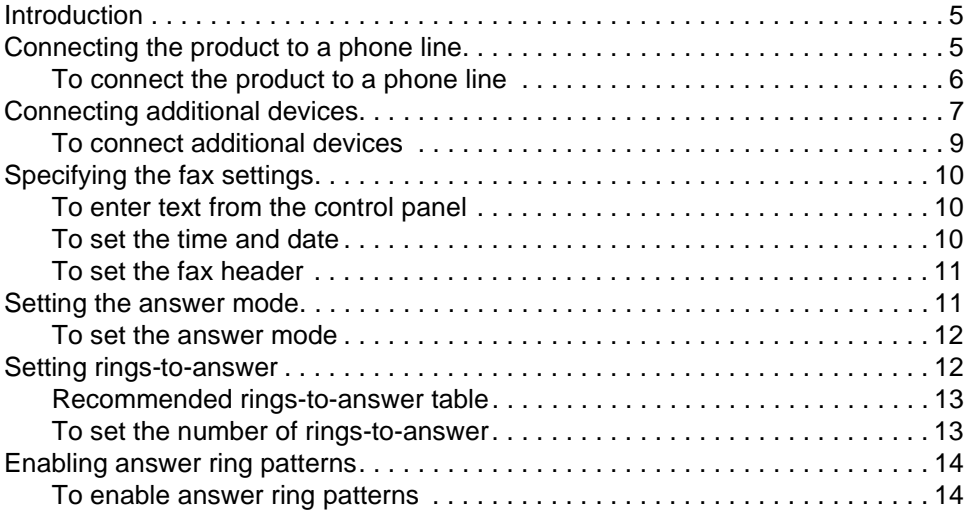

#### **[2 Faxing \(basic\)](#page-16-0)**

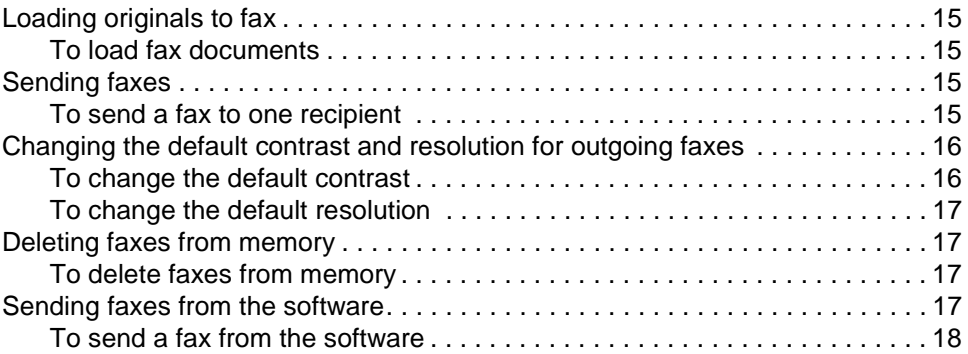

#### **[3 Faxing \(advanced\)](#page-20-0)**

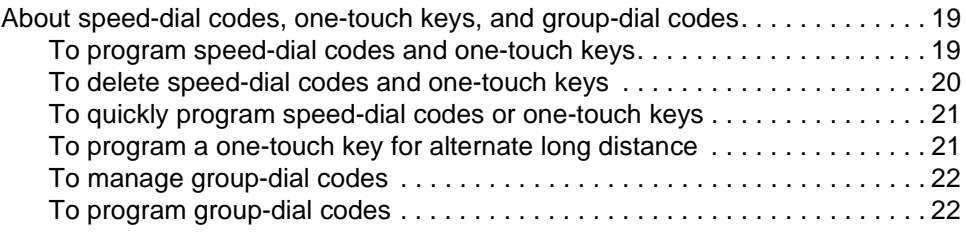

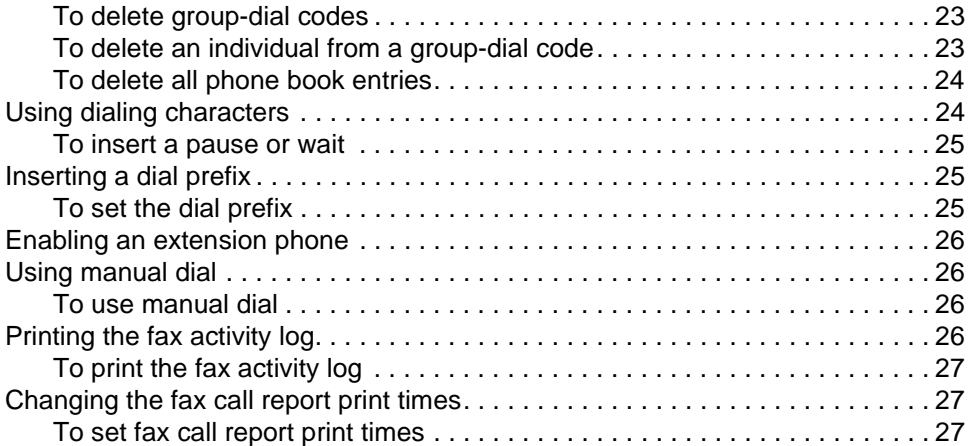

## **[4 Troubleshooting](#page-30-0)**

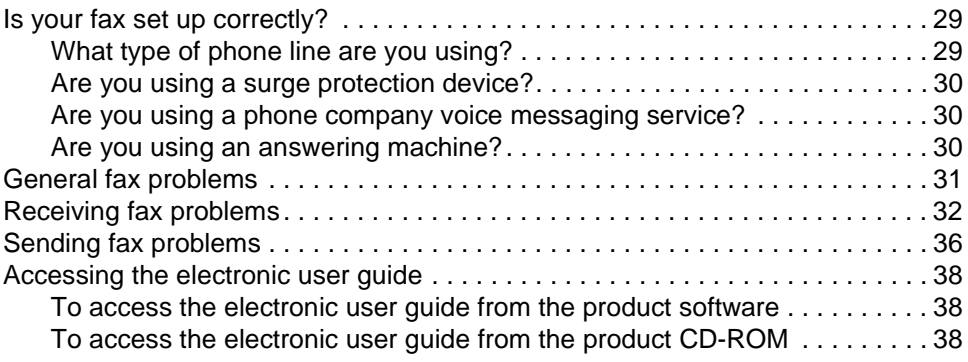

# <span id="page-6-0"></span>1 Setting up

#### <span id="page-6-1"></span>**Introduction**

Congratulations on your purchase of the HP LaserJet 3330mfp, a powerful business tool with the capabilities of a full range of office equipment. You can use the product to fax, print, copy, and scan.

This guide was written to describe the fax functions of this product and to help you complete the following tasks:

- Connect your product to a phone line
- Connect additional devices
- Specify your fax settings
- Set the answer mode and rings-to-answer
- Enable answer ring patterns

We recommend that you save this Fax Guide so you can refer back to instructions on specific fax features.

If you need general setup instructions for your product, such as instructions for installing the print cartridge, installing the media input trays and the automatic document feeder (ADF) input tray, installing the product software, and connecting the product to a network, please see the getting started guide that came with the product.

#### <span id="page-6-3"></span><span id="page-6-2"></span>**Connecting the product to a phone line**

The first step toward using your fax is connecting the product to the phone line.

**Note** In order for the product to fax correctly, it must be the first device connected to the phone jack.

<span id="page-7-0"></span>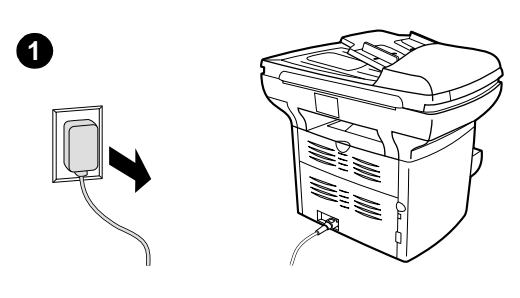

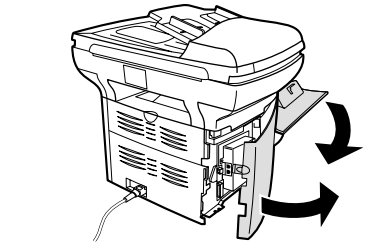

**2**

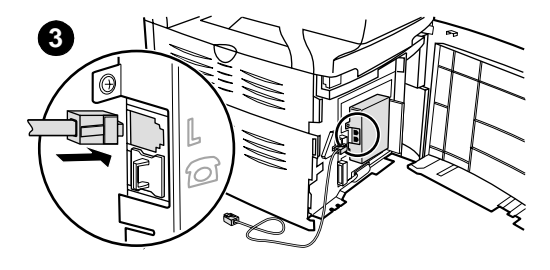

#### **To connect the product to a phone line**

Use these steps to connect the product to a phone line, even if you have two telephone numbers on that line and use a ring pattern service (such as distinctive ring).

- **1** If a phone cord is plugged into the phone jack, unplug the cord and set it aside.
- **2** Open the print cartridge door and swing open the left side panel to reveal the phone line sockets.
- **3** Take the phone cord included with the product and plug one end of it into the product's line socket (the socket on top).

#### **Note**

You must use the phone cord that came with the product in order for the product to function correctly.

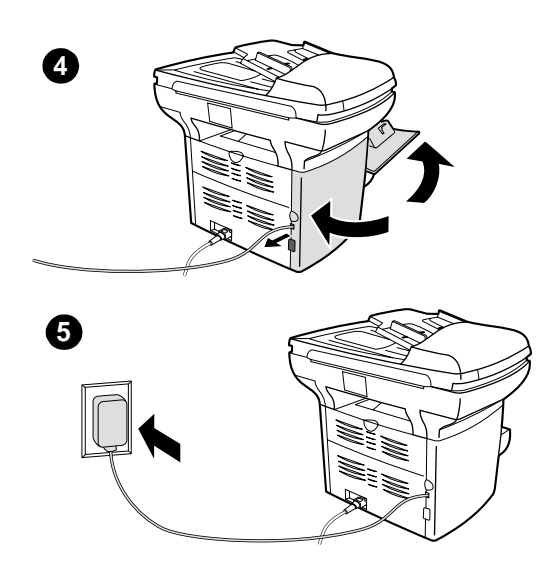

- **4** Close the left side panel and the print cartridge door. When closing the left side panel, ensure the phone line is routed through the upper notch in the panel.
- **5** Plug the other end of the phone cord into the phone jack on the wall.

If you want to connect additional devices, such as a phone, to the phone line, continue to ["Connecting additional devices" on page 7](#page-8-0).

If you do not want to connect other devices, continue to "Specifying the fax settings" on [page 10.](#page-11-0)

## <span id="page-8-0"></span>**Connecting additional devices**

Depending on the setup of your phone lines, you can connect additional devices to the phone line along with your HP LaserJet 3330.

As a general rule, no more than three or four devices should be connected to a single phone line. If too many devices are connected to a single phone line, one or more of the devices may not detect an incoming call. If this occurs, disconnect one or more of the devices.

**Note** The HP LaserJet 3330 cannot replace a computer modem. It will not act as a data modem for sending and receiving e-mail, connecting to the Internet, or communicating with other computers.

#### **Dedicated fax line**

If you connected your HP LaserJet 3330 to a phone line that is used only for fax calls, you may want to connect the following devices:

- **Modem:** You can connect a computer modem (external or internal) to the fax line if you want to use the fax line for e-mail or for access to the Internet, but you cannot send or receive faxes while using the line for these purposes.
- **Extra phone:** You can connect an extra phone to the fax line if you want to make outgoing calls on the fax line.

You should **not** connect the following devices:

Answering machine or computer voicemail: If you use computer voicemail, you must connect a modem (external or internal) to your dedicated voice line. Then, use the dedicated voice line to connect to the Internet and receive voicemail.

#### **Shared phone line**

If you connected your HP LaserJet 3330 to a phone line that is shared between fax calls and voice calls, or if you have one phone line with two phone numbers and a ring pattern service, you may want to connect the following devices:

- **Modem:** You can connect a computer modem (external or internal) to the shared line if you want to use the shared line for e-mail or for access to the Internet, but you cannot send or receive faxes while using the line for these purposes.
- **Phone:** You can connect a phone to the shared line if you want to make or receive voice calls on the shared line.
- Answering machine or computer voicemail: You should connect these devices to the same phone jack as the product to make sure the different devices do not interfere with one another.

**Note** It is possible to connect devices to another phone jack for the same phone line (in another room, for example); however, the devices may interfere with faxing and with each other.

<span id="page-10-0"></span>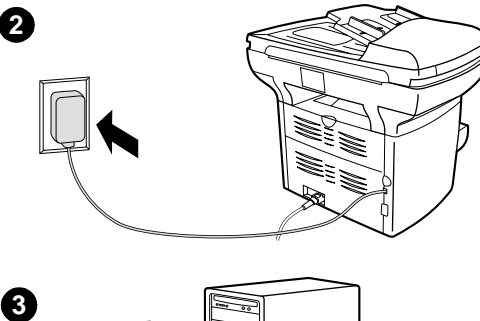

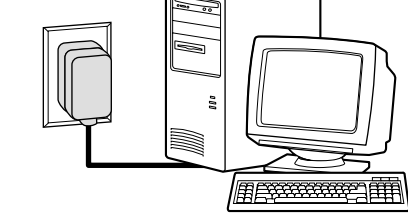

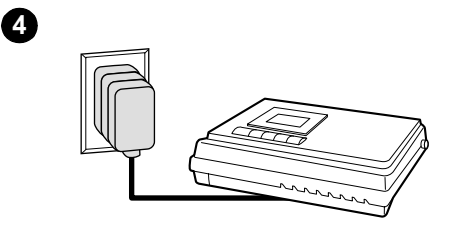

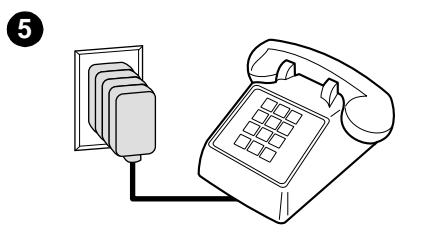

#### **To connect additional devices**

Connect additional devices in the order shown. If you do not want to connect a device, skip it and continue to the next device.

- **1** Unplug the power for all devices you want to connect.
- **2** If you have not yet connected your product to a phone line, see ["Connecting](#page-6-2)  [the product to a phone line" on page 5](#page-6-2) before proceeding. The product should already be connected to a phone jack.
- **3** To connect an internal or external modem on a computer, plug its phone line connector into the wall jack, on top of the product's connector.
- **4** To connect an answering machine, plug its phone line connector into the wall jack, on top of the previous device's connector.
- **5** To connect a phone, plug its phone line connector into the wall jack, on top of the previous device's connector.
- **6** After you have finished connecting additional devices, plug all of the devices into their power sources.

## <span id="page-11-0"></span>**Specifying the fax settings**

Before you can begin using your product's fax features, you must complete the following tasks:

- Set the time and date
- Set your fax header
- Set the answer mode
- Set rings-to-answer
- Enable answer ring patterns, if needed

**Note** If you will be installing the product software on your computer, you can skip the remaining instructions in this chapter. The software install will automatically walk you through setting up the fax settings. See the getting started guide for instructions.

**Note** In the U.S. and many other regions, setting the time, date, and other fax header information is a legal requirement.

#### <span id="page-11-1"></span>**To enter text from the control panel**

Use the following instructions to enter information from the product's control panel with the alphanumeric keypad and the **<** and **>** buttons:

- **Numbers:** To enter numbers, press the numeric button for the number you need.
- **Letters:** To enter letters, repeatedly press the numeric button for the letter you need until that letter appears (for example, if the first letter you need is a "C," press **2** repeatedly until a "C" appears in the control panel display).
- **Punctuation marks:** To enter punctuation marks, repeatedly press **\*** until the character you want appears in the control panel display.
- **Spaces:** After entering any character, press **>** twice to create a space after that character and move the cursor to an insertion point after the space.
- **Errors:** If you enter a character incorrectly, use the **<** button to erase the incorrect character, then enter the correct character.

#### <span id="page-11-2"></span>**To set the time and date**

To set or change the time and date, use the following steps. If you need help entering any information, see ["To enter text from the control panel"](#page-11-1) [on page 10.](#page-11-1)

- **1** On the control panel, press **menu/enter**.
- **2** Using the **<** and **>** buttons, select Time/Date, Header, and press **menu/enter**.
- **3** Press **menu/enter** to select Time/Date.
- **4** Using the **<** and **>** buttons, specify either the 12-hour or the 24-hour clock, and press **menu/enter**.
- **5** Using the alphanumeric keypad, enter the current time.
- **6** If you specified the 12-hour clock, use the **<** and **>** buttons to move the cursor past the fourth character. Select  $\pm$  for a.m. or  $\pm$  for p.m., and press **menu/enter**. **OR**

If you specified the 24-hour clock, press **menu/enter**.

- **7** Using the alphanumeric keypad, enter the current date.
	- Make sure you use two digits to specify the month and day (for example, use "05" for May and "01" for the first day of the month).
- **8** Press **menu/enter**.

#### <span id="page-12-0"></span>**To set the fax header**

To set or change the fax header information, use the following steps. If you need help entering any information, see "To enter text from the [control panel" on page 10.](#page-11-1)

- **1** On the control panel, press **menu/enter**.
- **2** Using the **<** and **>** buttons, select Time/Date, Header, and press **menu/enter**.
- **3** Using the **<** and **>** buttons, select Fax Header, and press **menu/enter**.
- **4** Using the alphanumeric keypad, enter your fax number, and press **menu/enter**.
- **5** Using the alphanumeric keypad, add the name of your company, and press **menu/enter**.

#### <span id="page-12-2"></span><span id="page-12-1"></span>**Setting the answer mode**

Depending on your situation, you can set the HP LaserJet 3330's answer mode to automatic or manual.

- Automatic: In automatic answer mode, the product answers incoming calls after a specified number of rings or upon recognition of special fax tones. To specify the number of rings, see "Setting [rings-to-answer" on page 12](#page-13-1).
- **Manual:** In manual answer mode, the product never answers calls. You must start the fax-receiving process yourself, either by pressing **start fax** on the control panel or by picking up a phone connected to that line and dialing 1-2-3.

The default answer mode is automatic.

**Note** Although most users leave answer mode set to automatic, voice callers who dial the fax phone number will hear fax tones if the phone is not answered, or if they do not hang up by the specified number of rings-to-answer. If you do not want voice callers to hear fax tones, use the manual setting, but remember that fax calls are not received automatically.

#### <span id="page-13-0"></span>**To set the answer mode**

To set or change the answer mode, use the following steps:

- **1** On the control panel, press **menu/enter**.
- **2** Using the **<** and **>** buttons, select Fax Setup, and press **menu/enter**.
- **3** Using the **<** and **>** buttons, select Fax Recv. Setup, and press **menu/enter**.
- **4** Press **menu/enter** to select Answer Mode.
- **5** Using the < and > buttons, select Automatic or Manual, and press **menu/enter**.
- **6** The control panel display shows the answer mode setting that you specified.

#### <span id="page-13-2"></span><span id="page-13-1"></span>**Setting rings-to-answer**

When the answer mode is set to automatic, the product's rings-to-answer setting determines the number of times the phone rings before an incoming call is answered.

If the product is connected to a line receiving both fax and voice calls (a shared line) with an answering machine, you may need to adjust the rings-to-answer. The number of rings-to-answer for the product must be greater than the rings-to-answer on the answering machine. This allows the answering machine to answer the incoming call and record a message if it is a voice call. When the answering machine answers the call, the product listens to the call and automatically answers it if it detects fax tones.

The default setting for rings-to-answer is two.

#### <span id="page-14-0"></span>**Recommended rings-to-answer table**

Use the following table to determine the number of rings-to-answer to use.

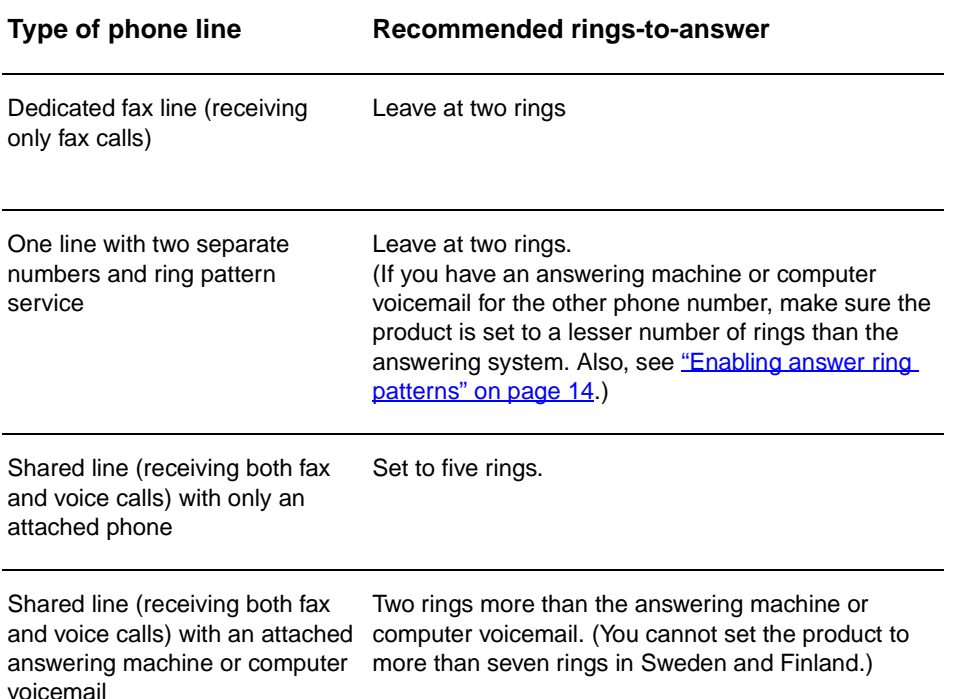

#### <span id="page-14-1"></span>**To set the number of rings-to-answer**

To set or change the number of rings-to-answer, use the following steps:

- **1** On the control panel, press **menu/enter**.
- **2** Using the **<** and **>** buttons, select Fax Setup, and press **menu/enter**.
- **3** Using the **<** and **>** buttons, select Fax Recv. Setup, and press **menu/enter**.
- **4** Using the **<** and **>** buttons, select Rings To Answer, and press **menu/enter**.
- **5** Using the alphanumeric keypad, enter the number of rings-to-answer, and press **menu/enter**.

#### <span id="page-15-2"></span><span id="page-15-0"></span>**Enabling answer ring patterns**

Ring pattern or distinctive ring service is available through some local phone companies and allows you to have more than one phone number on a single line. Each phone number has a unique ring pattern, allowing you to answer voice calls and the product to answer fax calls.

If you subscribe to a ring pattern service with your phone company, you must set the product to answer the correct ring pattern.

**Note** If you do not have ring pattern service and you change the ring pattern settings to something other than All Rings, the product might not be able to receive faxes.

#### <span id="page-15-1"></span>**To enable answer ring patterns**

To enable answer ring patterns, use the following steps:

- **1** On the control panel, press **menu/enter**.
- **2** Using the **<** and **>** buttons, select Fax Setup, and press **menu/enter**.
- **3** Using the **<** and **>** buttons, select Fax Recv. Setup, and press **menu/enter**.
- **4** Using the **<** and **>** buttons, select Answer Ring Type, and press **menu/enter**.
- **5** Using the **<** and **>** buttons, select the ring pattern you want, and press **menu/enter**.
- **6** After product installation is complete, ask someone you know to send you a fax in order to verify that the ring pattern service is working correctly.

<span id="page-16-0"></span>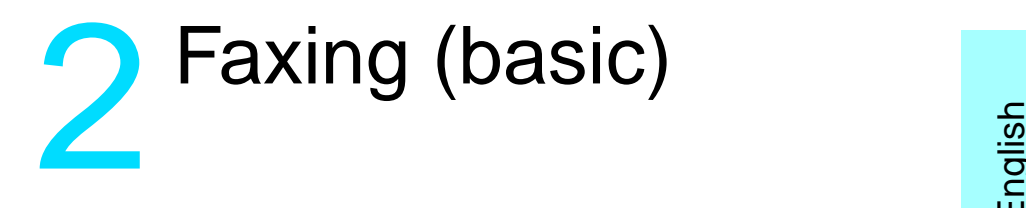

This chapter will present some of the basic faxing features available on your HP LaserJet 3330. For complete information on all fax features, as well as information about all other product features, refer to the electronic user guide that came on your product CD-ROM. For instructions on accessing the electronic user guide see ["Accessing the](#page-39-3)  [electronic user guide" on page 38](#page-39-3).

## <span id="page-16-1"></span>**Loading originals to fax**

Use the following instructions to load original documents for faxing.

#### <span id="page-16-2"></span>**To load fax documents**

- **1** Before loading the fax documents into the ADF input tray, make sure there is nothing on the scanner glass.
- **2** Put the top ends of the document to be faxed print side up in the ADF input tray with the first page to be scanned at the top of the stack.
- **3** Push the document up against the side of the ADF input tray.
- **4** Slide the document into the ADF input tray until it does not move any farther.

The document is now ready to be faxed.

## <span id="page-16-3"></span>**Sending faxes**

#### <span id="page-16-4"></span>**To send a fax to one recipient**

Note If you want to improve the quality of a paper document before faxing it, scan the document, straighten or clean the image, and send it as a fax from the software. For more information, see the electronic user guide.

**1** Dial the fax number using one of the following methods:

- Use the alphanumeric keypad on the product's control panel.
- If the fax number you are calling has been assigned to a one-touch key, press that key.

• If the fax number you are calling has a speed-dial code, press **speed dial**, enter the speed-dial code using the alphanumeric keypad, and press **menu/enter**.

**Note** When dialing with the alphanumeric keypad, include any pauses or other needed numbers, such as an area code, an access code for numbers outside a PBX system (usually a 9 or 0), or a long-distance prefix. For more information, see ["Using dialing characters" on page 24.](#page-25-2)

- **2** Load the document into the ADF input tray.
- **3** Adjust any fax settings, such as resolution.
- **4** Press **fax/send**.

When the last page of the fax has exited the product, you can start sending another fax, copying, or scanning.

To fax to numbers you use regularly, you can assign a one-touch key or speed-dial code. See "To program speed-dial codes and one-touch [keys" on page 19](#page-20-3) and ["To program group-dial codes" on page 22.](#page-23-2) If you have electronic phone books available, you may be able to use them for selecting recipients. Electronic phone books are generated with third-party applications.

#### <span id="page-17-2"></span><span id="page-17-0"></span>**Changing the default contrast and resolution for outgoing faxes**

The contrast affects the lightness and darkness of an outgoing fax as it is being sent. Resolution affects the sharpness of outgoing faxes. It also affects the transmission speed of faxes.

#### <span id="page-17-1"></span>**To change the default contrast**

The default contrast is the contrast normally applied to items being faxed. The slider is set to the middle as the default contrast setting.

- **1** Press **menu/enter**.
- **2** Use the < or > button to select Fax Setup and press **menu/enter**.
- **3** Use the < or > button to select Fax Send Setup and press **menu/enter**.
- **4** Use the < or > button to select Def. Light/Dark.
- **5** Use the < button to move the slider to the left to make the fax lighter than the original, or use the > button to move the slider to the right to make the fax darker than the original.
- **6** Press **menu/enter** to save your selection.

#### <span id="page-18-0"></span>**To change the default resolution**

Resolution affects the quality, in dots per inch, of documents to be faxed. It also affects the transmission speed.

Use this procedure to change the default resolution for all faxes.

- **1** Press **resolution** to display the current resolution setting.
- **2** Use the **<** or **>** button to display the desired resolution setting.
- **3** Press **menu/enter** to save the selection.

#### <span id="page-18-1"></span>**Deleting faxes from memory**

Use this procedure only if you are concerned someone else has access to your product and will try to reprint faxes from the reprint memory.

**CAUTION** In addition to clearing the reprint memory, this procedure clears any fax currently being sent, unsent faxes pending redial, faxes scheduled to be sent at a future time, and faxes not printed or forwarded.

#### <span id="page-18-2"></span>**To delete faxes from memory**

- **1** Press **menu/enter**.
- **2** Press **>** once to display Fax Functions and press **menu/enter**.
- **3** Use the **<** or **>** button to select Clear Saved Faxs, and press **menu/enter**.
- **4** Press **menu/enter** to confirm the deletion.

#### <span id="page-18-3"></span>**Sending faxes from the software**

This section and the following section contain some instructions about sending and receiving faxes using the software that came with the product. All other software-related topics are covered in the software help, which can be accessed from the software program's **Help** menu.

**Note** The HP LaserJet Director and HP LaserJet Document Manager are not supported for Microsoft Windows 95. If you use Windows 95, you can send, but not receive, faxes with the software. However, all fax features are available from the control panel.

> You can fax electronic documents from your computer in the following situations:

The HP LaserJet product is connected directly to your computer or connected to your computer over a network using an HP Jetdirect print server.

**Note** See the getting started guide for a complete list of supported HP Jetdirect print servers.

- The product software is installed on your computer.
- You are using Microsoft Windows 98, ME, NT 4.0 SP3, 2000, or XP, or Mac OS 9.1 or X.

#### <span id="page-19-0"></span>**To send a fax from the software**

The procedure for faxing jobs from the software may vary; the most typical steps are shown here.

- **1** Select a document to fax using one of the following methods:
	- Open the document in the HP LaserJet Document Manager on Windows-compatible computers.
	- Open the document in the HP LaserJet Workplace on Macintosh-compatible computers.
	- Open a document in a Windows application such as Microsoft Word. From the application, select **Print** from the File menu, then select **HP LaserJet Series Fax** from the Printer Name drop-down list in the print dialog box. Click **OK**.
	- Load the document into the ADF input tray.
- **2** Add one or more recipients on the HP LaserJet Send Fax dialog box.
- **3** Include a cover page (optional).
- **4** Click **Send Now**.

OR

Click **Send Later** and select a date and time.

For more information on sending a fax using the HP LaserJet Workplace (Mac OS), the HP LaserJet Document Manager (Windows), or the HP LaserJet Director, see the electronic user guide.

# <span id="page-20-0"></span>**3** Faxing (advanced)

This chapter will present a few of the advanced faxing features available on your HP LaserJet 3330. For complete information on all fax features, as well as information about all other product features, refer to the electronic user guide that came on your product CD-ROM. For instructions on accessing the electronic user guide see "Accessing the [electronic user guide" on page 38](#page-39-3).

#### <span id="page-20-1"></span>**About speed-dial codes, one-touch keys, and group-dial codes**

You can store frequently dialed fax numbers or groups of fax numbers as one-touch keys, speed-dial codes, or group-dial codes.

In the product's phone book, there are a total of 275 codes available that can be used for speed-dial codes and group-dial codes. For example, if you program 225 of the codes as speed-dials, the remaining 50 can be used for group-dials.

See the following procedures for more information about how to use speed-dial codes, one-touch keys, and group-dial codes:

#### <span id="page-20-3"></span><span id="page-20-2"></span>**To program speed-dial codes and one-touch keys**

Speed-dial codes 1 through 9 are also associated with their corresponding one-touch keys on the control panel. The one-touch keys can be used for speed-dial or group-dial codes. A maximum of 50 characters can be entered for a single fax number.

**Note** Speed-dial codes, one-touch keys, and group-dial codes are more easily programmed from the software. For instructions on programming speed-dial codes, one-touch keys, and group-dial codes using the product software, see the electronic user quide.

> Use the following steps to program speed-dial codes and one-touch keys from the product's control panel:

- **1** Press **menu/enter**.
- **2** Use the **<** or **>** button to select Fax Setup and press **menu/enter**.
- **3** Press **menu/enter** to select Phone Book.
- **4** Press **menu/enter** to select Individual Setup.
- **5** Press **menu/enter** to select Add.
- **6** Using the alphanumeric keypad, enter the speed-dial code number you want to associate with this fax number, and press **menu/enter**. Choosing a number from 1 to 9 also associates the fax number with the corresponding one-touch key.

**Note** When entering a fax number, you can use a comma (**,**) for a pause, or the letter R if you want the product to wait for a dial tone.

- **7** Using the alphanumeric keypad, enter the fax number. Include any pauses or other needed numbers, such as an area code, an access code for numbers outside a PBX system (usually a 9 or 0), or a long distance prefix.
- **8** Press **menu/enter**.
- **9** Using the alphanumeric keypad, enter a name for the fax number. To do so, repeatedly press the numeric button for the letter you need until the letter appears. (For a list of characters, see "Using [dialing characters" on page 24.](#page-25-1))

**Note** To insert punctuation, press the asterisk (**\***) repeatedly until the character you want appears and press **>** to go to the next space.

- **10** Press **menu/enter** to save the information.
- **11** If you have more speed-dial codes or one-touch keys to program, repeat steps 1 through 10.

#### <span id="page-21-0"></span>**To delete speed-dial codes and one-touch keys**

- **1** Press **menu/enter**.
- **2** Use the **<** or **>** button to select Fax Setup and press **menu/enter**.
- **3** Press **menu/enter** to select Phone Book.
- **4** Press **menu/enter** to select Individual Setup.
- **5** Use the **<** or **>** button to select Delete and press **menu/enter**.
- **6** Using the alphanumeric keypad, enter the number of the speed-dial code you want to delete, and press **menu/enter**.
- **7** Press **menu/enter** to confirm the deletion.

#### <span id="page-22-0"></span>**To quickly program speed-dial codes or one-touch keys**

**Note** The following procedure cannot be used to program a group-dial code. For group-dial code instructions, see "To program group-dial codes" on [page 22.](#page-23-1)

> Use the following method to program speed-dial codes and one-touch keys easily from the product control panel:

**1** On the product control panel, press **phone book**, enter an unprogrammed speed-dial code, and press **menu/enter**. **OR**

Press an unprogrammed one-touch key. The control panel display will notify you that the speed-dial code or one-touch key has not been programmed.

- **2** Press the **menu/enter** to program the speed-dial code or one-touch key.
- **3** Enter the fax number and press **menu/enter**. Include pauses, or other needed numbers, such as an area code, an access code for numbers outside a PBX system (usually a 9 or 0), or a long distance prefix. (See ["Using dialing characters" on page 24](#page-25-1) for more information.)

**Note** When entering a fax number you can use a comma (**,**) for a pause, or the letter R if you want the product to wait for a dial tone.

- **4** Enter a name for the fax number. To do so, repeatedly press the numeric button for the letter you need until the letter appears. (See ["Using dialing characters" on page 24](#page-25-1) for a list of characters.)
- **5** Press **menu/enter** to save the information.

#### <span id="page-22-1"></span>**To program a one-touch key for alternate long distance**

If you use an alternate long distance carrier, you can program a one-touch key to dial the service's access number before a fax number. When you need to use this one-touch key, press it, enter the fax number, and press **fax/send**. Both the access number and the fax number are then dialed together. If the access number is used almost every time you dial a fax, it might be easier to program the access number as a dialing prefix (see ["Inserting a dial prefix" on page 25](#page-26-1) for more information).

**Note** Speed-dial codes, one-touch keys, and group-dial codes are more easily programmed from the software (not available in Windows 95). For instructions on programming speed-dial codes, one-touch keys, and group-dial codes using the product software, see the electronic user guide. Use this procedure if the access number has more than 10 characters or if you only occasionally use the access number.

- **1** Follow steps 1 through 6 of ["To program speed-dial codes and](#page-20-2)  [one-touch keys" on page 19.](#page-20-2) When entering the fax number, you might also have to do one or both of the following tasks:
	- If you have to wait for an access tone at some point in the number, enter one or more three-second pauses by pressing **pause/redial**.
	- Enter a personal identification number (PIN), if applicable.
- **2** When you are finished entering the access number, press **pause/redial**. A pause at the end of the string tells the product not to dial this number until you dial the fax number.
- **3** Continue with steps 7 through 10 of "To program speed-dial codes [and one-touch keys" on page 19](#page-20-2).

#### <span id="page-23-0"></span>**To manage group-dial codes**

If you send information to the same group of people on a regular basis, you can program a group-dial code to simplify the task. Any available speed-dial codes can be programmed with group-dial codes. Group-dial codes using numbers 1 through 9 are also associated with the corresponding one-touch key on the control panel. Any individual can be added to a group. All group members must have programmed speed-dial codes or one-touch keys assigned to them before being added to the group-dial code.

Use the following instructions to manage your group-dial codes.

**Note** Speed-dial codes, one-touch keys, and group-dial codes are more easily programmed from the software. For instructions on programming speed-dial codes, one-touch keys, and group-dial codes using the product software, see the electronic user guide.

#### <span id="page-23-2"></span><span id="page-23-1"></span>**To program group-dial codes**

- **1** Assign a speed-dial code to each fax number you want in the group. (For instructions, see ["To program speed-dial codes and one-touch](#page-20-2)  [keys" on page 19](#page-20-2).)
- **2** Press **menu/enter**.
- **3** Use the **<** or **>** button to select Fax Setup and press **menu/enter**.
- **4** Press **menu/enter** to select Phone Book.
- **5** Use the **<** or **>** button to select Group Setup and press **menu/enter**.
- **6** Use the **<** or **>** button to select Add Group and press **menu/enter**.

- **7** Using the alphanumeric keypad, enter the number you want to associate with this group and press **menu/enter**. Choosing 1 through 9 also associates the group with the corresponding one-touch key.
- **8** Using the numeric keypad, enter a name for the group. See "Using [dialing characters" on page 24](#page-25-1) for instructions on using the keypad. After the name of the group has been entered, press **menu/enter**.
- **9** Press the one-touch key or choose the speed-dial code for the group member you want, and press **menu/enter**. Press **menu/enter** again to confirm the addition. Repeat this step for each group member you want to add.
- **10** When you are finished, press **cancel**.
- **11** If you have more group-dial codes to enter, press **menu/enter** and repeat steps 1 through 11.

#### <span id="page-24-0"></span>**To delete group-dial codes**

- **1** Press **menu/enter**.
- **2** Use the **<** or **>** button to select Fax Setup, and press **menu/enter**.
- **3** Press **menu/enter** to select Phone Book.
- **4** Use the **<** or **>** button to select Group Setup, and press **menu/enter**.
- **5** Use the **<** or **>** button to select Delete Group, and press **menu/enter**.
- **6** Using the alphanumeric keypad, enter the number of the group-dial you want to delete and press **menu/enter**.
- **7** Press **menu/enter** to confirm the deletion.

#### <span id="page-24-1"></span>**To delete an individual from a group-dial code**

- **1** Press **menu/enter**.
- **2** Use the **<** or **>** button to select Fax Setup, and press **menu/enter**.
- **3** Press **menu/enter** to select Phone Book.
- **4** Use the **<** or **>** button to select Group Setup, and press **menu/enter**.
- **5** Use the **<** or **>** button to select Del. # in Group, and press **menu/enter**.
- **6** Use the **<** or **>** button to select the individual you want to delete from the group.
- **7** Press **menu/enter** to confirm the deletion.
- **8** Repeat steps 6 and 7 to delete other individuals from the group. **OR**

Press **cancel** if you are finished.

#### <span id="page-25-0"></span>**To delete all phone book entries**

You can delete all speed-dial codes, one-touch keys, and group-dial codes that are programmed in the product.

**CAUTION** Once speed-dial codes, one-touch keys, and group-dial codes are deleted, they cannot be recovered.

- **1** Press **menu/enter**.
- **2** Use the **<** or **>** button to select Fax Setup, and press **menu/enter**.
- **3** Press **menu/enter** to select Phone Book.
- **4** Use the **<** or **>** button to select Delete All, and press **menu/enter**.
- **5** Press **menu/enter** to confirm the deletion.

#### <span id="page-25-2"></span><span id="page-25-1"></span>**Using dialing characters**

When using the control panel to enter your name in the header or type a name for a one-touch key, speed-dial code, or group-dial code, press the appropriate numeric button repeatedly until the letter you need appears. Then, press **>** to select that letter and move to the next space. This table shows which letters and numbers appear on each numeric button when the default language is set to English:

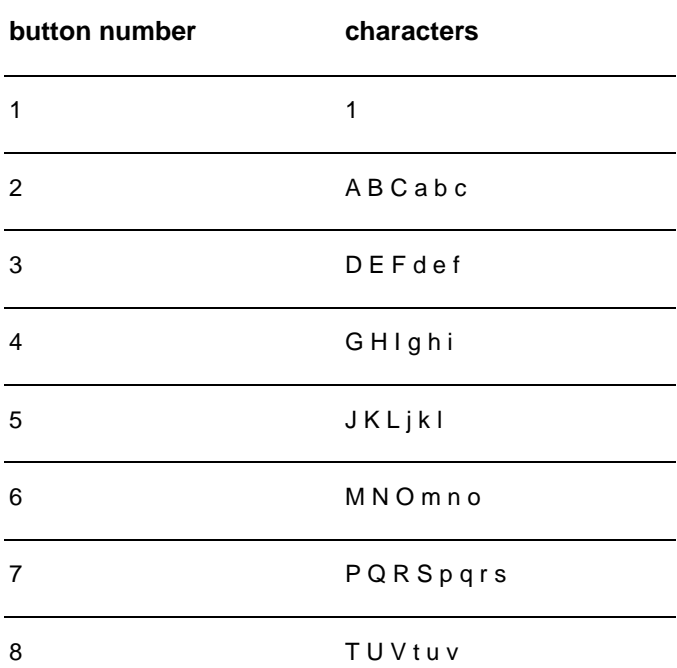

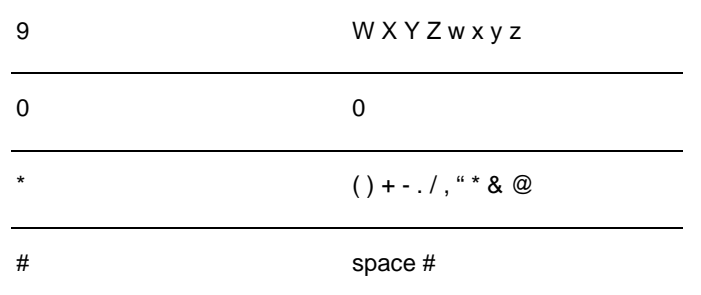

#### <span id="page-26-0"></span>**To insert a pause or wait**

You can insert pauses into a fax number you are dialing or programming to a one-touch key, speed-dial code, or group-dial code. Pauses are often needed when dialing internationally or connecting to an outside line.

Press **pause/redial** to enter a three-second pause in your dialing sequence. A comma appears on the control panel display, indicating the pause will occur at that point in the dialing sequence.

#### <span id="page-26-1"></span>**Inserting a dial prefix**

A dial prefix is a number or group of numbers automatically added to the beginning of every fax number you enter at the control panel or from the software.

By default, this setting is off. You may want to turn this setting on and enter a prefix if, for example, you have to dial a number such as 9 to get a phone line outside your company's phone system. While this setting is on, you can still dial a fax number without the dial prefix by using manual dial. For instructions, see ["Using manual dial" on page 26.](#page-27-1)

#### <span id="page-26-2"></span>**To set the dial prefix**

- **1** Press **menu/enter**.
- **2** Use the **<** or **>** button to select Fax Setup, and press **menu/enter**.
- **3** Press **>** once to select Fax Send Setup, and press **menu/enter**.
- **4** Use the **<** or **>** button to select Dial Prefix, and press **menu/enter**.
- **5** Use the **<** or **>** button to select On or Off, and press **menu/enter**.
- **6** If you choose  $On$ , use the numeric buttons to enter the prefix, and press **menu/enter**. You can use numbers, pauses, and dialing symbols.

#### <span id="page-27-4"></span><span id="page-27-0"></span>**Enabling an extension phone**

With this setting turned on, you can alert the product to pick up the incoming fax call by pressing 1-2-3 sequentially on the telephone keypad. The default is Yes. Turn this setting off only if you have a service from your telephone company that also uses the 1-2-3 sequence. The service will not work if it conflicts with the product.

- **1** Press **menu/enter**.
- **2** Use the **<** or **>** button to select Fax Setup, and press **menu/enter**.
- **3** Use the **<** or **>** button to select Fax Recv. Setup, and press **menu/enter**.
- **4** Use the **<** or **>** button to select Extension Phone, and press **menu/enter**.
- **5** Use the **<** or **>** button to select On or Off, and press **menu/enter** to save your selection.

#### <span id="page-27-1"></span>**Using manual dial**

Normally, the product dials after you press **fax/send**. At times, however, you might want the product to dial each number as you press it. For example, if you are charging your fax call to a calling card, you may need to dial the fax number, wait for the acceptance tone of your telephone company, and then dial the calling card number. When dialing internationally, you might need to dial part of the number and then listen for dial tones before continuing to dial.

#### <span id="page-27-2"></span>**To use manual dial**

- **1** Load the document into the ADF input tray.
- **2** Press **fax/send**.
- **3** Begin dialing. The fax number dials as you press each digit. This allows you to wait for pauses, dial tones, international access tones, or calling card acceptance tones before continuing to dial.

#### <span id="page-27-3"></span>**Printing the fax activity log**

On demand, you can print a log of the last 40 faxes. This log includes entries for:

- All faxes received to the product
- All faxes sent from the control panel
- All faxes sent from the HP LaserJet Document Manager (for Windows-compatible computers directly connected to the product)
- All faxes sent from the HP Workplace (for Macintosh-compatible computers directly connected to the product)

**Note** The HP LaserJet Document Manager is not supported for Microsoft Windows 95.

#### <span id="page-28-0"></span>**To print the fax activity log**

- **1** Press **menu/enter**.
- **2** Use the < or > button to select Reports and press **menu/enter**.
- **3** Use the < or > button to select Fax Activity Log and press **menu/enter**.
- **4** Press **menu/enter** to select Print Log Now. The product exits the menu settings and prints the log.

#### <span id="page-28-1"></span>**Changing the fax call report print times**

The fax call report is a brief report indicating the status of the last sent or received fax. You can set your product to print a fax call report after the following events:

- Every Fax Error (the default)
- Send Fax Error
- Receive Fax Frror
- **Every Fax**
- Send Fax Only
- **Never**

**Note** If you choose Never, you will have no indication that a fax failed to transmit unless you print a fax activity log.

#### <span id="page-28-2"></span>**To set fax call report print times**

Use the following steps to set when the fax call report prints:

- **1** Press **menu/enter**.
- **2** Use the **<** or **>** button to select Reports and press **menu/enter**.
- **3** Use the **<** or **>** button to select Fax Call Report and press **menu/enter**.
- **4** Press the **>** button once to select Print Report and press **menu/enter**.
- **5** Use the **<** or **>** button to select the option for when you want the fax call reports to print.
- **6** Press **menu/enter** to save your selection.

<span id="page-30-0"></span>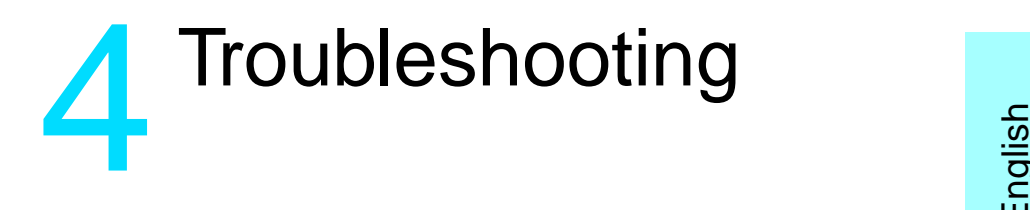

Use the information in this chapter to troubleshoot general fax issues. For more advanced fax troubleshooting information, see the electronic user guide.

#### <span id="page-30-1"></span>**Is your fax set up correctly?**

Use the following checklist to help you define what is causing any faxing problems you might be encountering.

- Are you using the phone cord supplied with the product? This product has been tested with the supplied phone cord to meet RJ11 specifications.
- **Is the Fax/Phone line connector installed in the correct socket on the product?**

It should be plugged into the product's line socket (the socket on top with an "L" next to it). You must open the left side panel to access the socket. See ["Connecting the product to a phone line" on page 5](#page-6-3) for details.

**Is the Fax/Phone line connector seated into the socket on the product?**

Gently pull on the Fax/Phone line connector to make sure it is well seated into the socket.

Is the phone wall jack working properly? Verify that a dial tone exists by attaching a phone to the wall jack. Can you hear a dial tone and can you make a phone call?

#### <span id="page-30-2"></span>**What type of phone line are you using?**

- **Dedicated line:** A unique fax/phone number assigned to receive or send faxes. The phone cord should be connected to the top port inside the left side panel of the product (the one that is not labeled with a telephone icon).
- **Shared phone line:** A system where both phone calls and faxes are received or sent using the same phone number and phone line. A single standard phone line can only perform one function at a time. You cannot send a fax while talking on the phone or while connecting to the Internet using the same phone line.
- **PBX system:** A business environment phone system. Standard home phones and the HP LaserJet 3330 use an analog phone signal. PBX systems are digital and are incompatible with standard phones and with devices such as the HP LaserJet 3330. You need to have access to a standard analog phone line in order to send and receive faxes.
- **Roll-over lines:** A phone system feature where, when one incoming line is busy, the next call "rolls over" to the next available line. Try attaching the product to the first incoming phone line. The product will answer the phone after it rings the number of times set in the product's rings-to-answer setting. (See "Setting [rings-to-answer" on page 12](#page-13-2).)
- **Distinctive ring service:** The phone company can assign two phone numbers to one physical line and assign each number a distinctive ring pattern. Make sure the product is set to respond to the correct distinctive ring pattern assigned to the fax phone number by your phone service provider. (See "Enabling answer ring [patterns" on page 14.](#page-15-2))

#### <span id="page-31-0"></span>**Are you using a surge protection device?**

This is a device used between the wall jack and the product to protect the product against electrical power passed through the phone lines. These can cause some fax communication problems by degrading the quality of the phone signal. If you are having problems sending or receiving faxes and are using one of these devices, connect the product directly to the phone jack on the wall to determine whether the problem is with the surge protection device.

#### <span id="page-31-1"></span>**Are you using a phone company voice messaging service?**

This is a voice messaging service used to replace telephone answering devices. If the messaging service's rings-to-answer setting is lower than the product's rings-to-answer setting, the messaging service answers the call and the product is not able to receive faxes. If the product's rings-to-answer setting is lower than that of the messaging service, the product will answer all calls and no call will ever be routed to the messaging service. The only voice messaging solution that can be successfully used with the product is a stand-alone telephone answering machine.

#### <span id="page-31-2"></span>**Are you using an answering machine?**

An answering machine should be connected directly to the port located inside the left side panel of the product that is labeled with the telephone icon or should be shared on the same phone line extension.

Set the product's rings-to-answer for one ring more than the number of rings for which the answering machine is set. See "Setting [rings-to-answer" on page 12](#page-13-2) for more information.

**Note** If an answering machine is connected on the same phone line but on a different jack, it may interfere with the product's ability to receive faxes.

#### <span id="page-32-0"></span>**General fax problems**

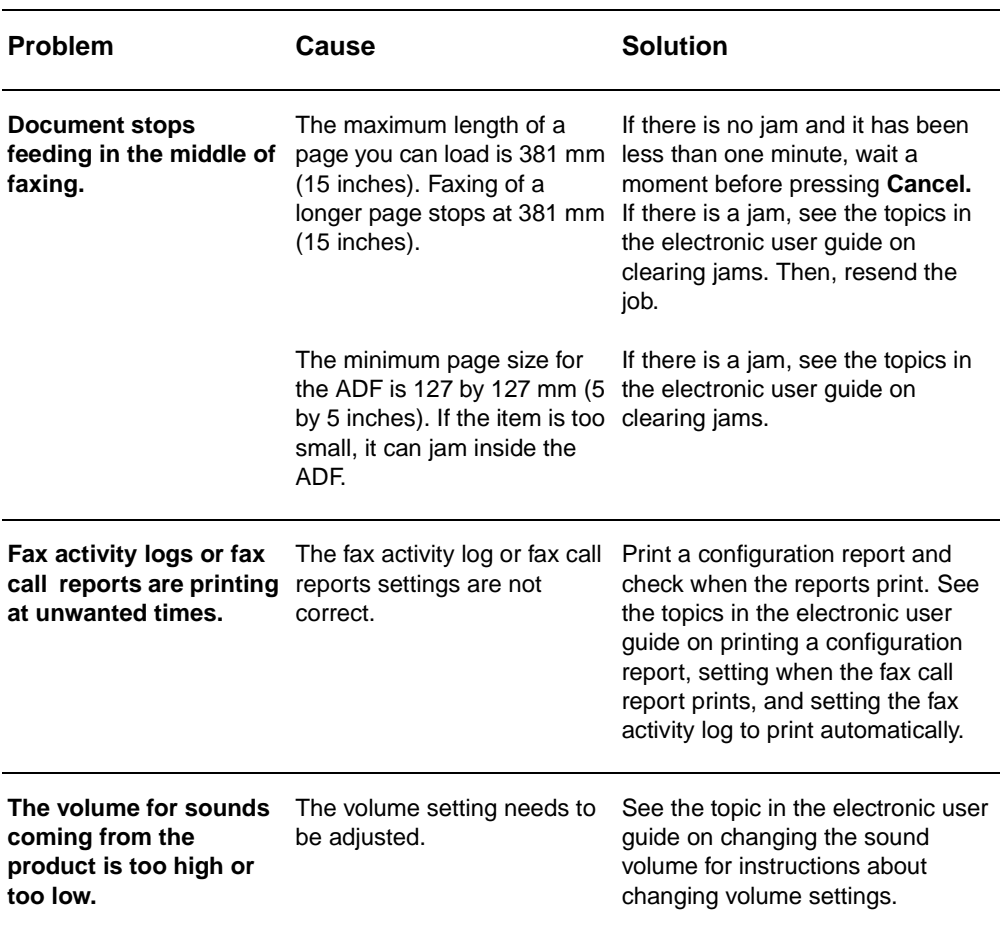

Use the tables in this section to solve fax problems.

## <span id="page-33-0"></span>**Receiving fax problems**

Use the table in this section to solve problems that might occur when receiving faxes.

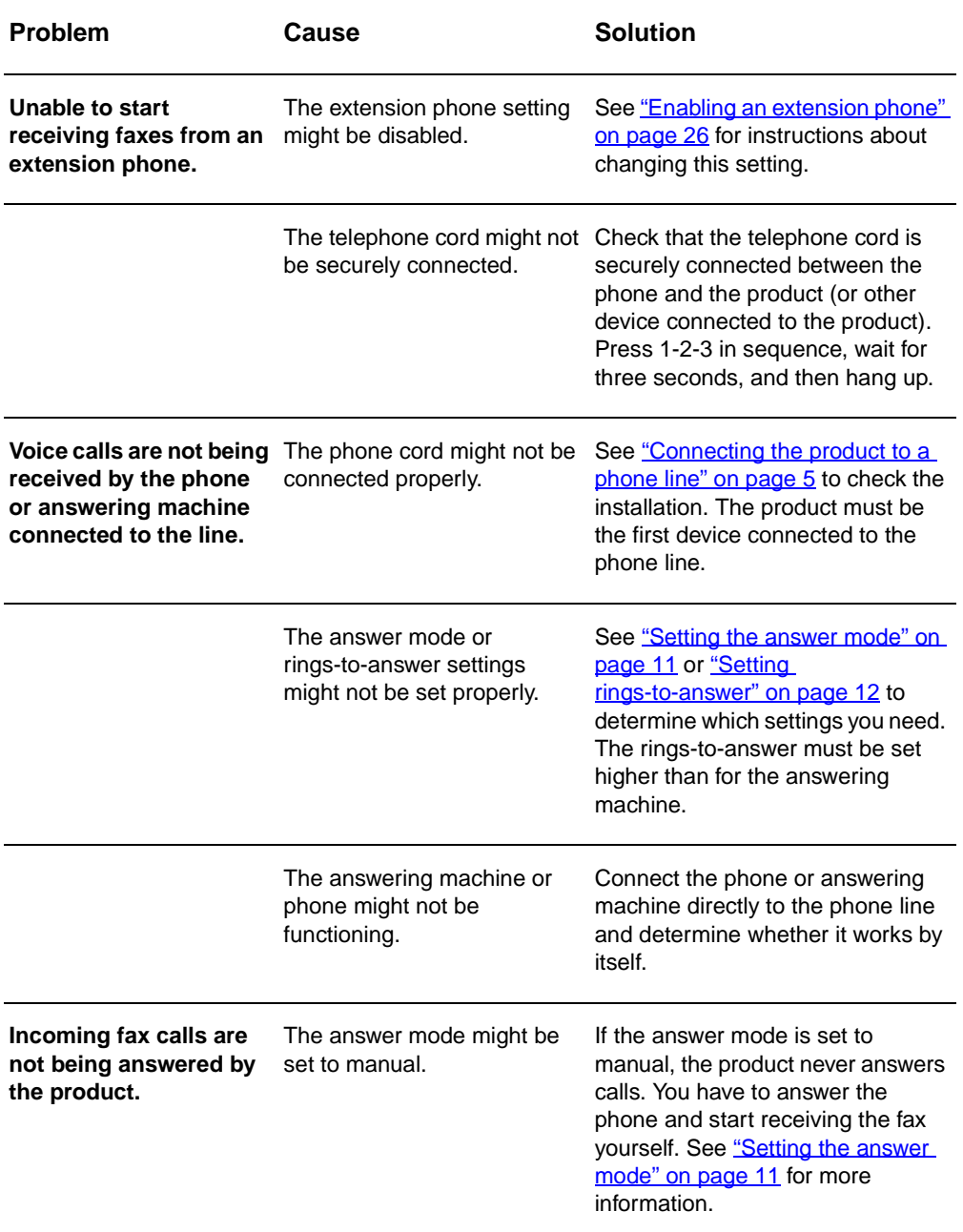

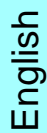

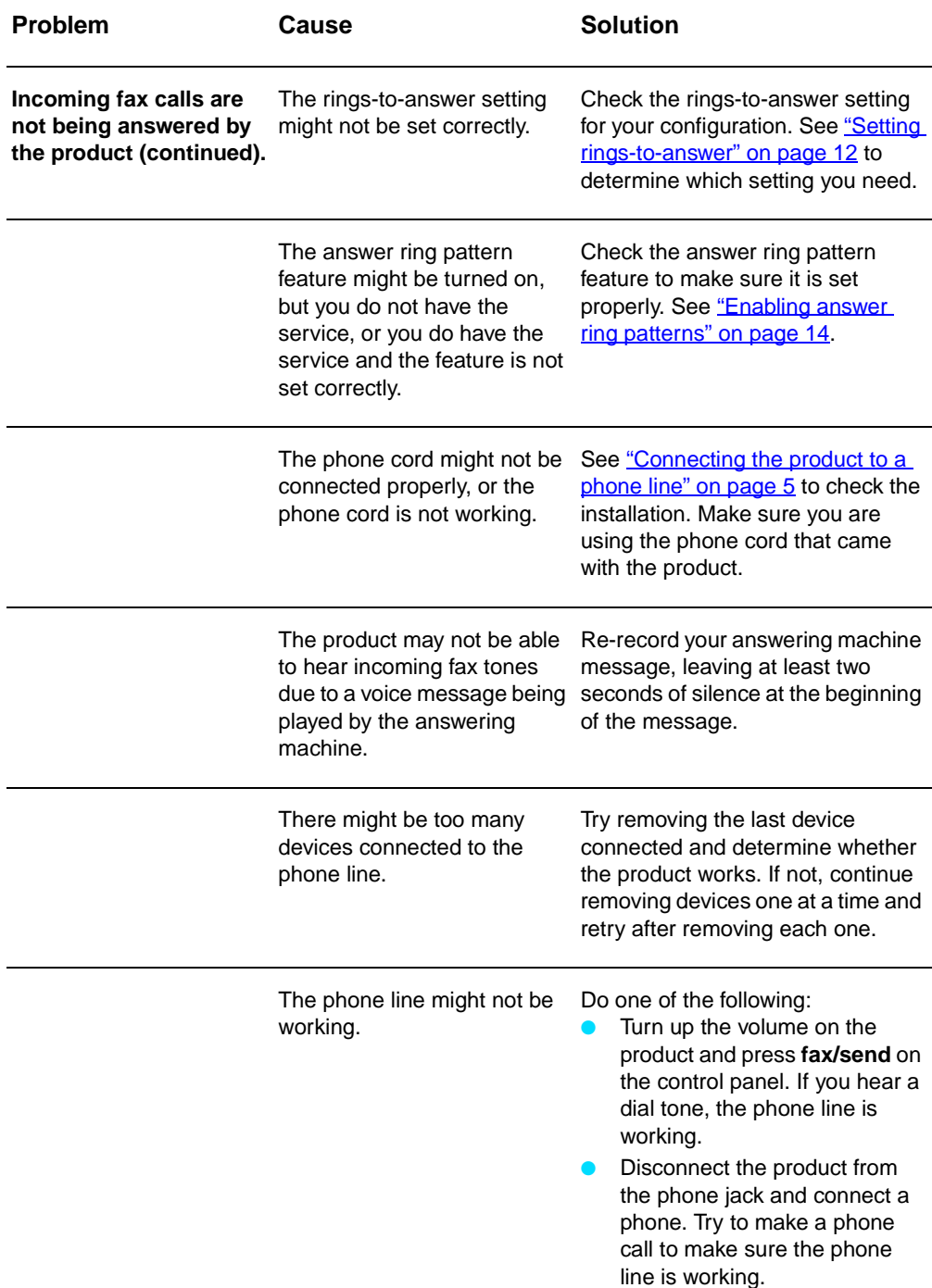

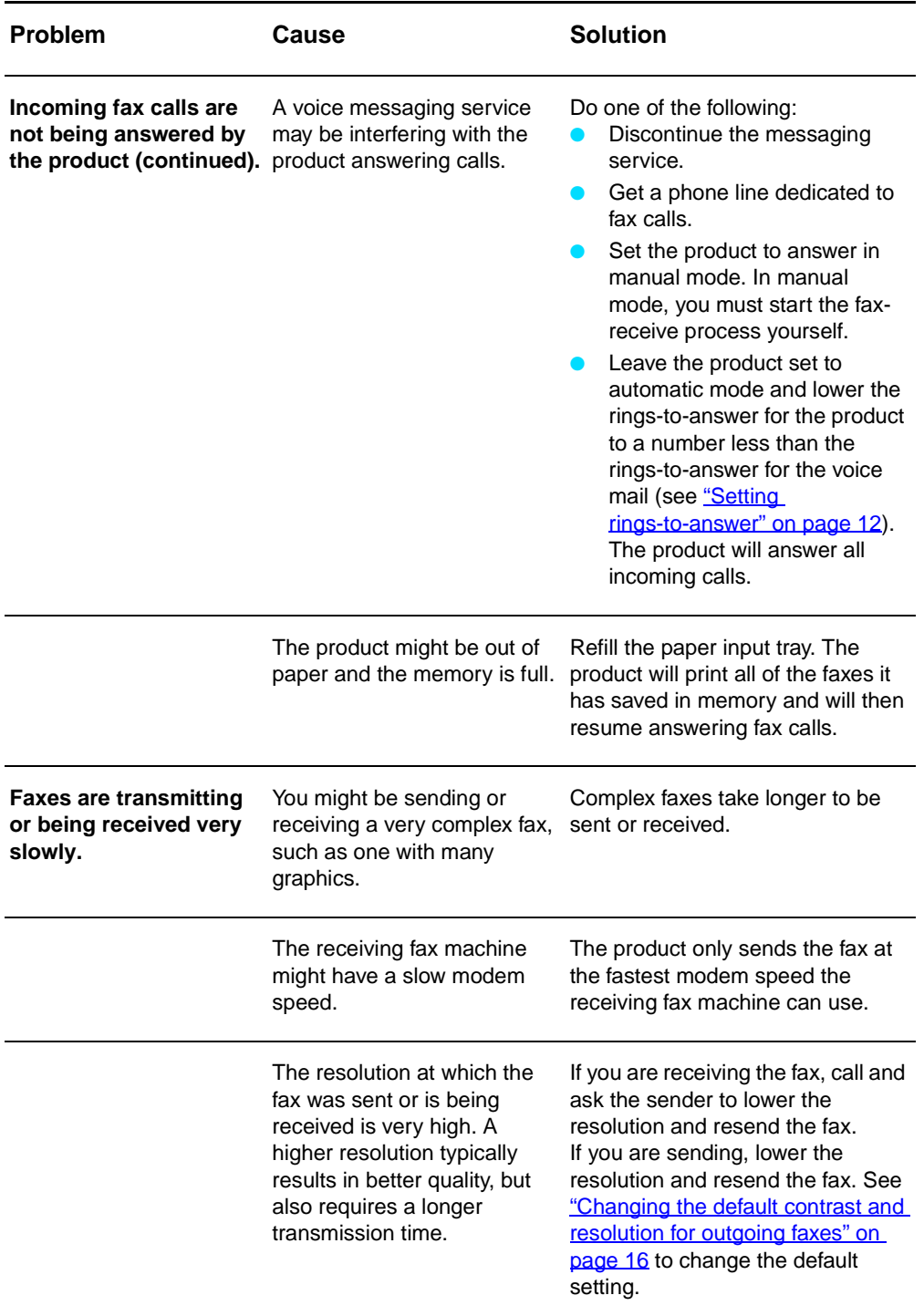
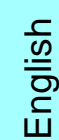

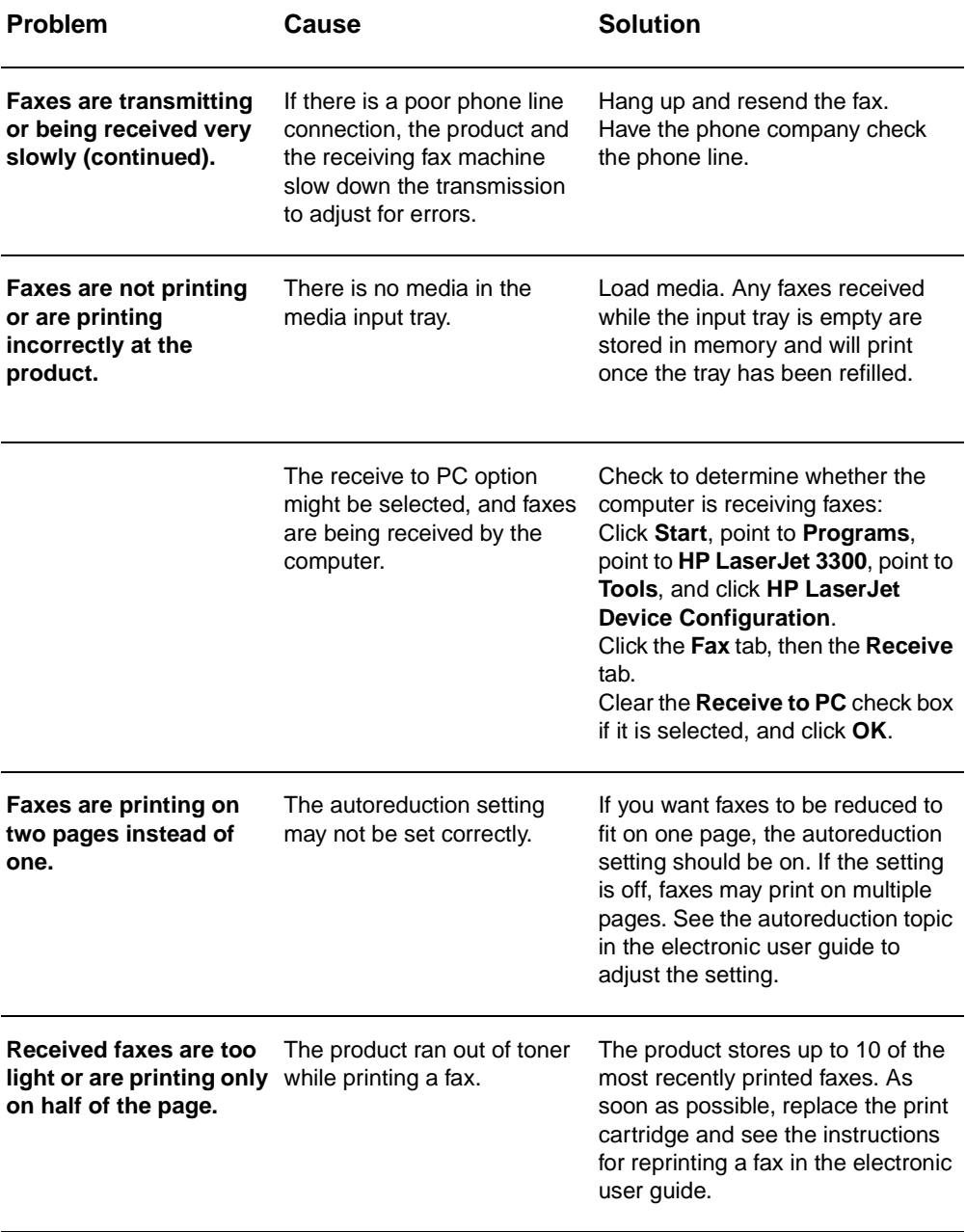

### **Sending fax problems**

Use the table in this section to solve problems that might occur when sending faxes.

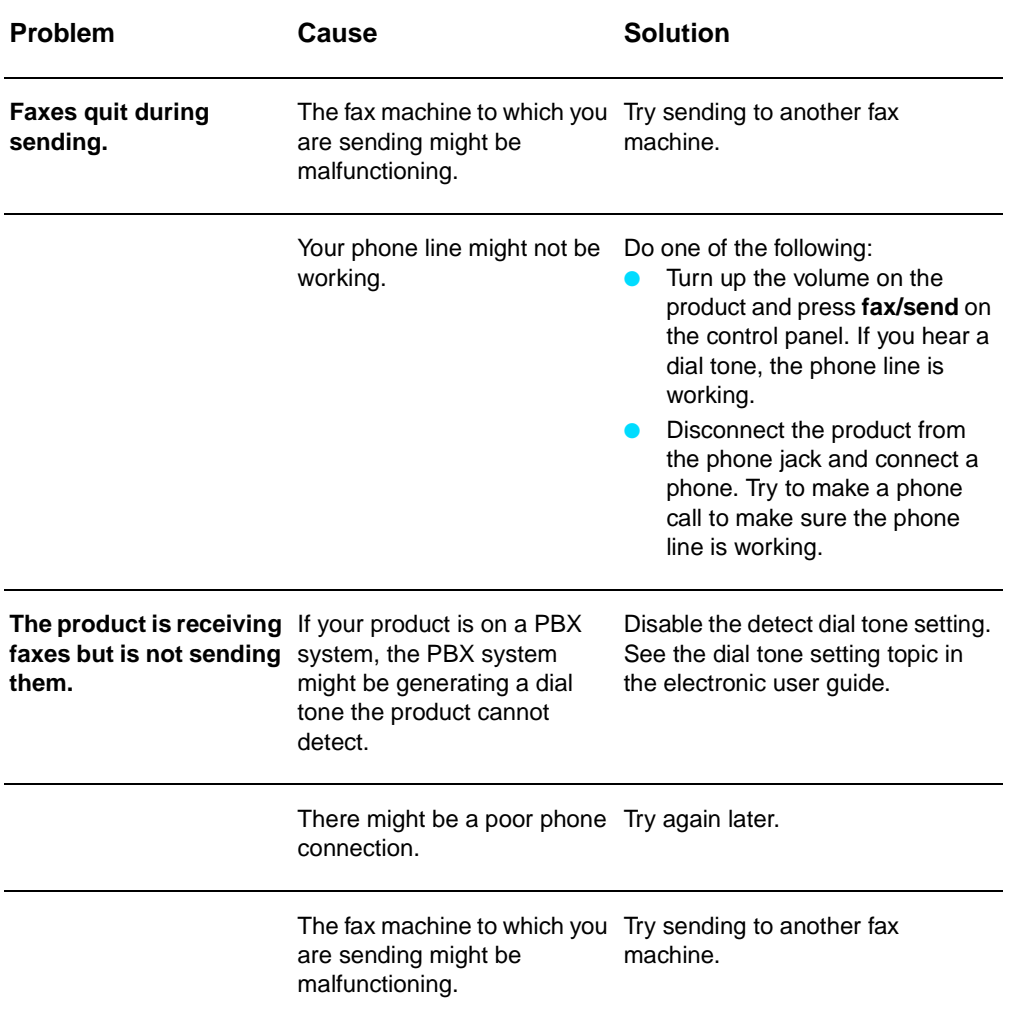

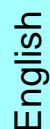

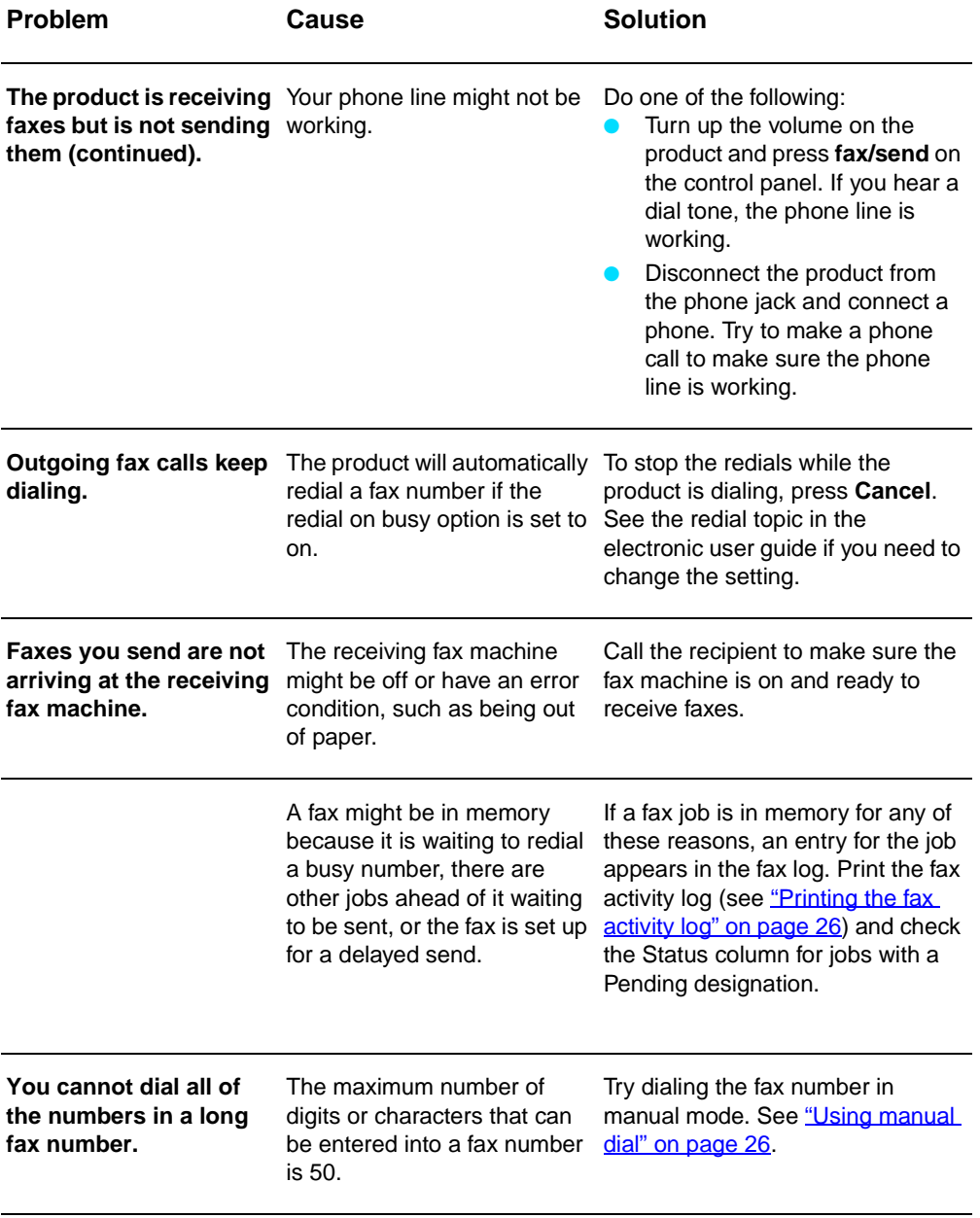

### **Accessing the electronic user guide**

#### **To access the electronic user guide from the product software**

If you have installed the product software, you can access the electronic user guide by selecting **User Guide** from the software's **Help** menu.

#### **To access the electronic user guide from the product CD-ROM**

If you have not installed the product software, you can still view the electronic user guide on your computer by following these steps:

- **1** To open the Welcome screen, insert the product software CD-ROM in your computer's CD drive.
	- If the Welcome screen does not open, click **Start** on the Windows task bar, click **Run**, type **Z:\setup** (where **Z** is your CD drive letter), and click **OK**.
- **2** From the Welcome screen, click **Documentation**.
- **3** From the Documentation screen, click **PDF Format** or **HTML Help Format** in the User Guide Viewing Options box.

**Note** If you are running Windows 95 on your computer, you must have Internet Explorer 4.01 or greater to view or print the electronic user guide in HTML Help format.

> To view or print the electronic user guide in PDF format, you must have Adobe Acrobat Reader installed on your computer.

## hp LaserJet 3330mfp

## **faksiopas**

#### **Tekijänoikeustiedot**

© 2001 Hewlett-Packard Company

Kaikki oikeudet pidätetään. Kopiointi, sovitus tai kääntäminen ilman etukäteen hankittua kirjallista sitoumusta on kielletty muuten kuin tekijänoikeuslain sallimassa laajuudessa.

Osanumero: C9126-90921 Ensimmäinen painos, syyskuu 2001

#### **Takuu**

Tämän asiakirjan sisältämät tiedot voivat muuttua ilman ennakkoilmoitusta.

Hewlett-Packard ei myönnä minkäänlaista takuuta näiden tietojen suhteen. HEWLETT-PACKARD KIISTÄÄ PÄTEMÄTTÖMINÄ OLETETUT **TAKUUT** MYYNTIKELPOISUUDESTA TAI SOPIVUUDESTA JOHONKIN ERITYISEEN TARKOITUKSEEN.

Hewlett-Packardia ei voi asettaa vastuuseen tässä ohjeessa olevista virheistä tai tämän ohjeen luovutukseen, toimintaan tai käyttöön liittyvistä satunnaisista vahingoista tai seurannaisvahingoista.

**HUOMAUTUS** YHDYSVALTOJEN VALTIONHALL INNON TYÖNTEKIJÖILLE: KAUPALLISEN TIETOKONE-OHJELMISTON RAJOITETUT OIKEUDET: "Valtionhallinnon työntekijöiden suorittama käyttö, kopiointi tai ilmaiseminen on rajoitettu DFARS 52.227-7013 -säädöksen alakappaleen (c)(1)(ii) Teknisten tietojen oikeudet -pykälän mukaan."

Hewlett-Packard Company 11311 Chinden Boulevard Boise, Idaho 83714, USA

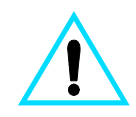

#### **Turvallisuustietoja VAARA! Mahdollinen sähköiskun vaara**

Noudata aina tätä laitetta käyttäessäsi turvallisuutta koskevia perusohjeita vähentääksesi palovamma- ja sähköiskuvaaraa.

- **1** Lue tarkkaan kaikki elektronisen oppaan ohjeet.
- **2** Noudata kaikkia laitteen päälle merkittyjä varoituksia ja ohjeita.
- **3** Kytke HP LaserJet 3330 -laite ainoastaan maadoitettuun pistorasiaan. Jos et tiedä, onko pistorasia maadoitettu, tarkista asia sähköasentajalta.
- **4** Älä koske puhelinjohdon pään kosketuspintaan tai yhteenkään HP LaserJet 3330 -laitteen liittimeen. Vaihda vioittuneet johdot uusiin välittömästi.
- **5** Älä koskaan asenna puhelinjohtoja ukkosen aikana.
- **6** Irrota laite ja puhelinpistoke pistorasiasta ennen puhdistamista.
- **7** Älä asenna tai käytä laitetta veden läheisyydessä tai kun olet märkä.
- **8** Aseta laite kunnolla tukevalle alustalle.
- **9** Asenna laite suojattuun paikkaan, jossa kukaan ei voi astua puhelinjohdon päälle tai kompastua siihen, ja jossa johto ei vioitu.
- **10** Jos laite ei toimi normaalisti, katso lisätietoja elektronisesta käyttöoppaasta.
- **11** Käänny huoltoa vaativissa tapauksissa aina ammattilaisen puoleen.

Tietoja FCC-määräysten luokan B, osien 15 ja 68 vaatimuksista sekä muista säädöksistä on saatavilla elektronisesta käyttöoppaasta.

#### **Tavaramerkkien haltijat**

Microsoft®, Windows® ja Windows NT® ovat Microsoft Corporationin USA:ssa rekisteröityjä tavaramerkkejä.

Kaikki muut mainitut merkit voivat olla vastaavien yhtiöiden tavaramerkkejä.

Maan paikalliset lait voivat kieltää tämän tuotteen käyttämisen muualla kuin eritellyissä maassa. Ei-hyväksyttyjen tietoliikennelaitteiden (faksilaitteiden) kytkeminen julkiseen puhelinverkkoon on laissa kielletty useimmissa maissa.

## Sisällys

### **[1 Asettelu](#page-44-0)**

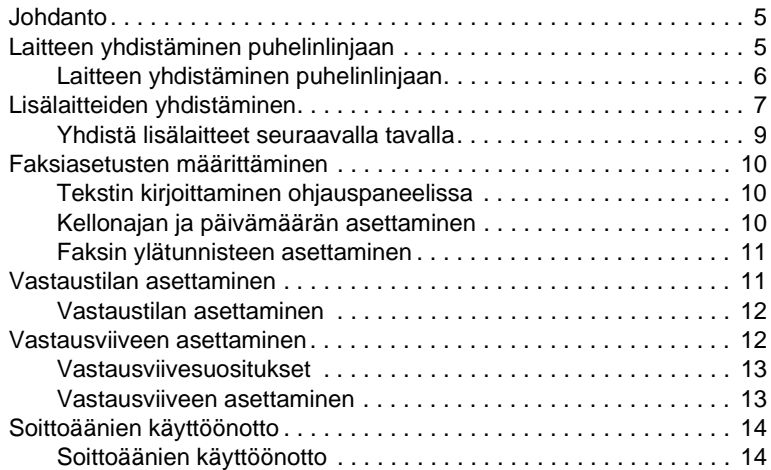

### **[2 Faksin lähettäminen \(perustoimet\)](#page-54-0)**

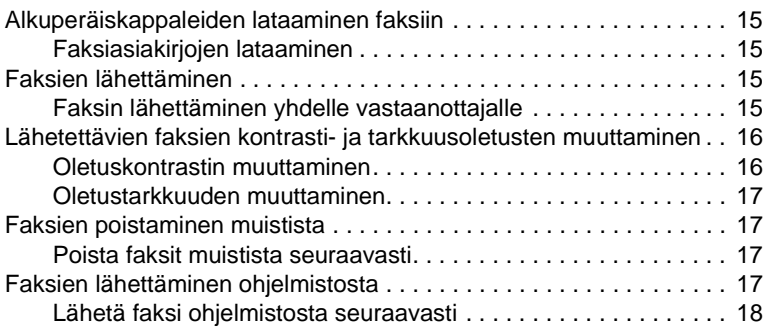

### **[3 Faksin lähettäminen \(edistyneet toimet\)](#page-58-0)**

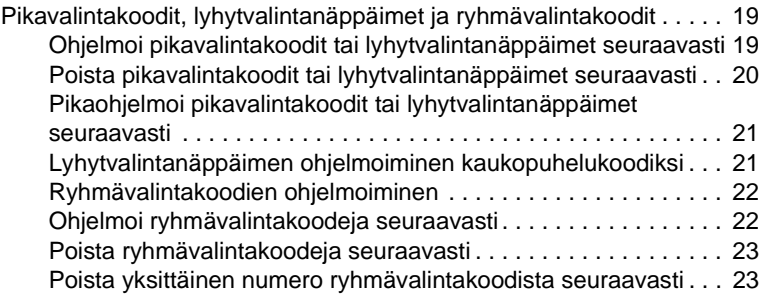

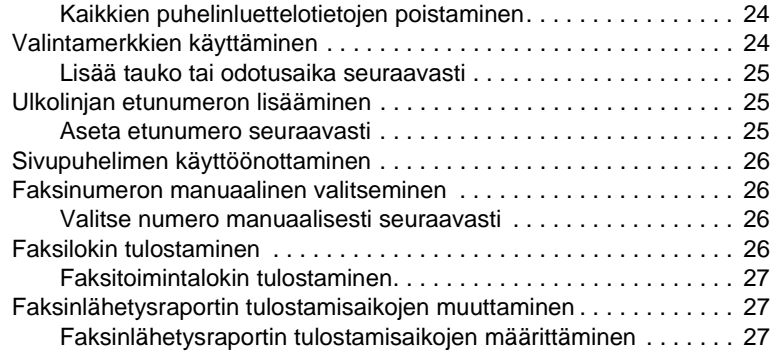

#### **[4 Vianmääritys](#page-68-0)**

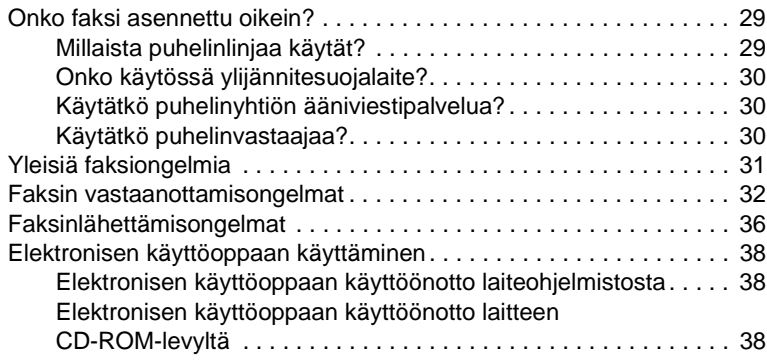

# <span id="page-44-0"></span>**Asettelu**

### <span id="page-44-1"></span>**Johdanto**

Onnittelemme HP LaserJet 3330mfp -laitteen ostamisesta. Ostamasi laite on vahva liikealan työkalu, jossa on täydellisen toimistolaitteistosarjan ominaisuudet. Voit käyttää laitetta faksina, tulostimena, kopiokoneena ja skannerina.

Tässä oppaassa selitetään laitteen faksitoiminnot. Oppaan avulla voit

- yhdistää laitteen puhelinlinjaan
- vhdistää lisälaitteita
- määrittää faksiasetukset
- määrittää vastaustilan ja -viiveen
- ottaa käyttöön soittoääniä.

Suosittelemme, että säästät tämän Faksioppaan, jotta voit aina tarkistaa tiettyjen faksin ominaisuuksien käyttöohjeet.

Jos tarvitset laitteen yleisiä asennusohjeita, kuten värikasetin, paperinsyöttölokeroiden, automaattisen asiakirjansyöttölaitteen (ADF) tai laiteohjelmiston asennusohjeita, sekä ohjeita laitteen liittämisestä verkkoon, katso tuotteen mukana toimitettua aloitusopasta.

### <span id="page-44-3"></span><span id="page-44-2"></span>**Laitteen yhdistäminen puhelinlinjaan**

Faksin käyttämisen ensimmäinen vaihe on laitteen yhdistäminen puhelinlinjaan.

**Huomautus** Jotta laitteen faksiominaisuus toimisi kunnolla, laitteen täytyy olla ensimmäinen puhelinpistokkeeseen yhdistetty laite.

<span id="page-45-0"></span>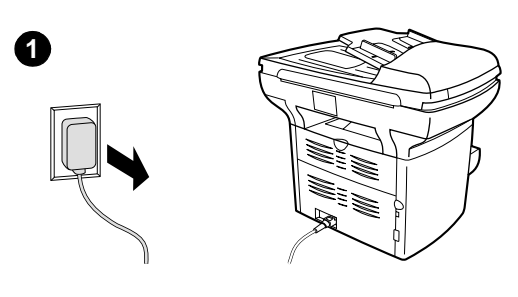

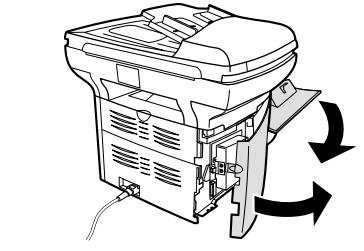

**2**

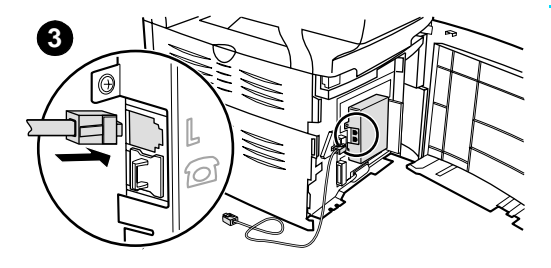

#### **Laitteen yhdistäminen puhelinlinjaan**

Seuraamalla näitä ohjeita voit yhdistää laitteen puhelinlinjaan, vaikka linjassa olisi kaksi puhelinnumeroa ja käytössäsi olisi soittoäänipalvelu (esimerkiksi erottuva soittoääni).

- **1** Jos puhelinpistokkeessa on jo puhelinjohto, irrota se ja siirrä se syrjään.
- **2** Avaa ensin mustekasettien luukku ja sitten vasen sivulevy. Sen takaa paljastuvat puhelinliitännät.
- **3** Ota laitteen mukana toimitettu puhelinjohto ja liitä sen toinen pää laitteen linjaliitäntään (ylempään liitäntään).

#### **Huomautus**

Jotta laite toimisi kunnolla, on käytettävä laitteen mukana toimitettua puhelinjohtoa.

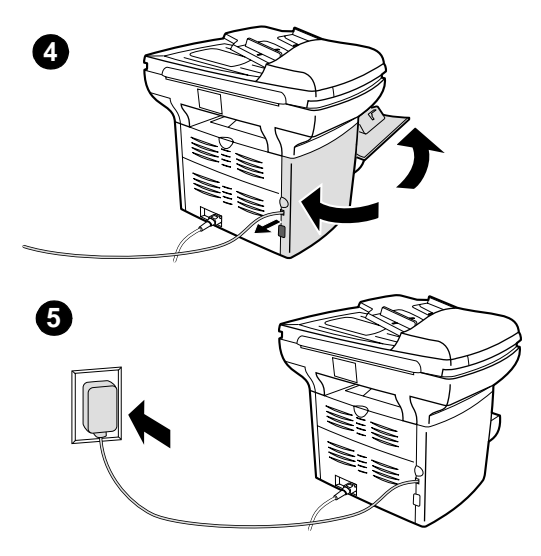

- **4** Sulje vasen sivulevy ja mustekasetin luukku. Kun suljet vasenta sivuluukkua varmista, että puhelinjohto kulkee luukun yläloven kautta.
- **5** Liitä puhelinjohdon toinen pää seinäpistokkeeseen.

Jos haluat liittää puhelinlinjaan muita laitteita, esimerkiksi puhelimen, siirry kohtaan ["Lisälaitteiden yhdistäminen" sivulla 7](#page-46-0).

Jos et halua liittää muita laitteita, siirry kohtaan ["Faksiasetusten määrittäminen"](#page-49-0)  [sivulla 10](#page-49-0).

### <span id="page-46-0"></span>**Lisälaitteiden yhdistäminen**

Puhelinlinjojen määrityksistä riippuen voidaan linjaan yhdistää HP LaserJet 3330 lisäksi muita laitteita.

Yleissääntönä voidaan pitää, ettei yhteen puhelinlinjaan tulisi yhdistää useampaa kuin kolme tai neljä laitetta. Jos yhteen linjaan on yhdistetty liian monta laitetta, yksi tai useampi laite ei välttämättä havaitse saapuvaa puhelua. Jos niin käy, irrota yksi tai useampi laite.

**Huomautus** HP LaserJet 3330 ei korvaa tietokoneen modeemia. Se ei toimi datamodeemina lähetettäessä tai vastaanotettaessa sähköpostia, muodostettaessa yhteys Internetiin tai toisiin tietokoneisiin.

#### **Oma faksilinja**

Jos olet yhdistänyt HP LaserJet 3330 -laitteen puhelinlinjaan, jota käytetään ainoastaan faksipuheluihin, voi olla hyvä yhdistää myös seuraavat laitteet:

- **Modeemi:** Ulkoisen tai sisäisen tietokonemodeemin voi yhdistää faksilinjaan, jos haluat käyttää linjaa sähköpostiliikenteessä tai Internet-yhteyden luomisessa. Fakseja ei voi näiden toimintojen aikana lähettää tai ottaa vastaan.
- **Ylimääräinen puhelin:** Faksilinjaan voi yhdistää ylimääräisen puhelimen, jos haluat soittaa ulos samalla linjalla.

Seuraavia laitteita **ei** yhdistää:

● **Puhelinvastaaja tai tietokoneen ääniposti:** Jos käytät tietokoneen äänipostia, ulkoinen tai sisäinen modeemi täytyy yhdistää omaan puhelinlinjaan. Voit tämän jälkeen muodostaa yhteyden Internetiin tai vastaanottaa äänipostia käyttämällä tätä omaa puhelinlinjaa.

#### **Jaettu puhelinlinja**

Jos HP LaserJet 3330 on yhdistetty faksi- ja äänipuheluita varten jaettuun puhelinlinjaan, tai jos käytössä on puhelinlinja, jossa on kaksi puhelinnumeroa ja soittoäänipalvelu, voi olla hyvä yhdistää myös seuraavat laitteet:

- **Modeemi:** Ulkoisen tai sisäisen tietokonemodeemin voi yhdistää jaettuun linjaan, jos haluat käyttää linjaa sähköpostiliikenteessä tai Internet-yhteyden luomisessa. Fakseja ei voi näiden toimintojen aikana lähettää tai ottaa vastaan.
- Puhelin: Jaettuun linjaan voi yhdistää puhelimen, jos haluat soittaa ulos samalla linjalla.
- **Puhelinvastaaja tai tietokoneen ääniposti: Nämä laitteet tulisi** yhdistää laitteen kanssa samaan pistokkeeseen, etteivät eri laitteet häiritse toistensa toimintaa.

**Huomautus** On mahdollista yhdistää laitteita saman linjan toiseen pistokkeeseen (esim. toisessa huoneessa). Siinä tapauksessa laitteet saattavat häiritä faksaamista ja toistensa toimintaa.

<span id="page-48-0"></span>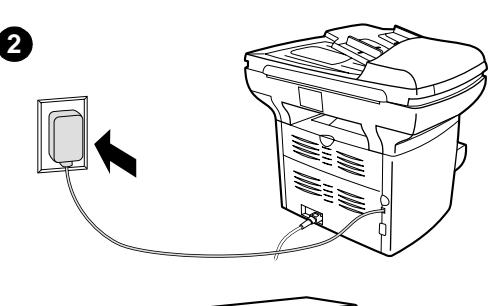

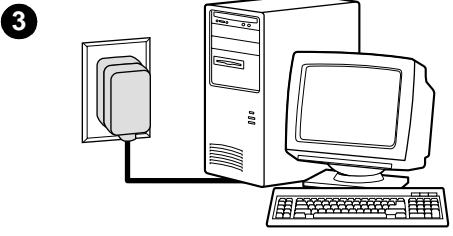

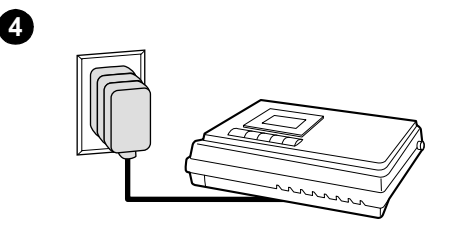

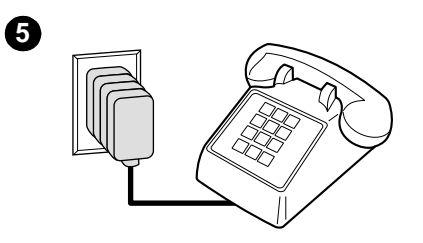

#### **Yhdistä lisälaitteet seuraavalla tavalla**

Yhdistä lisälaitteet esitetyssä järjestyksessä. Jos et halua yhdistää tiettyä laitetta, ohita se ja siirry seuraavan laitteen kohdalle.

- **1** Katkaise virta kaikista laitteista, jotka haluat yhdistää.
- **2** Jos et ole vielä liittänyt laitetta puhelinlinjaan, katso ohjeet kohdasta ["Laitteen yhdistäminen puhelinlinjaan"](#page-44-2)  [sivulla 5](#page-44-2), ennen kuin jatkat. Laitteen tulisi olla jo yhdistetty puhelinpistokkeeseen.
- **3** Jos haluat yhdistää sisäisen tai ulkoisen modeemin tietokoneeseen, yhdistä laitteen puhelinlinjaliitin seinäpistokkeeseen (laitteen yläreunassa olevaan liittimeen).
- **4** Jos haluat yhdistää puhelinvastaajan, liitä laitteen puhelinlinjaliitin seinäpistokkeeseen (edellisen laitteen yläreunassa olevaan liittimeen).
- **5** Jos haluat yhdistää puhelimen, liitä laitteen puhelinlinjaliitin seinäpistokkeeseen (edellisen laitteen yläreunassa olevaan liittimeen).
- **6** Kun lisälaitteet on yhdistetty, kytke kaikki laitteet virtalähteisiinsä.

### <span id="page-49-0"></span>**Faksiasetusten määrittäminen**

Ennen laitteen faksitoimintojen käyttämistä on suoritettava seuraavat toimet:

- Kellonajan ja päivämäärän asettaminen.
- Faksin ylätunnisteen asettaminen.
- Vastaustilan asettaminen.
- Vastausviiveen asettaminen.
- Soittoäänien käyttöönotto tarvittaessa.

**Huomautus** Jos asennat laiteohjelmiston tietokoneeseen, voit ohittaa tämän luvun loput ohjeet. Ohjelmiston asennusohjelma ohjaa sinut läpi faksiasetusten määrittämisen. Katso ohjeet Aloitusoppaasta.

**Huomautus** Yhdysvalloissa ja useilla muilla alueilla kellonajan, päivämäärän ja muiden faksin ylätunnisteen tietojen asettaminen faksiin on lakisääteistä.

#### <span id="page-49-1"></span>**Tekstin kirjoittaminen ohjauspaneelissa**

Seuraavien ohjeiden avulla voit kirjoittaa tietoja laitteen ohjauspaneelissa aakkosnumeerisella näppäimistöllä ja **<** ja **>** -näppäimillä.

- **Numerot:** Kun haluat kirjoittaa numeroita, paina haluamaasi numeronäppäintä.
- **Kirjaimet:** Kun haluat kirjoittaa kirjaimia, paina toistuvasti haluamasi kirjaimen numeronäppäintä kunnes kirjain tulee näyttöön (jos esimerkiksi ensimmäinen haluamasi kirjain on C, paina numeroa **2** toistuvasti kunnes C näkyy ohjauspaneelin näytössä).
- **Välimerkit:** Kun haluat kirjoittaa välimerkin, paina toistuvasti näppäintä **\***, kunnes haluamasi merkki näkyy ohjauspaneelin näytössä.
- **Välilyönnit:** Kirjoitettuaasi jonkin merkin, paina **>** kahdesti. Merkin jälkeen tulee välilyönti ja kohdistin siirtyy eteenpäin.
- **Virheet:** Jos annat väärän merkin, poista väärä merkki **<**-näppäimellä ja anna oikea merkki.

#### <span id="page-49-2"></span>**Kellonajan ja päivämäärän asettaminen**

Näin asetat kellonajan ja päivämäärän. Ohjeita tietojen kirjoittamisesta on kohdassa ["Tekstin kirjoittaminen ohjauspaneelissa" sivulla 10.](#page-49-1)

- **1** Paina ohjauspaneelista **valikko/enter**-näppäintä.
- **2** Valitse Aika/päivämäärä, tunniste **<** ja **>**-näppäimillä ja paina sitten **valikko/enter**-näppäintä.
- **3** Paina **valikko/enter**-näppäintä ja valitse Aika/Päivämäärä.
- **4** Valitse 12- tai 24-tuntinen kello **<** ja **>**-näppäimillä. Paina sitten **valikko/enter**-näppäintä.
- **5** Anna nykyinen kellonaika aakkosnumeerisella näppäimistöllä.
- **6** Jos määritit 12-tuntisen kellon, siirrä **<** ja **>**-näppäimillä kohdistin neljännen merkin ohi. Valitse aamupäivä 1-näppäimellä tai iltapäivä 2-näppäimellä. Paina sitten **valikko/enter**-näppäintä. **tai**

Jos määritit 24-tuntisen kellon, paina **valikko/enter**-näppäintä.

- **7** Anna nykyinen päivämäärä aakkosnumeerisella näppäimistöllä.
	- Varmista, että määrität kuukauden ja päivän kahdella numerolla (esim, toukokuu on 05 ja kuukauden ensimmäinen päivä on 01).
- **8** Paina **valikko/enter**-näppäintä.

#### <span id="page-50-0"></span>**Faksin ylätunnisteen asettaminen**

Näin asetat Faksin ylätunnisteen tiedot. Ohjeita tietojen kirjoittamisesta on kohdassa ["Tekstin kirjoittaminen ohjauspaneelissa" sivulla 10.](#page-49-1)

- **1** Paina ohjauspaneelista **valikko/enter**-näppäintä.
- **2** Valitse Aika/päivämäärä, tunniste **<** ja **>**-näppäimillä ja paina sitten **valikko/enter**-näppäintä.
- **3** Valitse Faksin ylätunniste **<** ja **>**-näppäimillä ja paina sitten **valikko/enter**-näppäintä.
- **4** Anna faksinumero aakkosnumeerisella näppäimistöllä ja paina sitten **valikko/enter**-näppäintä.
- **5** Anna yrityksesi nimi aakkosnumeerisella näppäimistöllä ja paina sitten **valikko/enter**-näppäintä.

#### <span id="page-50-2"></span><span id="page-50-1"></span>**Vastaustilan asettaminen**

Voi asettaa tilanteen mukaan HP LaserJet 3330 vastaustilan automaattiseksi tai manuaaliseksi.

- **Automaattinen:**Automaattisessa vastaustilassa laite vastaa tuleviin puheluihin määritetyn vastausviiveen jälkeen tai tunnistaessaan tietyt faksiäänet. Kun haluat määrittää soittojen lukumäärän, katso ["Vastausviiveen asettaminen" sivulla 12](#page-51-1).
- **Manuaalinen:**Manuaalisessa vastaustilassa laite ei vastaa puheluihin. Faksin vastaanottaminen on käynnistettävä itse joko ohjauspaneelin **Käynnistä faksi** -näppäimellä tai valitsemalla linjaan yhdistetyllä puhelimella 1-2-3.

Oletusvastaustila on automaattinen.

**Huomautus** Vaikka useimmat käyttäjät jättävät vastaustilaksi automaattisen, faksipuhelinnumeroon soittajat kuulevat faksiäänet, jos puhelimeen ei vastata tai jos he eivät sulje puhelinta ennen määritetyn vastausviiveen päättymistä. Jollet halua soittajien kuulevan faksiääntä, käytä manuaalinen-asetusta. Muista kuitenkin, että faksipuheluja ei vastaanoteta automaattisesti.

#### <span id="page-51-0"></span>**Vastaustilan asettaminen**

Näin asetat tai muutat vastaustilan.

- **1** Paina ohjauspaneelista **valikko/enter**-näppäintä.
- **2** Valitse**<** tai **>**-näppäimellä Faksin asetukset ja paina sitten **valikko/enter**-näppäintä.
- **3** Valitse näppäimillä **<** ja **>**, Vastottoasetukset. Asennusohjelma, ja paina **valikko/enter**-näppäintä.
- **4** Paina **valikko/enter**-näppäintä ja valitse Vastaustila.
- **5** Valitse**<** tai **>**-näppäimellä Automaattinen tai Manuaalinen ja paina sitten **valikko/enter**-näppäintä.
- **6** Ohjauspaneelissa näkyy määrittämäsi vastaustila-asetus.

#### <span id="page-51-2"></span><span id="page-51-1"></span>**Vastausviiveen asettaminen**

Kun vastaustilaksi on määritetty automaattinen, laitteen vastausviiveasetus määrää puhelimen soittokerrat ennen kuin tulevaan puheluun vastataan.

Jos laite on yhdistetty linjaan, joka voi vastaanottaa puhelinvastaajaan sekä faksi- että äänipuheluja (jaettu linja), voi olla tarpeen säätää vastausviiveasetusta. Laitteen vastausviiveen on oltava pidempi kuin vastaajan. Näin vastaaja ehtii vastata tulevaan puheluun ja nauhoittaa äänipuhelun viestin. Kun puhelinvastaaja vastaa puheluun, laite kuuntelee puhelun ja vastaa automaattisesti, jos se havaitsee faksiääniä.

Vastausviiveen oletusasetus on kaksi soittoa.

#### <span id="page-52-0"></span>**Vastausviivesuositukset**

Määritä vastausviive seuraavan taulukon mukaan.

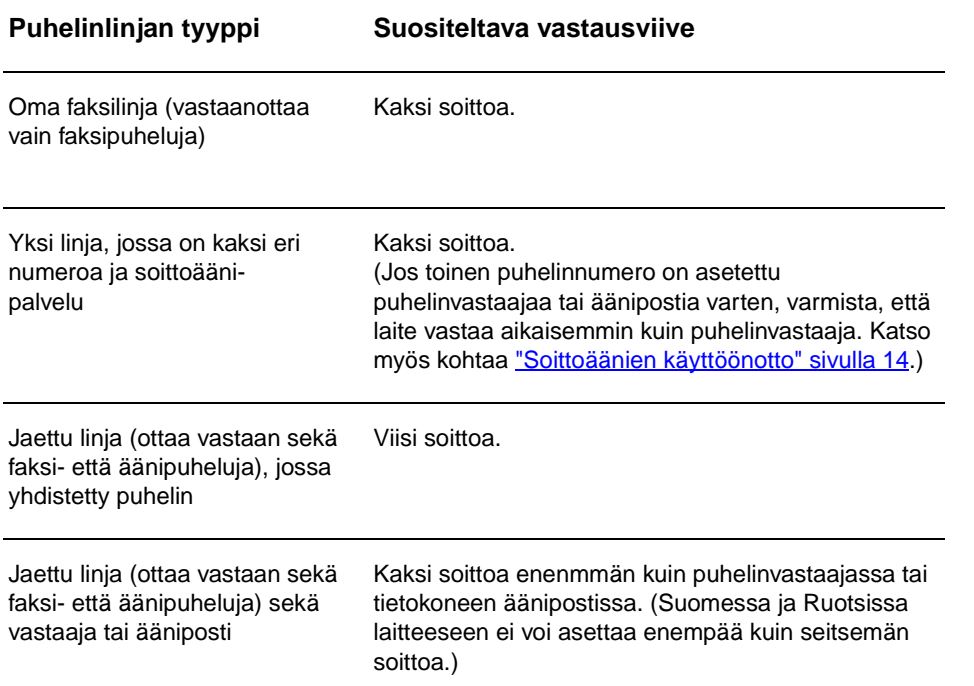

#### <span id="page-52-1"></span>**Vastausviiveen asettaminen**

Näin asetat tai muutat vastausviiveen pituuden.

- **1** Paina ohjauspaneelista **valikko/enter**-näppäintä.
- **2** Valitse**<** tai **>**-näppäimellä Faksin asetukset ja paina sitten **valikko/enter**-näppäintä.
- **3** Valitse näppäimillä **<** ja **>**, Vastottoasetukset. Asennusohjelma, ja paina **valikko/enter**-näppäintä.
- **4** Valitse**<** tai **>**-näppäimellä Vastausviive ja paina sitten **valikko/enter**-näppäintä.
- **5** Valitse aakkosnumeerisella näppäimistöllä vaustausviiveen pituus ja paina **valikko/enter**-näppäintä.

### <span id="page-53-2"></span><span id="page-53-0"></span>**Soittoäänien käyttöönotto**

Soittoääni tai erottuva soittoääni ovat saatavilla paikallisista puhelinyhtiöistä. Ne mahdollistavat useamman puhelinnumeron käyttämisen samalla linjalla. Kullakin puhelinnumerolla on oma soittoäänensä, jolloin voit vastata äänipuheluihin ja antaa laitteen vastata faksipuheluihin.

Jos tilaat puhelinyhtiöltä soittoäänipalvelun, määritä laitteen asetukset siten, että laite vastaa oikeaan soittoääneen.

**Huomautus** Jos sinulla ei ole soittoäänipalvelua ja muutat asetuksen soittoääniasetusta Kaikki soitot -asetuksesta johonkin toiseen, laite ei välttämättä ota vastaan fakseja.

#### <span id="page-53-1"></span>**Soittoäänien käyttöönotto**

Ota soittoäänet käyttöön seuraavasti:

- **1** Paina ohjauspaneelista **valikko/enter**-näppäintä.
- **2** Valitse**<** tai **>**-näppäimellä Faksin asetukset ja paina sitten **valikko/enter**-näppäintä.
- **3** Valitse näppäimillä **<** ja **>**, Vastottoasetukset. Asennusohjelma, ja paina **valikko/enter -näppäintä**.
- **4** Valitse**<** tai **>**-näppäimellä Answer Ring Type (Vastausäänityyppi) ja paina sitten **valikko/enter**-näppäintä.
- **5** Valitse**<** tai **>**-näppäimellä haluamasi vastausviive ja paina sitten **valikko/enter**-näppäintä.
- **6** Kun laitteen asennus on valmis, pyydä jotakuta lähettämään sinulle faksi ja varmista, että soittoääni toimii oikein.

# <span id="page-54-0"></span>2 Faksin lähettäminen<br>4 (perustoimet) (perustoimet)

Tässä luvussa esitellään HP LaserJet 3330 -laitteen perusfaksitoimintoja. Kun haluat tarkempia tietoja kaikista faksitoiminnoista sekä tuotteen muista toiminnoista, katso tuote-CD-levyllä olevaa elektronista käyttöopasta. Elektronisen käyttöoppaan käyttöönotto-ohjeet ovat kohdassa "Elektronisen [käyttöoppaan käyttäminen" sivulla 38.](#page-77-3)

### <span id="page-54-1"></span>**Alkuperäiskappaleiden lataaminen faksiin**

Lataa alkuperäiset asiakirjat faksiin seuraavien ohjeiden mukaisesti.

#### <span id="page-54-2"></span>**Faksiasiakirjojen lataaminen**

- **1** Varmista, ettei skannerilasilla ole mitään ennen kuin lataat faksiasiakirjat automaattisen asiakirjansyöttölaitteen (ADF) syöttölokeroon.
- **2** Aseta faksattavan asiakirjan yläreunat tekstipuoli ylöspäin automaattisen asiakirjansyöttölaitteen syöttölokeroon niin, että ensimmäinen faksattava sivu on nipun päällimmäisenä.
- **3** Työnnä asiakirja automaattisen asiakirjansyöttölaitteen syöttölokeron reunaa vasten.
- **4** Liu'uta asiakirja niin pitkälle syöttölokeroon kuin se menee.

Asiakirjan voi nyt faksata.

#### <span id="page-54-3"></span>**Faksien lähettäminen**

#### <span id="page-54-4"></span>**Faksin lähettäminen yhdelle vastaanottajalle**

**Huomautus** Jos haluat parantaa paperiasiakirjan laatua ennen faksaamista, skannaa asiakirja ensin, suorista tai puhdista kuva ja lähetä se sitten ohjelmistosta faksina. Lisätietoja on elektronisessa käyttöoppaassa.

- **1** Valitse faksinumero seuraavien ohjeiden mukaan:
	- Käytä laitteen ohjauspaneelin aakkosnumeerista näppäimistöä.
	- Jos kyseinen faksinumero voidaan valita yhdellä näppäimellä, paina tätä näppäintä.

• Jos kyseinen faksinumero on pikavalintakoodi, paina **pikavalintanäppäintä**. Anna pikavalintakoodi aakkosnumeerisella näppäimistöllä ja paina **valikko/enter**-näppäintä.

**Huomautus** Kun numero valitaan aakkosnumeerisella näppäimistöllä, tauot tai muut tarvittavat numerot, kuten maakoodit, PBX-järjestelmän ulkoisten numeroiden tunnuskoodit (tavallisesti 9 tai 0) tai kaukopuheluiden etunumerot, on myös annettava. Lisätietoja on kohdassa "Valintamerkkien [käyttäminen" sivulla 24.](#page-63-2)

- **2** Aseta asiakirja automaattisen asiakirjansyöttölaitteen syöttölokeroon.
- **3** Määritä tarvittavat faksiasetukset, kuten tarkkuus.
- **4** Paina **faksi/lähetä**-näppäintä.

Kun faksin viimeinen sivu on lähtenyt laitteesta, voit lähettää toisen faksin tai aloittaa kopioimisen tai skannaamisen.

Jos haluat lähettää fakseja säännöllisesti johonkin numeroon, voit määrittää numerolle lyhytvalintanumeron tai pikavalintakoodin. Katso kohtia "Ohjelmoi pikavalintakoodit tai lyhytvalintanäppäimet seuraavasti" [sivulla 19](#page-58-3) ja ["Ohjelmoi ryhmävalintakoodeja seuraavasti" sivulla 22.](#page-61-2) Jos käytettävissäsi on sähköisiä puhelinluetteloita, voit mahdollisesti käyttää niitä vastaanottajien valitsemiseen. Elektronisia puhelinluetteloita luodaan muilla ohjelmilla.

#### <span id="page-55-0"></span>**Lähetettävien faksien kontrasti- ja tarkkuusoletusten muuttaminen**

Kontrasti vaikuttaa lähetettävän faksin vaaleus- ja tummuustasoon. Tarkkuus vaikuttaa lähetettävien faksien terävyyteen. Tarkkuus vaikuttaa myös faksien lähetysnopeuteen.

#### <span id="page-55-1"></span>**Oletuskontrastin muuttaminen**

Oletuskontrasti on se, joka tavallisesti määritetään lähetettäville fakseille. Liukusäädin on asetettu keskelle kontrastin oletusasetuksena.

- **1** Paina **valikko/enter**-näppäintä.
- **2** Valitse< tai >-näppäimellä Faksin asetukset ja paina sitten **valikko/enter**-näppäintä.
- **3** Valitse< tai >-näppäimellä Lähetysasetukset ja paina sitten **valikko/enter**-näppäintä.
- **4** Valitse< tai >-näppäimellä Def. Light/Dark (Ol. vaaleus/tummuus).
- **5** <- tai >-painikkeella voit säätää kontrastia. Liukusäädintä vasemmalle siirtämällä faksista tulee alkuperäistä asiakirjaa vaaleampi. Liukusäädintä oikealle siirtämällä faksista tulee alkuperäistä asiakirjaa tummempi.
- **6** Tallenna valinta painamalla **valikko/enter**-näppäintä.

#### <span id="page-56-0"></span>**Oletustarkkuuden muuttaminen**

Tarkkuus (pisteet/tuuma) vaikuttaa lähetettävän faksin laatuun. Tarkkuus vaikuttaa myös siirtonopeuteen.

Nämä ohjeet soveltuvat kaikkien faksien oletustarkkuuden säätämiseen.

- **1** Paina **tarkkuusnäppäintä**, niin saat näkyviin nykyiset tarkkuusasetukset.
- **2** Paina **<** tai **>**-näppäimiä, niin saat näkyviin haluamasi tarkkuusasetukset.
- **3** Tallenna valinta painamalla **valikko/enter**-näppäintä.

#### <span id="page-56-1"></span>**Faksien poistaminen muistista**

Käytä tätä toimintoa vain, jos et halua, että joku muu, jolla on pääsy faksilaitteelle, voisi yrittää tulostaa uudelleentulostusmuistissa olevia fakseja.

**CAUTION** Uudelleentulostusmuistin tyhjentämisen lisäksi toiminto poistaa parhaillaan lähetettävän faksin; lähettämättömät, uudelleenvalintaa odottavat faksit; faksit, jotka lähetetään myöhemmin, ja faksit, joita ei tulosteta tai edelleenlähetetä.

#### <span id="page-56-2"></span>**Poista faksit muistista seuraavasti**

- **1** Paina **valikko/enter**-näppäintä.
- **2** Paina **>**-näppäintä kerran, jotta näyttöön tulee Faksitoiminnot ja paina **valikko/enter**-näppäintä.
- **3** Valitse**<** tai **>**-näppäimellä Clear Saved Faxs (Poista tallennetut) ja paina sitten **valikko/enter**-näppäintä.
- **4** Vahvista poisto painamalla **valikko/enter**-näppäintä.

### <span id="page-56-3"></span>**Faksien lähettäminen ohjelmistosta**

Tässä ja seuraavassa osassa on ohjeita siitä, miten fakseja lähetetään ja vastaanotetaan käyttämällä tuotteen mukana toimitettua ohjelmistoa. Muita ohjelmistoihin liittyviä aiheita käsitellään ohjelmiston ohjeessa, jota voidaan käyttää ohjelmiston **Ohje**-valikosta.

**Huomautus** HP LaserJet Director ja HP LaserJet Document Manager eivät tue Microsoft Windows 95 -järjestelmää. Jos käytät tätä järjestelmää, voit lähettää, mutta et vastaanottaa fakseja näistä ohjelmistoista. Kaikki faksitoiminnot ovat kuitenkin käytettävissä ohjauspaneelin kautta.

> Tietokoneesta voi lähettää faksilla elektronisia asiakirjoja seuraavissa tapauksissa.

HP LaserJet -tuote on liitetty suoraan tietokoneeseen tai liitetty tietokoneeseen verkon kautta, joka käyttää HP JetDirect -tulostuspalvelinta.

**Huomautus** Aloitusoppaassa on täydellinen luettelo tuetuista HP JetDirect -tulostuspalvelimista.

- Laiteohjelmisto on asennettu tietokoneellesi.
- Käytössä on Microsoft Windows 98-, ME-, NT 4.0 SP3-, 2000- tai XP-käyttöjärjestelmä tai Mac OS 9.1- tai X-käyttöjärjestelmä.

#### <span id="page-57-0"></span>**Lähetä faksi ohjelmistosta seuraavasti**

Toimenpiteet, joilla lähetetään faksi ohjelmistosta, saattavat vaihdella. Seuraavassa esitellään tavallisimmat vaiheet.

- **1** Valitse faksattava asiakirja seuraavien ohjeiden mukaan:
	- Avaa asiakirja Windows-yhteensopivassa tietokoneessa HP LaserJet Document Manager -ohjelmassa.
	- Avaa asiakirja Macintosh-yhteensopivassa tietokoneessa HP LaserJet Workplace -ohjelmassa.
	- Avaa asiakirja Windows-sovelluksessa, esim Microsoft Word -ohjelmassa. Valitse sovelluksen Tiedosto-valikossa **Tulosta** ja valitse sitten Tulosta-valintaikkunan avattavasta Tulostimen nimi -luettelosta **HP LaserJet Series Fax**. Napsauta **OK**-painiketta
	- Aseta asiakirja automaattisen asiakirjansyöttölaitteen syöttölokeroon.
- **2** Lisää yksi tai useampia vastaanottajia HP LaserJetin faksin lähetys -valintaikkunaan.
- **3** Liitä faksiin kansisivu (valinnainen).
- **4** Napsauta **lähetyspainiketta**
	- tai

Napsauta **Lähetä myöhemmin**-painiketta ja valitse päivämäärä ja kellonaika.

Katso elektronisesta käyttöoppaasta lisätietoja faksin lähettämisestä HP LaserJet Workplace (Mac OS)-, HP LaserJet Document Manager (Windows)- tai HP LaserJet Director -ohjelmista.

# <span id="page-58-0"></span>3 Faksin lähettäminen<br>8 (edistyneet toimet) (edistyneet toimet)

Tässä luvussa esitellään HP LaserJet 3330 -laitteen edistyneempiä faksitoimintoja. Kun haluat tarkempia tietoja kaikista faksitoiminnoista sekä tuotteen muista toiminnoista, katso tuote-CD-levyllä olevaa elektronista käyttöopasta. Elektronisen käyttöoppaan käyttöönotto-ohjeet ovat kohdassa ["Elektronisen käyttöoppaan käyttäminen" sivulla 38](#page-77-3).

#### <span id="page-58-1"></span>**Pikavalintakoodit, lyhytvalintanäppäimet ja ryhmävalintakoodit**

Voit tallentaa usein valittavat faksinumerot tai ryhmänumerot lyhytvalintanäppäimeksi tai pikavalinta- tai ryhmävalintakoodiksi.

Laitteen puhelinluettelossa on valittavana kaikkiaan 275 koodia, joita voi käyttää lyhyt- ja ryhmävalintakoodeina. Jos esimerkiksi ohjelmoit 225 numeroa pikavalintakoodeiksi, jäljellä olevat 50 voidaan ohjelmoida ryhmävalintakoodeiksi.

Seuraavat kohdat antavat lisätietoa pikavalintakoodien, lyhytvalintanäppäinten ja ryhmävalintakoodien käytöstä:

### <span id="page-58-3"></span><span id="page-58-2"></span>**Ohjelmoi pikavalintakoodit tai lyhytvalintanäppäimet seuraavasti**

Pikavalintakoodit 1 - 9 liittyvät myös vastaaviin ohjauspaneelin lyhytvalintanäppäimiin. Lyhytvalintanäppäimiä voi käyttää pika- tai ryhmävalintakoodeina. Yhteen faksinumeroon voi käyttää enintään viisikymmentä merkkiä.

**Huomautus** Pikavalintakoodit, lyhytvalintanäppäimet ja ryhmävalintakoodit on helppo ohjelmoida ohjelmistosta. Lisätietoja pikavalintakoodien, lyhytvalintanäppäimien ja ryhmävalintakoodien ohjelmoinnista ohjelmistoa käyttäen on elektronisessa käyttöoppaassa.

> Toimi seuraavasti, kun ohjelmoit pikavalintakoodeja ja lyhytvalintanäppäimiä laitteen ohjauspaneelista.

- **1** Paina **valikko/enter**-näppäintä.
- **2** Valitse**<** tai **>**-näppäimellä Faksin asetukset ja paina sitten **valikko/enter**-näppäintä.
- <span id="page-59-0"></span>**3** Valitse Puhelinluettelo painamalla **valikko/enter**-näppäintä. **4** Valitse Individual Setup (Yksittäiset asetukset) painamalla **valikko/enter**-näppäintä. **5** Paina **valikko/enter**-näppäintä ja valitse Lisää. **6** Anna aakkosnumeerisella näppäimistöllä pikavalintakoodi, jonka haluat määrittää tälle faksinumerolle, ja paina **valikko/enter**-näppäintä. Numeron 1 - 9 valinta liittää myös faksinumeron vastaavaan lyhytvalintanäppäimeen. **Huomautus** Kun annat faksinumeroa, tauon voi korvata pilkulla (**,**). Laite odottaa valintaääntä, kun valitaan kirjain R. **7** Anna faksinumero aakkosnumeerisella näppäimistöllä. Kun numero valitaan numeronäppäimillä, tauot tai muut tarvittavat numerot, kuten maakoodit, PBX-järjestelmän ulkoisten numeroiden tunnuskoodit (tavallisesti 9 tai 0) tai kaukopuheluiden etunumerot, on myös annettava. **8** Paina **valikko/enter**-näppäintä. **9** Anna faksinumeron nimi aakkosnumeerisella näppäimistöllä. Paina numeronäppäintä niin monta kertaa, että haluttu kirjain tulee näkyviin. (Katso merkkiluettelo kohdasta "Valintamerkkien [käyttäminen" sivulla 24](#page-63-1).) **Huomautus** Jos haluat lisätä välimerkin, paina tähtinäppäintä (**\***), kunnes haluttu merkki tulee näkyviin. Paina sitten **>** ja siirry seuraavaan kohtaan. **10** Tallenna tiedot painamalla **valikko/enter**-näppäintä. **11** Jos haluat ohjelmoida lisää pikavalintakoodeja tai lyhytvalintanäppäimiä, toista kohdat 1 - 10. **Poista pikavalintakoodit tai lyhytvalintanäppäimet seuraavasti 1** Paina **valikko/enter**-näppäintä. **2** Valitse**<** tai **>**-näppäimellä Faksin asetukset ja paina sitten **valikko/enter**-näppäintä.
	- **3** Valitse Puhelinluettelo painamalla **valikko/enter**-näppäintä.
	- **4** Valitse Individual Setup (Yksittäiset asetukset) painamalla **valikko/enter**-näppäintä.
	- **5** Valitse**<** tai **>**-näppäimellä Poista ja paina sitten **valikko/enter**-näppäintä.
	- **6** Anna aakkosnumeerisella näppäimistöllä pikavalintakoodi, jonka haluat poistaa, ja paina sitten **valikko/enter**-näppäintä.
	- **7** Vahvista poisto painamalla **valikko/enter**-näppäintä.

### <span id="page-60-0"></span>**Pikaohjelmoi pikavalintakoodit tai lyhytvalintanäppäimet seuraavasti**

**Huomautus** Ryhmävalintakoodia ei voi ohjelmoida tällä menetelmällä. Ryhmävalintakoodia koskevat ohjeet ovat kohdassa "Ohjelmoi [ryhmävalintakoodeja seuraavasti" sivulla 22.](#page-61-1)

> Toimi seuraavasti, kun ohjelmoit pikavalintakoodeja ja lyhytvalintanäppäimiä laitteen ohjauspaneelista.

**1** Paina ohjauspaneelissa **puhelinluettelo** ja anna ohjelmoimaton pikavalintakoodi. Paina sitten **valikko/enter**-näppäintä. **tai**

Paina ohjelmoimatonta lyhytvalintanäppäintä. Ohjauspaneelin näyttö ilmoittaa, että pikavalintakoodia tai lyhytvalintanäppäintä ei ole ohjelmoitu.

- **2** Paina **valikko/enter**-näppäintä, niin voit ohjelmoida pikavalintakoodin tai lyhytvalintanäppäimen.
- **3** Anna faksinumero ja paina sitten **valikko/enter**-näppäintä. Kun numero valitaan numeronäppäimillä, tauot tai muut tarvittavat numerot, kuten maakoodit, PBX-järjestelmän ulkoisten numeroiden tunnuskoodit (tavallisesti 9 tai 0) tai kaukopuheluiden etunumerot, on myös annettava. (Katso lisätietoja kohdasta "Valintamerkkien [käyttäminen" sivulla 24](#page-63-1).)

**Huomautus** Kun annat faksinumeroa, tauon voi korvata pilkulla (**,**). Laite odottaa valintaääntä, kun valitaan kirjain R.

- **4** Anna faksinumeron haltijan nimi. Paina numeronäppäintä niin monta kertaa, että haluttu kirjain tulee näkyviin. (Katso merkkiluettelo kohdasta ["Valintamerkkien käyttäminen" sivulla 24](#page-63-1).)
- **5** Tallenna tiedot painamalla **valikko/enter**-näppäintä.

#### <span id="page-60-1"></span>**Lyhytvalintanäppäimen ohjelmoiminen kaukopuhelukoodiksi**

Jos käytät kaukopuhelupalvelua, voit ohjelmoida lyhytvalintanäppäimeen palvelun tunnusnumeron ennen faksinumeroa. Kun haluat käyttää tätä lyhytvalintanäppäintä, paina sitä, anna faksinumero ja napsauta sitten **faksi/lähetä**-painiketta. Sekä tunnusnumero että faksinumero valitaan sitten peräkkäin. Jos käytät tunnusnumeroa melkein joka kerta kun lähetät faksin, tunnusnumeron voi ohjelmoida etunumeroksi faksin lähettämisen helpottamiseksi. (Katso lisätietoja kohdasta "Ulkolinjan [etunumeron lisääminen" sivulla 25](#page-64-1).)

**Huomautus** Pikavalintakoodit, lyhytvalintanäppäimet ja ryhmävalintakoodit on helppo ohjelmoida ohjelmistosta. (Tämä toiminto ei ole käytettävissä Windows 95 -järjestelmässä.) Lisätietoja pikavalintakoodien, lyhytvalintanäppäimien ja ryhmävalintakoodien ohjelmoinnista ohjelmistoa käyttäen on elektronisessa käyttöoppaassa.

Toimi näiden ohjeiden mukaan, jos tunnusnumerossa on enemmän kuin kymmenen merkkiä tai jos tätä tunnusnumeroa käytetään vain satunnaisesti.

- **1** Toimi vaiheiden 1 6 mukaan. Ne esitetään kohdassa ["Ohjelmoi](#page-58-2)  [pikavalintakoodit tai lyhytvalintanäppäimet seuraavasti" sivulla 19](#page-58-2). Kun annat faksinumeron, on ehkä tarpeen tehdä yksi tai molemmat seuraavista toimista:
	- Jos valintaääntä täytyy jossain vaiheessa odottaa, anna yksi tai useampia kolmen sekunnin mittaisia taukoja painamalla **tauko/toisto**-painiketta.
	- Anna henkilökohtainen tunnusluku (PIN-koodi), jos sellainen on käytettävissä.
- **2** Kun olet antanut tunnusnumerot, napsauta **tauko/toisto**-painiketta. Tauko merkkijonon lopussa ilmoittaa laitteelle, että kyseiseen numeroon ei oteta yhteyttä, ennen kuin faksinumero on valittu.
- **3** Suorita sitten kohdan ["Ohjelmoi pikavalintakoodit tai](#page-58-2)  [lyhytvalintanäppäimet seuraavasti" sivulla 19v](#page-58-2)aiheet 7 - 10.

### <span id="page-61-0"></span>**Ryhmävalintakoodien ohjelmoiminen**

Jos lähetät tietoa säännöllisesti samoille henkilöille, tehtävää voi helpottaa ohjelmoimalla tälle ryhmälle ryhmävalintakoodin. Käytettävissä olevat pikavalintakoodit voidaan ohjelmoida ryhmävalintakoodeiksi. Ryhmävalintakoodit 1 - 9 liittyvät myös vastaaviin ohjauspaneelin lyhytvalintanäppäimiin. Kuka tahansa voidaan liittää ryhmään. Kaikilla ryhmän jäsenillä täytyy olla ohjelmoitu pikavalintakoodi tai määritetty lyhytvalintanäppäin, ennen kuin numero lisätään ryhmävalintakoodiin.

Ohjelmoi ryhmävalintakoodit seuraavien ohjeiden avulla.

**Huomautus** Pikavalintakoodit, lyhytvalintanäppäimet ja ryhmävalintakoodit on helppo ohjelmoida ohjelmistosta. Lisätietoja pikavalintakoodien, lyhytvalintanäppäimien ja ryhmävalintakoodien ohjelmoinnista ohjelmistoa käyttäen on elektronisessa käyttöoppaassa.

### <span id="page-61-2"></span><span id="page-61-1"></span>**Ohjelmoi ryhmävalintakoodeja seuraavasti**

- **1** Määritä lyhytvalintakoodi jokaiselle faksinumerolle, jonka haluat liittää ryhmään. (Ohjeet ovat kohdassa "Ohjelmoi pikavalintakoodit [tai lyhytvalintanäppäimet seuraavasti" sivulla 19.](#page-58-2))
- **2** Paina **valikko/enter**-näppäintä.
- **3** Valitse**<** tai **>**-näppäimellä Faksin asetukset ja paina sitten **valikko/enter**-näppäintä.
- **4** Valitse Puhelinluettelo painamalla **valikko/enter**-näppäintä.
- **5** Valitse**<** tai **>**-näppäimellä Group Setup (Ryhmän asetukset) ja paina sitten **valikko/enter**-näppäintä.
- **6** Valitse**<** tai **>**-näppäimellä Add Group (Lisää ryhmä) ja paina sitten **valikko/enter**-näppäintä.
- **7** Valitse aakkosnumeerisella näppäimistöllä numero, jonka haluat osoittaa tälle ryhmälle ja paina **valikko/enter**-näppäintä. Numeron 1 - 9 valinta liittää ryhmän vastaavaan lyhytvalintanäppäimeen.
- **8** Anna ryhmän nimi numeronäppäimistöllä. Katso näppäimistön käyttöohjeet kohdasta ["Valintamerkkien käyttäminen" sivulla 24](#page-63-1). Kun ryhmän nimi on kirjoitettu, paina **valikko/enter**-näppäintä.
- **9** Paina haluamasi ryhmän jäsenen numeron lyhytvalintanäppäintä tai valitse sen pikavalintakoodi ja paina **valikko/enter-**näppäintä. Paina uudelleen **valikko/enter**-näppäintä ja vahvista lisäys. Toista tämä kohta jokaisen henkilön kohdalla, jonka haluat liittää ryhmään.
- **10** Kun olet valmis, napsauta **peruuta**.
- **11** Jos haluat antaa lisää ryhmävalintakoodeja, paina **valikko/enter**-näppäintä ja toista kohdat 1 - 11.

#### <span id="page-62-0"></span>**Poista ryhmävalintakoodeja seuraavasti**

- **1** Paina **valikko/enter**-näppäintä.
- **2** Valitse**<** tai **>**-näppäimellä Faksin asetukset ja paina sitten **valikko/enter**-näppäintä.
- **3** Valitse Puhelinluettelo painamalla **valikko/enter**-näppäintä.
- **4** Valitse**<** tai **>**-näppäimellä Group Setup (Ryhmän asetukset) ja paina sitten **valikko/enter**-näppäintä.
- **5** Valitse**<** tai **>**-näppäimellä Poista ryhmä ja paina sitten **valikko/enter**-näppäintä.
- **6** Anna aakkosnumeerisella näppäimistöllä ryhmävalintakoodi, jonka haluat poistaa, ja paina **valikko/enter**-näppäintä.
- **7** Vahvista poisto painamalla **valikko/enter**-näppäintä.

#### <span id="page-62-1"></span>**Poista yksittäinen numero ryhmävalintakoodista seuraavasti**

- **1** Paina **valikko/enter**-näppäintä.
- **2** Valitse**<** tai **>**-näppäimellä Faksin asetukset ja paina sitten **valikko/enter**-näppäintä.
- **3** Valitse Puhelinluettelo painamalla **valikko/enter**-näppäintä.
- **4** Valitse**<** tai **>**-näppäimellä Group Setup (Ryhmän asetukset) ja paina sitten **valikko/enter**-näppäintä.
- **5** Valitse**<** tai **>**-näppäimellä Del. # in Group (Poista nro ryhmästä) ja paina sitten **valikko/enter**-näppäintä.
- **6** Valitse **<** tai **>**-näppäimellä numero, jonka haluat poistaa ryhmästä.
- **7** Vahvista poisto painamalla **valikko/enter**-näppäintä.
- **8** Toista kohdat 6 ja 7, jos haluat poistaa ryhmän muita numeroita. **tai**

Paina **peruuta**-näppäintä, kun olet valmis.

### <span id="page-63-0"></span>**Kaikkien puhelinluettelotietojen poistaminen**

Voit poistaa kaikki pikavalintakoodit, lyhytvalintanäppäimet ja ryhmävalintakoodit, jotka on ohjelmoitu laitteeseen.

**CAUTION** Kun pikavalintakoodit, lyhytvalintanäppäimet ja ryhmävalintakoodit on poistettu, niitä ei voi palauttaa.

- **1** Paina **valikko/enter**-näppäintä.
- **2** Valitse**<** tai **>**-näppäimellä Faksin asetukset ja paina sitten **valikko/enter**-näppäintä.
- **3** Valitse Puhelinluettelo painamalla **valikko/enter**-näppäintä.
- **4** Valitse**<** tai **>**-näppäimellä Delete All (Poista kaikki) ja paina sitten **valikko/enter**-näppäintä.
- **5** Vahvista poisto painamalla **valikko/enter**-näppäintä.

#### <span id="page-63-2"></span><span id="page-63-1"></span>**Valintamerkkien käyttäminen**

Kun käytät ohjauspaneelia kirjoittaessasi nimesi ylätunnisteeseen tai kirjoittaessasi nimen lyhytvalintanäppäimeen, pika- tai ryhmävalintakoodiin, paina asianmukaista numeronäppäintä, kunnes haluamasi kirjain tulee näyttöön. Valitse kirjain painamalla **>**-näppäintä. Siirry sitten seuraavaan kohtaan. Tästä taulukosta näet, mitkä kirjaimet ja numerot ovat missäkin numeronäppäimessä, kun oletuskieleksi on asetettu englanti:

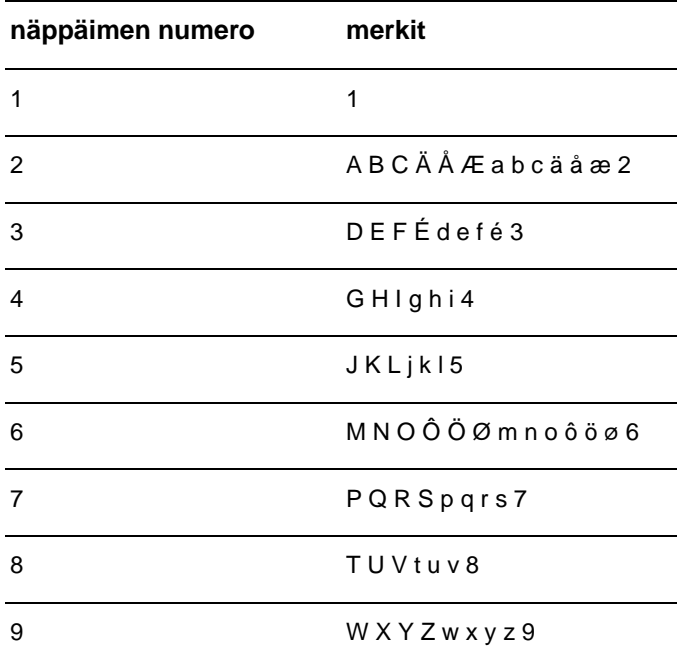

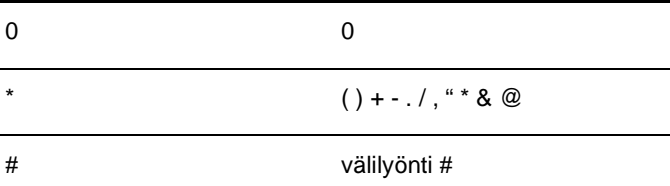

#### <span id="page-64-0"></span>**Lisää tauko tai odotusaika seuraavasti**

Voit lisätä taukoja valitsemaasi faksinumeroon tai numeroon, jonka ohjelmoit lyhytvalintanäppäimeksi tai pikavalinta- tai ryhmävalintakoodiksi. Taukoja tarvitaan yleensä silloin, kun valitaan kansainvälinen numero tai luodaan yhteys ulkopuoliseen linjaan.

Paina **tauko/toisto**-näppäintä, kun lisäät kolmen sekunnin mittaisen tauon valintanumeroon. Ohjauspaneelin näyttöön tulee piste, joka ilmoittaa, että siinä valintanumeron kohdassa on tauko.

#### <span id="page-64-1"></span>**Ulkolinjan etunumeron lisääminen**

Ulkolinjan etunumero on numero tai numeroryhmä, joka lisätään automaattisesti jokaisen ohjauspaneelista tai ohjelmistosta annetun faksinumeron alkuun.

Oletuksena asetus on pois käytöstä. Tämä asetus voidaan ottaa käyttöön ja faksinumeroon voidaan lisätä etunumero esimerkiksi silloin, kun valitset numeron, esimerkiksi 9, jolla pääset ulos yrityksesi sisäisestä puhelinjärjestelmästä. Kun asetus on käytössä, voit silti valita faksinumeron ilman etunumeroa valitsemalla numeron manuaalisesti. Ohjeet ovat kohdassa ["Faksinumeron manuaalinen valitseminen" sivulla](#page-65-1)  [26.](#page-65-1)

#### <span id="page-64-2"></span>**Aseta etunumero seuraavasti**

- **1** Paina **valikko/enter**-näppäintä.
- **2** Valitse**<** tai **>**-näppäimellä Faksin asetukset ja paina sitten **valikko/enter**-näppäintä.
- **3** Paina **>**-näppäintä kerran, jolloin näyttöön tulee Lähetysasetukset ja paina sitten **valikko/enter**-näppäintä.
- **4** Valitse**<** tai **>**-näppäimellä Dial Prefix (Etunumero) ja paina sitten **valikko/enter**-näppäintä.
- **5** Valitse**<** tai **>**-näppäimellä Käytössä tai Pois ja paina sitten **valikko/enter**-näppäintä.
- **6** Jos valitsit Käytössä-vaihtoehdon, lisää etunumero numeronäppäimistä ja paina sitten **valikko/enter**-näppäintä. Voit käyttää numeroita, taukoja ja valintasymboleja.

### <span id="page-65-4"></span><span id="page-65-0"></span>**Sivupuhelimen käyttöönottaminen**

Kun tämä asetus on käytössä, laitetta voi kehottaa ottamaan vastaan saapuva faksi painamalla 1-2-3 peräkkäin puhelimen näppäimistöltä. Oletus on Kyllä. Ota asetus pois käytöstä vain, jos puhelinyhtiösi tarjoama palvelu käyttää myös 1-2-3-toimintoa. Palvelu ei toimi, jos se on ristiriidassa laitteen kanssa.

- **1** Paina **valikko/enter**-näppäintä.
- **2** Valitse**<** tai **>**-näppäimellä Faksin asetukset ja paina sitten **valikko/enter**-näppäintä.
- **3** Valitse näppäimillä **<** ja **>**, Vastottoasetukset. Asennusohjelma, ja paina **valikko/enter -näppäintä**.
- **4** Valitse**<** tai **>**-näppäimellä Lisäpuhelin ja paina sitten **valikko/enter**-näppäintä.
- **5** Valitse **<** tai **>**-näppäimellä Käytössä tai Pois, ja tallenna sitten valinta painamalla**valikko/enter**-näppäintä.

#### <span id="page-65-1"></span>**Faksinumeron manuaalinen valitseminen**

Laite valitsee numeron, kun painat **faksi/lähetä**-näppäintä. Joskus kuitenkin halutaan, että laite valitsee jokaisen numeron, kun näppäintä painetaan. Jos esimerkiksi faksilähetys maksetaan puhelinkortilla, ensin on ehkä valittava faksinumero, sitten odotettava puhelinyhtiön hyväksymisääntä ja tämän jälkeen valittava puhelinkortin numero. Kun lähetät faksin ulkomaiseen numeroon, valitse numeron osa ja kuuntele valintaääntä, ennen kuin valitset numeron kokonaan.

#### <span id="page-65-2"></span>**Valitse numero manuaalisesti seuraavasti**

- **1** Aseta asiakirja automaattisen asiakirjansyöttölaitteen syöttölokeroon.
- **2** Paina **faksi/lähetä**-näppäintä.
- **3** Aloita numeron valitseminen. Faksi luo yhteyttä jokaisen numeron painalluksella. Tämän vuoksi voit odottaa taukoja, valintaääniä, kansainvälisiä valintaääniä tai puhelukortin hyväksymisääniä, ennen kuin jatkat numeron valitsemista.

#### <span id="page-65-3"></span>**Faksilokin tulostaminen**

Haluttessasi voit tulostaa viimeisimmän 40 faksin lokin. Tässä lokissa on seuraavat tiedot:

- kaikki laitteen vastaanottamat faksit
- kaikki ohjauspaneelin kautta lähetetyt faksit
- kaikki HP LaserJet Document Managerista (Windows-yhteensopivat tietokoneet, jotka on kytketty suoraan laitteeseen) lähetetyt faksit
- kaikki HP Workplacesta (Macintosh-yhteensopivat tietokoneet, jotka on kytketty suoraan laitteeseen) lähetetyt faksit.

**Huomautus** HP LaserJet Document Manager ei tue Microsoft Windows 95 -järjestelmää.

#### <span id="page-66-0"></span>**Faksitoimintalokin tulostaminen**

- **1** Paina **valikko/enter**-näppäintä.
- **2** Valitse< tai >-näppäimellä Raportit ja paina sitten **valikko/enter**-näppäintä.
- **3** Valitse< tai >-näppäimellä Faksiloki ja paina sitten **valikko/enter**-näppäintä.
- **4** Paina **valikko/enter**-näppäintä ja valitse Print Log Now (Tulosta loki). Tuote poistuu valikkoasetuksista ja tulostaa lokin.

#### <span id="page-66-1"></span>**Faksinlähetysraportin tulostamisaikojen muuttaminen**

Faksinlähetysraportti on lyhyt raportti, josta ilmenee viimeksi vastaanotetun tai lähetetyn faksin tila. Voit määrittää laitteen tulostamaan faksinlähetysraportin seuraavien tapahtumien jälkeen:

- Kaikki faksivirheet (oletus)
- Faksin lähetysvirhe
- Faksin vastaanottovirhe
- Kaikki faksit
- Vain lähetys
- Ei koskaan

**Huomautus** Jos valitset Ei koskaan, et saa mitään merkkiä siitä, että faksin lähetys epäonnistui, jollet tulosta faksitoimintalokia.

#### <span id="page-66-2"></span>**Faksinlähetysraportin tulostamisaikojen määrittäminen**

Määritä faksinlähetysraportin tulostusaika seuraavasti:

- **1** Paina **valikko/enter**-näppäintä.
- **2** Valitse**<** tai **>**-näppäimellä Raportit ja paina sitten **valikko/enter**-näppäintä.
- **3** Valitse**<** tai **>**-näppäimellä Lähetetyt-raportti ja paina sitten **valikko/enter**-näppäintä.
- **4** Paina **>**-näppäintä kerran, kun haluat valita Tulosta Raportti ja paina sitten **valikko/enter**-näppäintä.
- **5** Valitse **<** tai **>**-näppäimellä aika, jolloin haluat tulostaa faksien lähetysraportit.
- **6** Tallenna valinta painamalla **valikko/enter**-näppäintä.

Suomi

<span id="page-68-0"></span>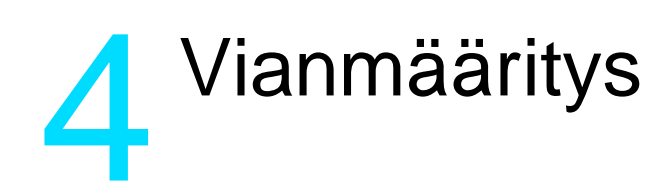

Lue tämän luvun ohjeet, kun määrität yleisiä faksiongelmia. Tarkempia tietoja faksiongelmista on elektronisessa käyttöoppaassa.

#### <span id="page-68-1"></span>**Onko faksi asennettu oikein?**

Käytä seuraavaa luetteloa, kun selvität, mikä aiheuttaa ongelmia faksissasi.

- **Onko käytössäsi tuotteen mukana toimitettu puhelinjohto?** Tuote on testattu mukana toimitetun puhelinjohdon kanssa, ja se vastaa RJ 11 -määrityksiä.
- **Onko faksi-puhelinlinjaliitin asennettu oikeaan liitäntään laitteessa?** Se on liitettävä laitteen linjaliitäntään (ylempi liitäntä, jonka vieressä

on L-kirjain). Vasen sivulevy on avattava, jotta pääset käsiksi liitäntään. Katso lisätietoja kohdasta "Laitteen yhdistäminen [puhelinlinjaan" sivulla 5.](#page-44-3)

- **Onko faksi-puhelinlinjaliitin kiinnitetty laitteen liitäntään?** Varmista vetämällä faksi-puhelinlinjaliittimestä kevyesti, että liitin on kiinnitetty liitäntään kunnolla.
- **Toimiiko puhelimen seinäpistoke kunnolla?** Varmista yhdistämällä puhelin seinäpistokkeeseen, että valintaääni kuuluu. Kuuletko valintaäänen ja voitko soittaa puhelun?

### <span id="page-68-2"></span>**Millaista puhelinlinjaa käytät?**

- **Oma linja:** Erillinen faksinumero faksien lähettämistä ja vastaanottamista varten. Puhelinjohto on liitettävä laitteen vasemman sivulevyn sisäpuolella olevaan yläporttiin (jonka vieressä ei ole puhelinkuvaketta).
- **Jaettu puhelinlinja:** Järjestelmä, jossa sekä puhelut että faksit lähetetään ja vastaanotetaan käyttämällä samaa puhelinnumeroa ja -linjaa. Tavallinen yksittäinen puhelinlinja pystyy suorittamaan vain yhden toiminnon kerrallaan. Faksia ei voi lähettää silloin, kun puhelimeen puhutaan tai kun muodostetaan yhteyttä Internetiin samalla puhelinlinjalla.
- **PBX-järjestelmä: Yritysten puhelinjärjestelmä. Tavalliset** kotipuhelimet ja HP LaserJet 3330 käyttävät analogista puhelinsignaalia. PBX-järjestelmät ovat digitaalisia ja yhteensopivia tavallisten puhelimien ja HP LaserJet 3330 tapaisten laitteiden kanssa. Käytössä on oltava tavallinen analoginen puhelinlinja, jotta voit lähettää ja vastaanottaa fakseja.
- Siirtolinjat: Puhelinjärjestelmä, jossa tuleva puhelu siirtyy seuraavalle vapaana olevalle linjalle, kun kyseinen tulevien puhelujen linja on varattu. Kokeile faksilaitteen yhdistämistä ensimmäiseen tulevien puhelujen linjaan. Laite vastaa puheluun sitten, kun puhelin on soinut laitteen vastausviiveeksi määrätyt kerrat. (Katso kohtaa ["Vastausviiveen asettaminen" sivulla 12](#page-51-2).)
- **Erottuva soittopalvelu:** Puhelinyhtiö voi määrätä kaksi puhelinnumeroa yhteen fyysiseen linjaan ja määrittää kummallekin numerolle erottuvan soittoäänen. Varmista, että tuote on asetettu vastaamaan puhelinpalvelun tarjoajan faksipuhelinnumerolle määrittämään erottuvaan soittoääneen. (Katso kohtaa ["Soittoäänien käyttöönotto" sivulla 14](#page-53-2).)

### <span id="page-69-0"></span>**Onko käytössä ylijännitesuojalaite?**

Tämä laite asetetaan pistorasian ja tuotteen väliin tuotteen suojaamiseksi puhelinlinjoilla virtaavalta sähköltä. Laitteet voivat aiheuttaa joitakin faksinlähettämisongelmia heikentäessään puhelinsignaalin laatua. Jos faksien lähettämisessä tai vastaanottamisessa ilmenee ongelmia ja käytössäsi on tällainen laite, yhdistä faksilaite suoraan seinän puhelinpistokkeeseen, jotta voit määrittää, johtuuko ongelma ylijännitesuojalaitteesta.

### <span id="page-69-1"></span>**Käytätkö puhelinyhtiön ääniviestipalvelua?**

Tällä palvelulla korvataan puhelinvastaajat. Jos ääniviestipalvelun vastausviiveasetus on alhaisempi kuin tuotteen vastaava asetus, ääniviestipalvelu vastaa puheluun, eikä laite voi vastaanottaa fakseja. Jos laitteen vastausviiveasetus on alhaisempi kuin ääniviestipalvelun vastaava asetus, laite vastaa puheluihin eikä puheluita ohjata ääniviestipalveluun. Ainoa laitteen kanssa käytettävä toimiva ääniviestiratkaisu on erillinen puhelinvastaaja.

### <span id="page-69-2"></span>**Käytätkö puhelinvastaajaa?**

Puhelinvastaaja tulisi liittää suoraan tuotteen vasemman sivulevyn sisäpuolella olevaan porttiin, joka on merkitty puhelinkuvakkeella, tai se tulisi liittää saman puhelinlinjan sivupuhelimeksi.

Määritä tuotteen vastausviiveasetukseen yksi soitto enemmän kuin puhelinvastaajaan. Katso lisätietoja kohdasta ["Vastausviiveen](#page-51-2)  [asettaminen" sivulla 12.](#page-51-2)

**Huomautus** Jos puhelinvastaaja on liitetty samaan puhelinlinjaan, mutta eri liitäntään, tämä voi vaikuttaa laitteen kykyyn vastaanottaa fakseja.

### <span id="page-70-0"></span>**Yleisiä faksiongelmia**

Tämän osan taulukosta löydät ratkaisuja faksiongelmiin.

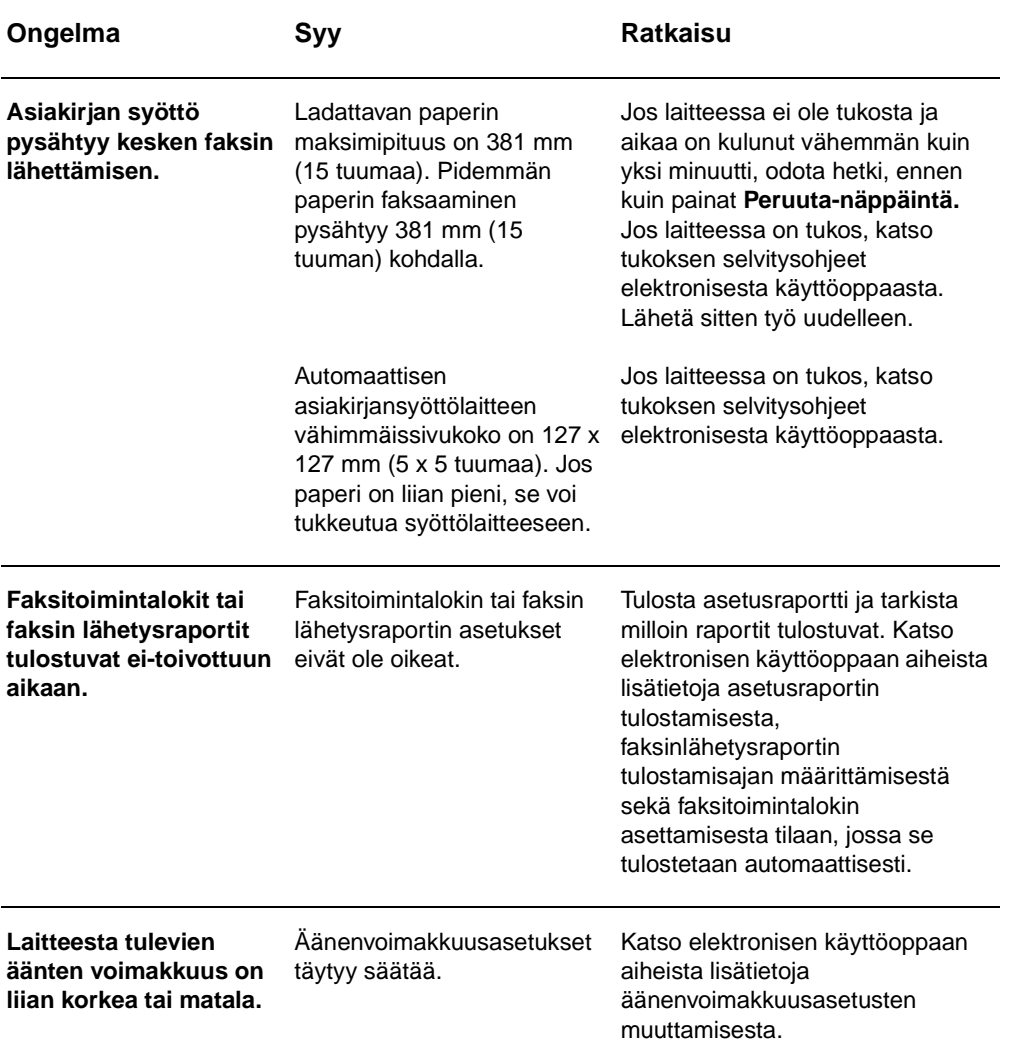

### <span id="page-71-0"></span>**Faksin vastaanottamisongelmat**

Käytä tämän kappaleen taulukkoa, kun etsit ratkaisua ongelmiin, joita saattaa esiintyä faksin vastaanottamisen yhteydessä.

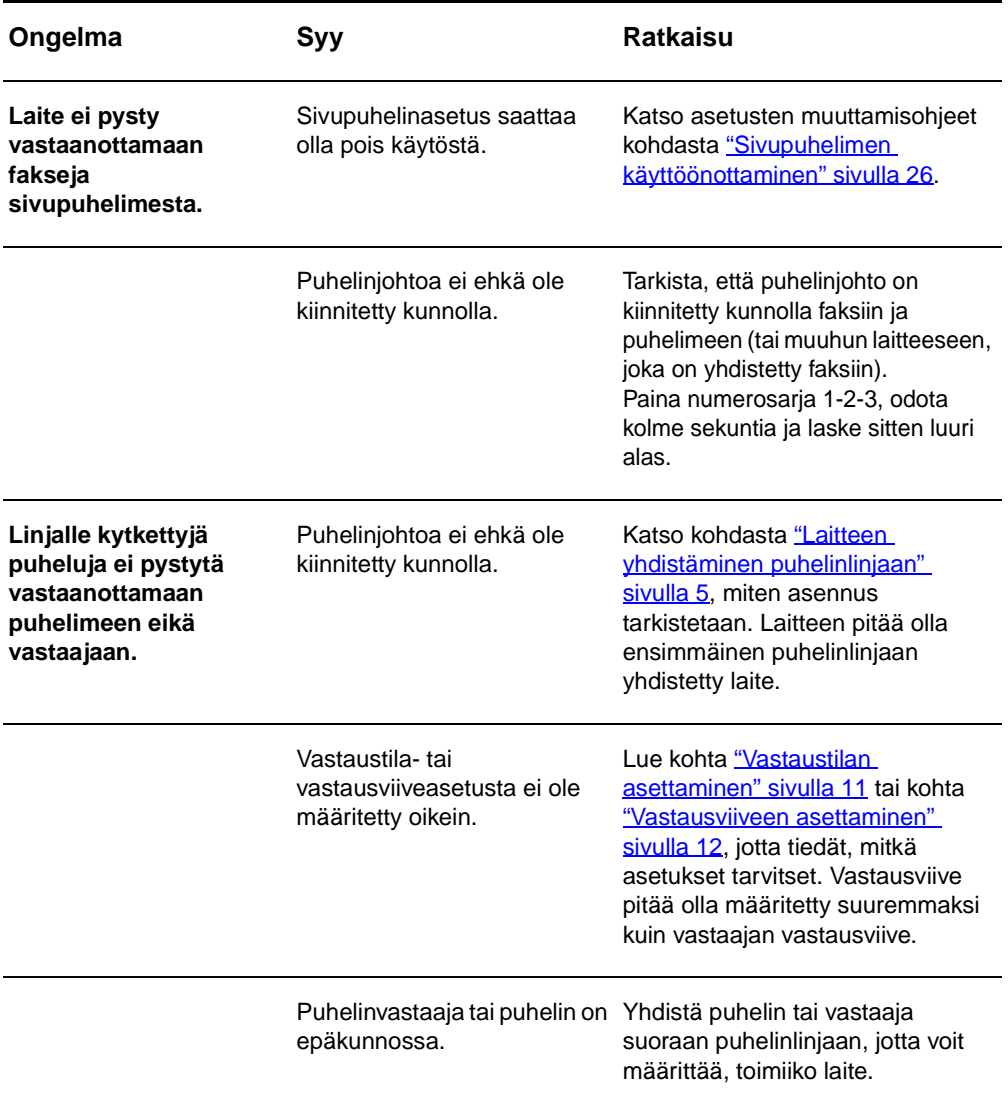
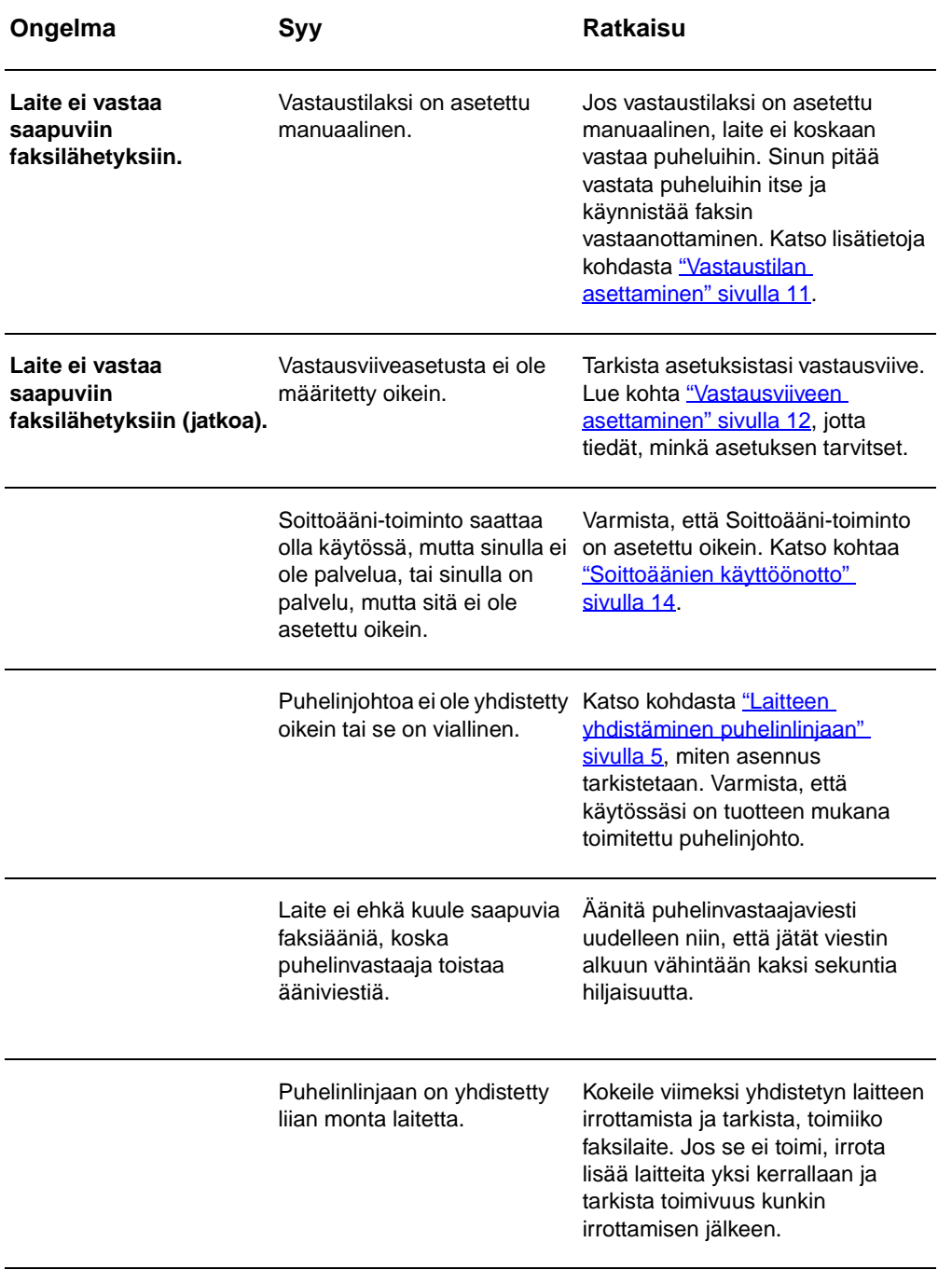

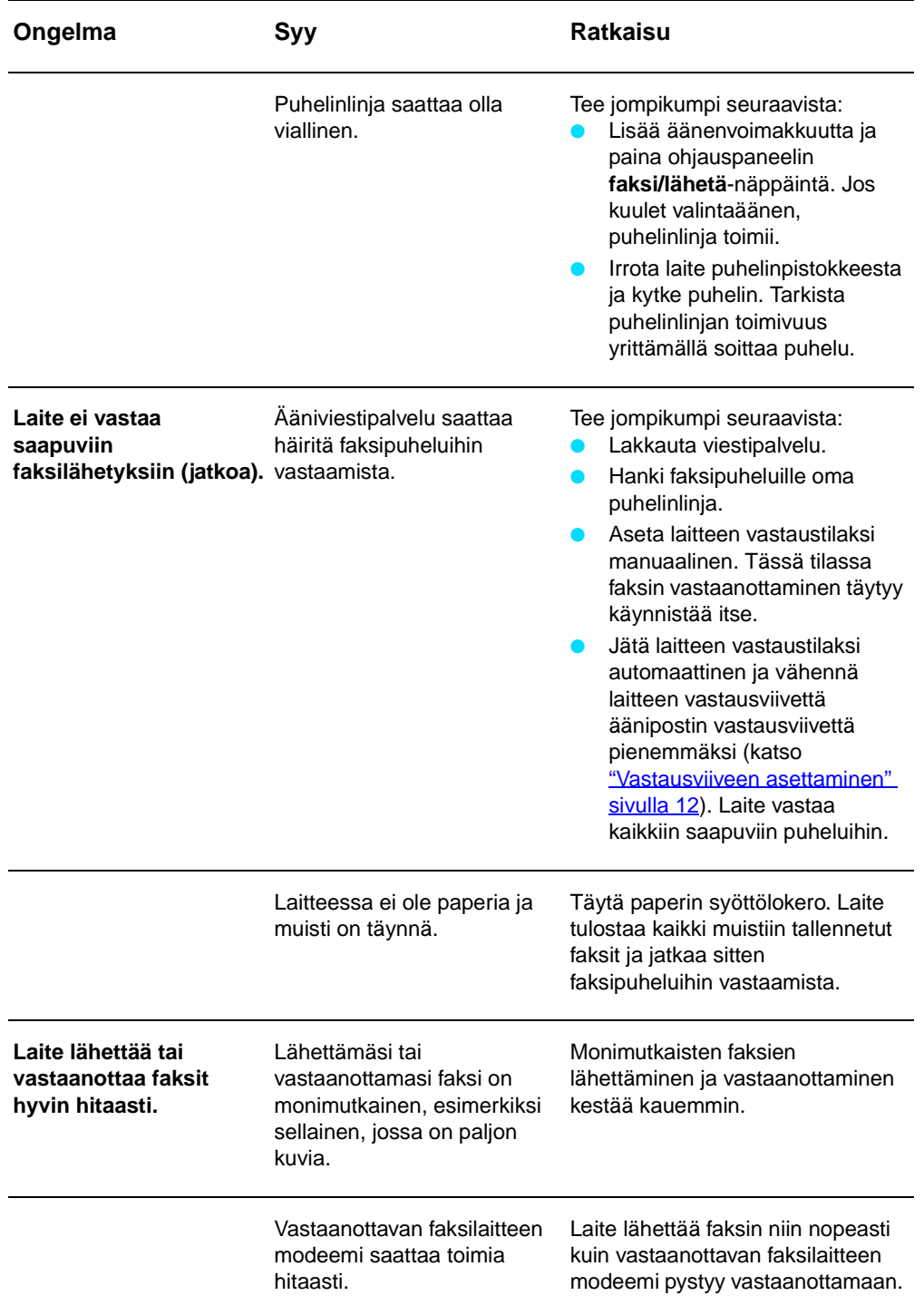

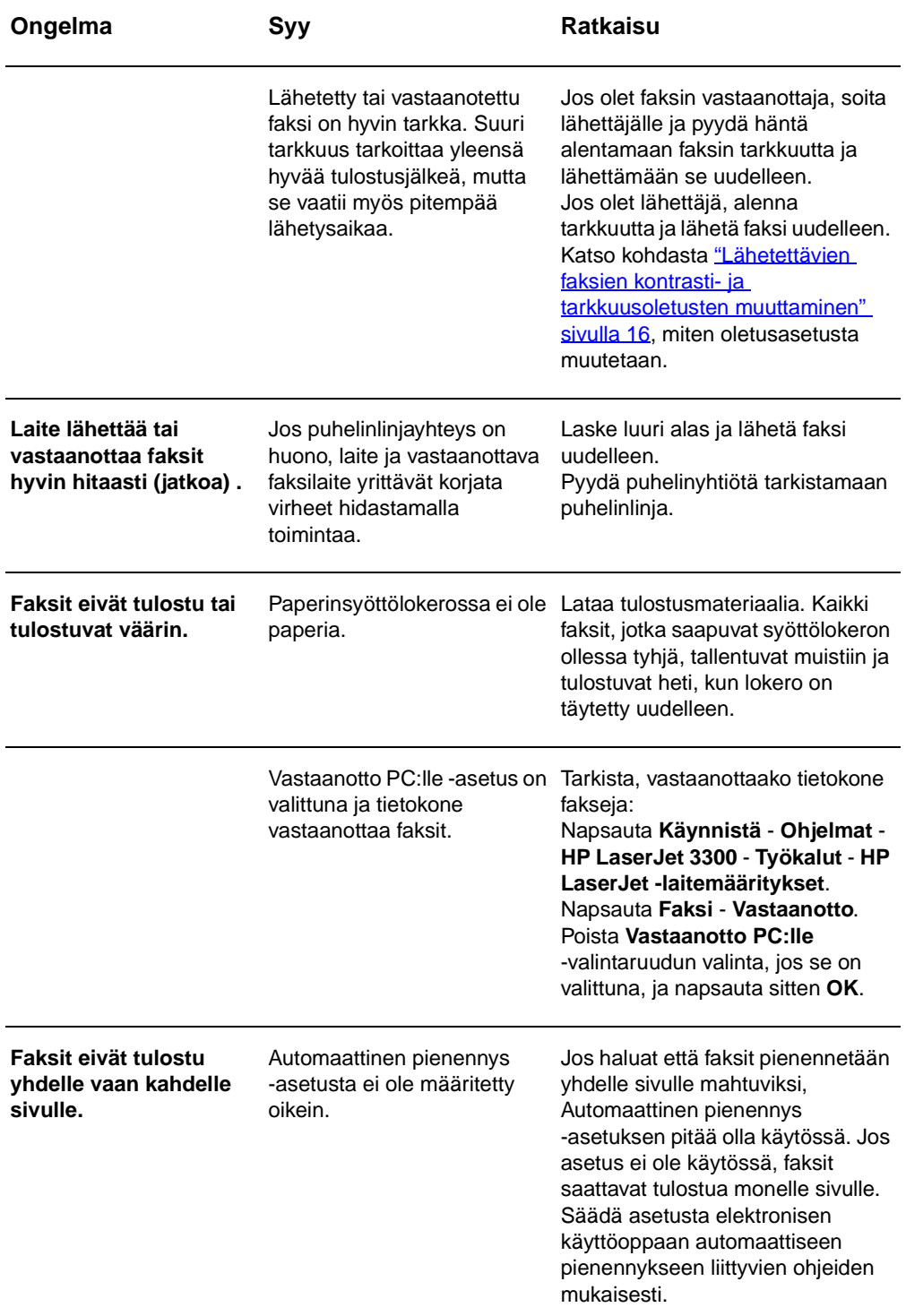

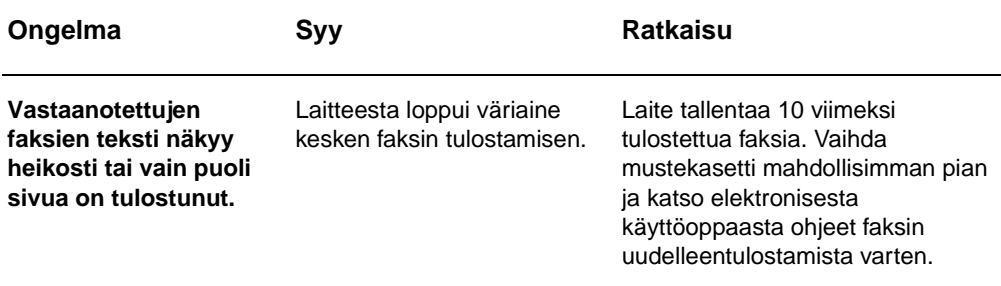

## **Faksinlähettämisongelmat**

Käytä tämän kappaleen taulukkoa, kun ratkaiset ongelmia, joita saattaa esiintyä faksin lähettämisen yhteydessä.

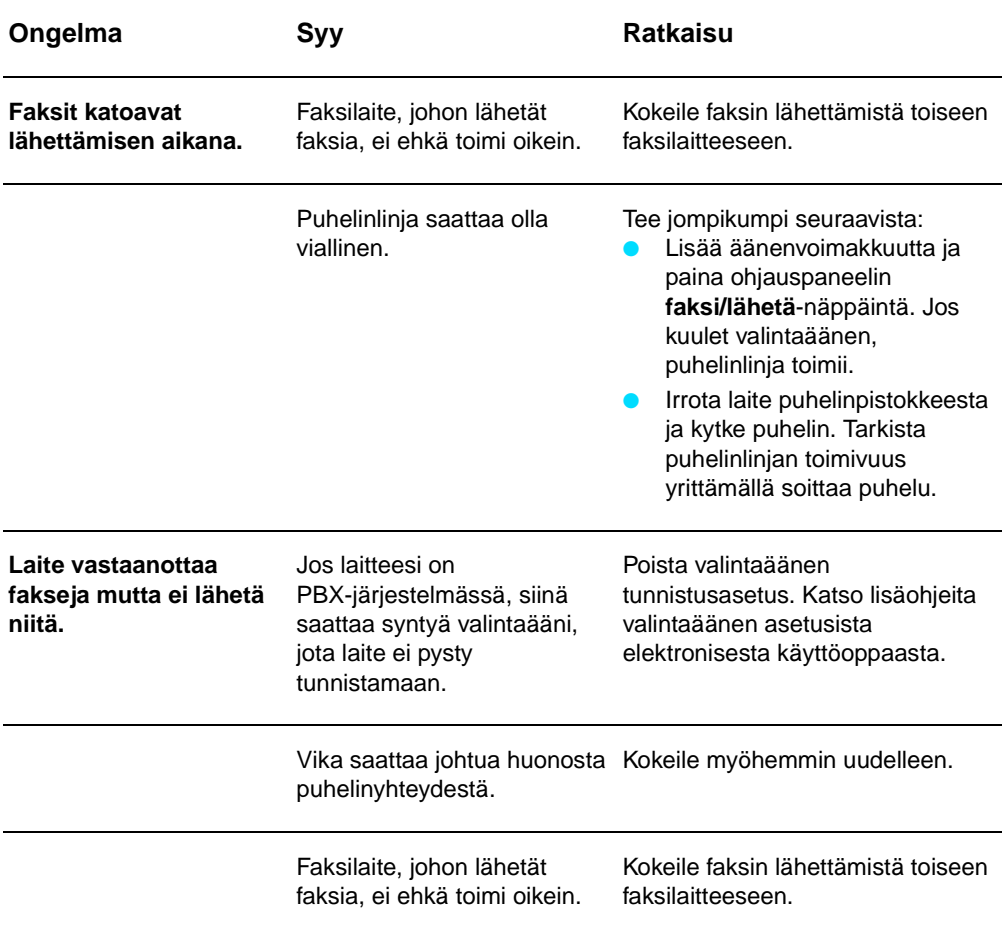

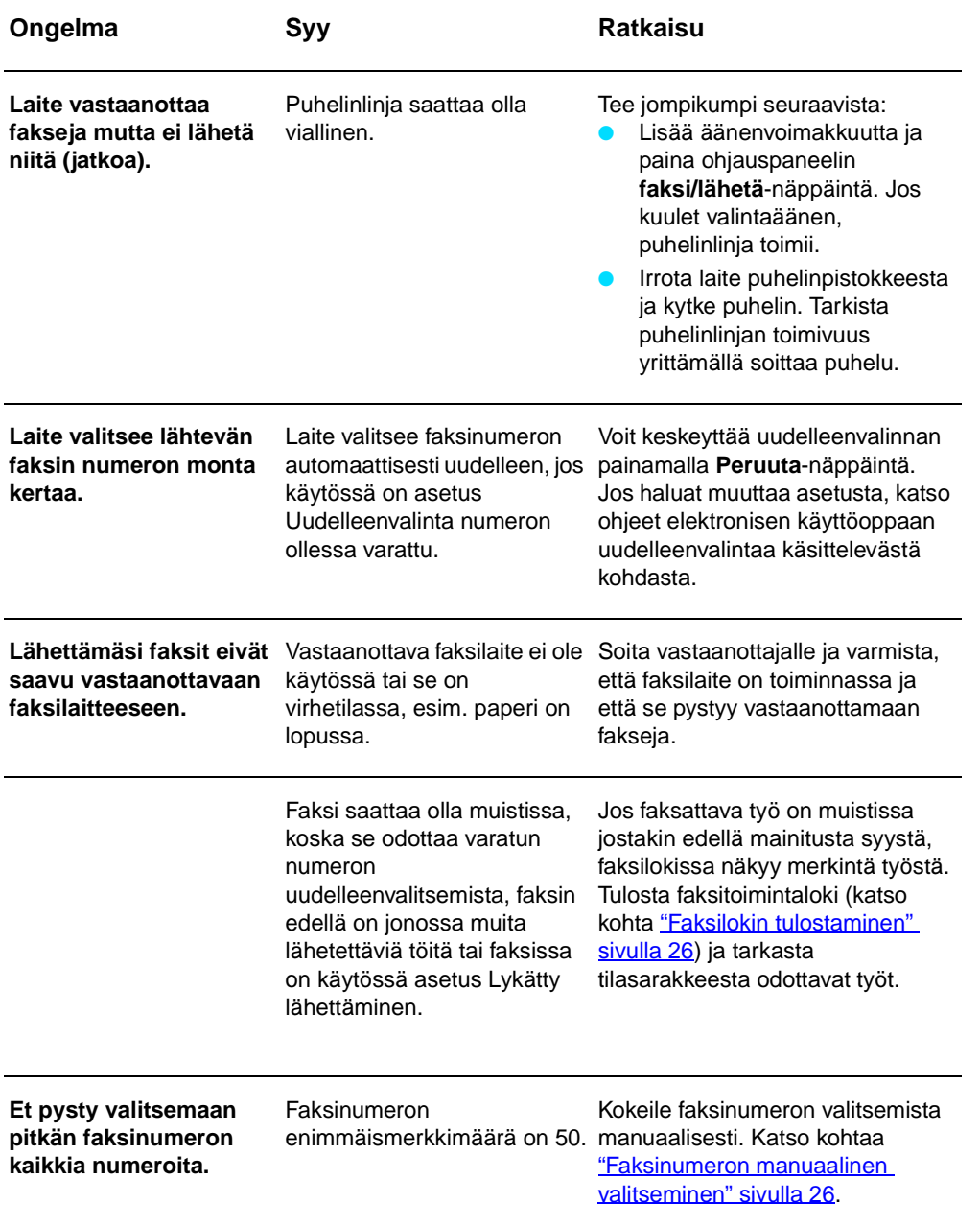

## **Elektronisen käyttöoppaan käyttäminen**

#### **Elektronisen käyttöoppaan käyttöönotto laiteohjelmistosta**

Jos olet asentanut laitteen ohjelmiston, saat elektronisen käyttöoppaan käyttöösi valitsemalla **User Guide** (käyttöopas) ohjelmiston **Help** (ohje) -valikosta.

## **Elektronisen käyttöoppaan käyttöönotto laitteen CD-ROM-levyltä**

Jos et ole asentanut laiteohjelmistoa, voit silti käyttää elektronista käyttöopasta tietokoneellasi näiden vaiheiden kautta:

- **1** Tervehdysruutu avautuu, kun asetat laitteen ohjelmisto-CD-ROM-levyn tietokoneesi CD-asemaan.
	- Jos tervehdysruutu ei tule näyttöön, napsauta **Käynnistä** Windowsin tehtäväpalkista, napsauta **Suorita**, kirjoita **Z:\setup** (jossa **Z** tarkoittaa CD-asemaa) ja napsauta **OK**.
- **2** Napsauta tervehdysruudussa **Documentation** (asiakirjat).
- **3** Napsauta asiakirjaruudussa **PDF Format** (PDF-muoto) tai **HTML Help Format** (HTML-ohjemuoto) User Guide Viewing Options (käyttöoppaan katseluvaihtoehdot) -laatikosta.

**Huomautus** Jos tietokoneellasi on Windows 95, sinulla pitää olla Internet Explorer 4.01 tai uudempi, jotta voit katsella tai tulostaa elektronista käyttöopasta HTML-ohjemuodossa.

> Jotta voit katsella elektronista opasta tai tulostaa sen PDF-muodossa, tietokoneellasi pitää olla Adobe Acrobat Reader asennettuna.

## hp LaserJet 3330mfp

## **faxhandbok**

#### **Copyright-information**

© 2001 Hewlett-Packard Company

Med ensamrätt. Kopiering, anpassning eller översättning utan skriftligt tillstånd förbjuds, förutom i den utsträckning som tillåts av copyright-lagarna.

Artikelnummer C9126-90921 Första utgåvan, september 2001

#### **Garanti**

Informationen i den här dokumentationen kan ändras utan föregående meddelande.

Hewlett-Packard utfärdar ingen som helst garanti avseende dessa uppgifter. HEWLETT PACKARD FRÅNSÄGER SIG **UTTRYCKLIGEN** UNDERFÖRSTÅDDA GARANTIER FÖR SÄLJBARHET OCH LÄMPLIGHET FÖR ETT VISST ÄNDAMÅL.

Hewlett-Packard skall ej hållas ansvarigt för några direkta, indirekta eller ofrivilliga skador och heller inte för några följdskador eller andra skador som påstås ha uppstått i samband med tillhandahållandet eller användningen av dessa uppgifter.

NOTICE TO U.S. GOVERNMENT USERS: RESTRICTED RIGHTS COMMERCIAL COMPUTER SOFTWARE: "Use, duplication, or disclosure by the Government is subject to restrictions as set forth in subparagraph (c) (1)(ii) of the Rights in Technical Data Clause at DFARS 52.227-7013."

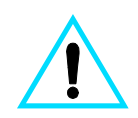

#### **Säkerhetsinformation VARNING! Risk för stötar**

Följ alltid säkerhetsanvisningarna om du vill minimera risken att skadas på grund av brand eller elektriska stötar.

- **1** Läs noggrant igenom den elektroniska användarhandboken så att du förstår alla instruktioner.
- **2** Observera alla varningar och instruktioner på produkten.
- **3** Anslut endast HP LaserJet 3330-produkten till ett jordat eluttag när du ansluter den till elnätet. Om du inte vet om eluttaget är jordat eller inte, bör du kontrollera detta med en elektriker.
- **4** Vidrör inte kontakterna på änden av telefonsladden eller några av uttagen på HP LaserJet 3330-produkten. Byt omedelbart ut skadade kablar.
- **5** Installera aldrig telefonkablar under åskväder.
- **6** Dra ur produktens kontakter ur vägguttag och telefonjack innan du rengör den.
- **7** Installera inte eller använd produkten i närheten av vatten eller när du är blöt.
- **8** Installera produkten ordentligt på en stabil yta.
- **9** Installera produkten på en skyddad plats där ingen kan snava på eller skada kablarna.
- **10** Om produkten inte fungerar som den ska finns det mer information i den elektroniska användarhandboken..
- **11** Alla servicefrågor ska ställas till kvalificerad personal.

Information om FCC-krav klass B, del 15 och 68 och andra bestämmelser finns i den elektroniska användarhandboken.

#### **Varumärken**

Microsoft®, Windows® och Windows NT® är registrerade varumärken som tillhör Microsoft Corporation.

Alla övriga produkter som nämns häri kan vara varumärken som tillhör respektive företag.

Lagar i ett visst land kan medföra att det är olagligt att använda produkten utanför angivna länder. Det är i de flesta länder strängeligen förbjudet att koppla icke godkänd telekommunikationsutrustning (till exempel faxmaskiner) till det publika telenätet.

Hewlett-Packard Company 11311 Chinden Boulevard Boise, Idaho 83714 USA

# Innehåll

## **[1 Installation](#page-82-0)**

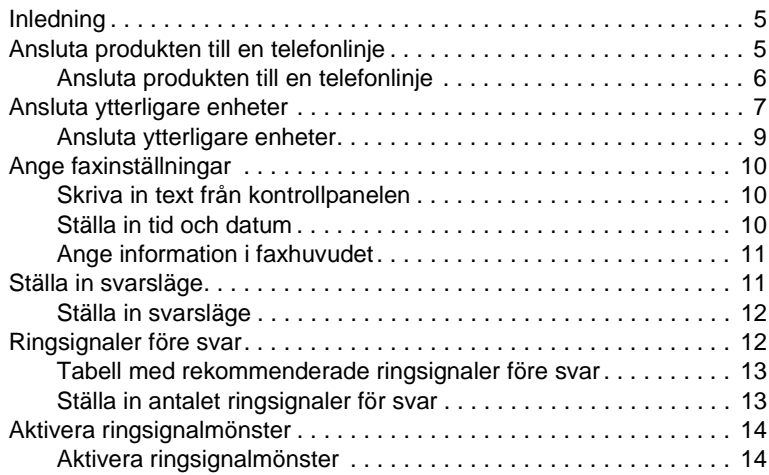

## **[2 Använda faxen \(grundfunktioner\)](#page-92-0)**

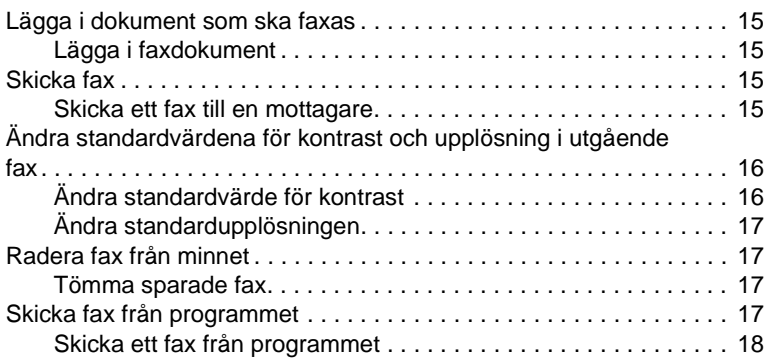

#### **[3 Använda faxen \(avancerade funktioner\)](#page-96-0)**

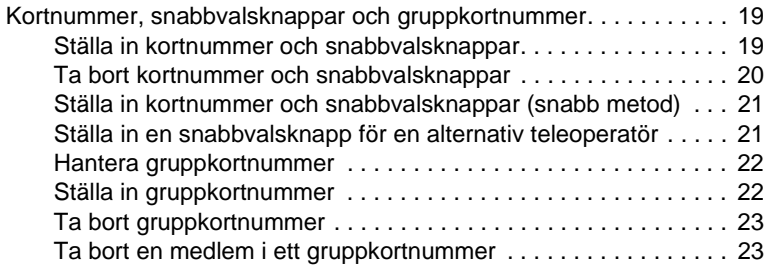

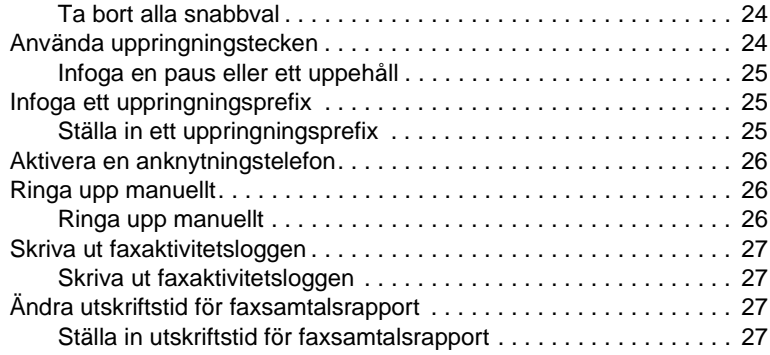

#### **[4 Felsökning](#page-106-0)**

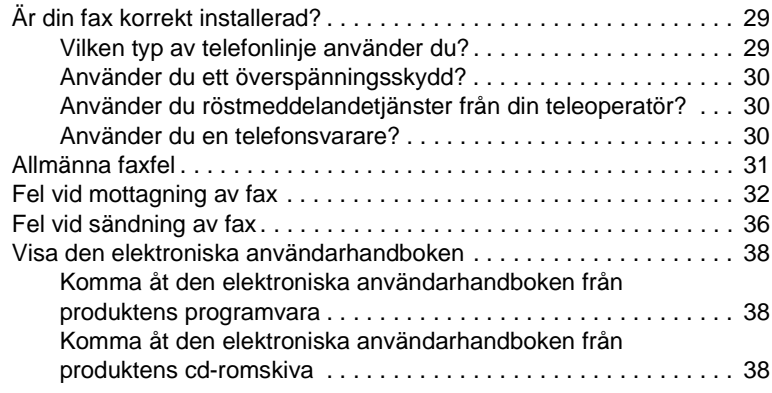

## <span id="page-82-0"></span>**Installation**

## <span id="page-82-1"></span>**Inledning**

Gratulerar till ditt inköp av HP LaserJet 3330mfp, ett kraftfullt arbetsverktyg som ger samma kapacitet som hos flera olika kontorsmaskiner: Du kan använda produkten till att faxa, skriva ut, kopiera och skanna.

Denna handbok beskriver produktens faxfunktioner och hjälper dig att utföra följande åtgärder:

- Ansluta produkten till en telefonlinje
- Ansluta ytterligare enheter
- Ange faxinställningar
- Ställa in svarsläge och antal ringsignaler före svar
- Aktivera ringsignalmönster

Det rekommenderas att du behåller denna faxhandbok ifall du behöver anvisningar om särskilda faxfunktioner.

Om du vill ha allmänna installationsinstruktioner för produkten, t.ex. anvisningar för hur du ska installera tonerkassetter, sätta i inmatningsfack och den automatiska dokumentmataren (ADF), installera produktens programvara och ansluta produkten till ett nätverk ser du i handboken med grundläggande anvisningar som medföljer produkten.

## <span id="page-82-3"></span><span id="page-82-2"></span>**Ansluta produkten till en telefonlinje**

Det första steget när du vill börja använda produktens faxfunktioner är att ansluta den till en telefonlinje.

**Obs** För att du ska kunna skicka fax ordentligt med produkten, måste den vara den enhet som först ansluts till telefonjacket.

<span id="page-83-0"></span>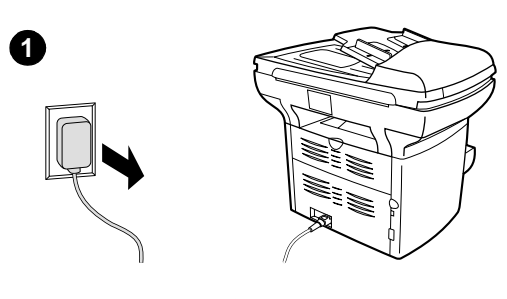

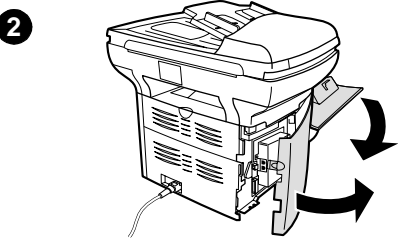

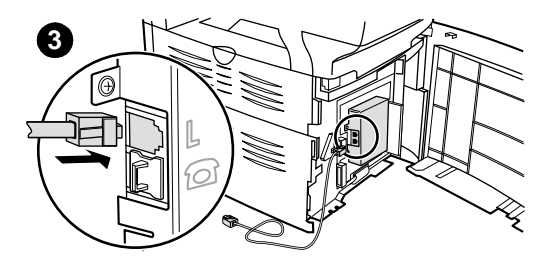

#### **Ansluta produkten till en telefonlinje**

Gå igenom följande steg för att ansluta produkten till en telefonlinje, även om du har två telefonnummer på den linjen och använder en ringsignaltjänst (t.ex. olika ringsignaler).

- **1** Om det redan finns en telefonsladd i telefonjacket tar du bort den och lägger den åt sidan.
- **2** Öppna luckan till tonerkassetten och öppna den vänstra panelen där teleuttagen finns.
- **3** Ta telefonsladden som medföljer produkten och koppla ena ändan av den till produktens telefonuttag (det övre uttaget).

#### **Obs**

Du måste använda den medföljande telefonsladden för att produkten ska fungera ordentligt.

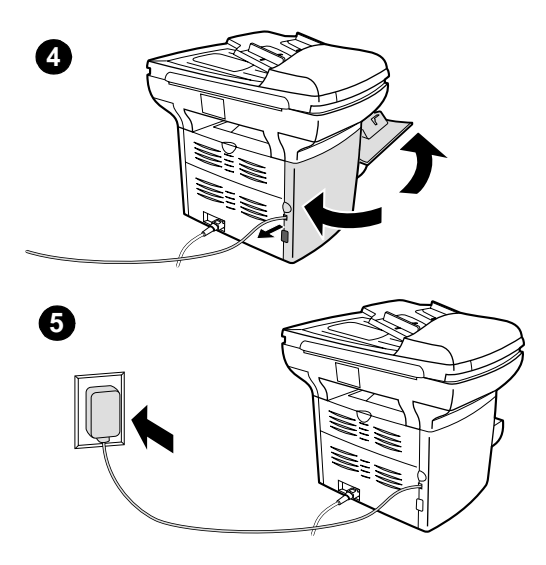

- **4** Stäng den vänstra panelen och luckan till tonerkassetten. När du stänger den vänstra panelen ska du se till att telefonsladden går igenom det övre hålet i panelen.
- **5** Koppla den andra änden av telefonsladden i telefonjacket i väggen.

Om du vill ansluta andra enheter, t.ex. en telefon, till telefonlinjen fortsätter du till ["Ansluta ytterligare enheter" på sid 7](#page-84-0).

Om du inte vill ansluta några fler enheter går du till ["Ange faxinställningar" på sid 10.](#page-87-0)

#### <span id="page-84-0"></span>**Ansluta ytterligare enheter**

Beroende på hur telefonlinjerna är installerade kan du ansluta ytterligare enheter till telefonlinjen tillsammans med HP LaserJet 3330.

En allmän regel är att du inte ska ansluta fler än tre eller fyra enheter till samma telefonlinje. Om du ansluter för många enheter till en telefonlinje, kanske inte ett inkommande samtal kan identifieras på alla enheter. Om detta inträffar ska du koppla ur en eller flera enheter.

**Obs** HP LaserJet 3330 kan inte ersätta ett datormodem. Det kan inte fungera som ett datamodem för att skicka och ta emot e-post, ansluta till Internet eller kommunicera med andra datorer.

#### **Särskild faxlinje**

Om du ansluter HP LaserJet 3330 till en telefonlinje som bara används för fax kan du ansluta följande enheter:

- **Modem:** Du kan ansluta ett datormodem (externt eller internt) till faxlinjen om du vill använda linjen för e-post eller Internet-åtkomst, men du kan inte skicka eller ta emot faxmeddelanden medan du använder linjen i dessa syften.
- **Extra telefon:** Du kan ansluta en extra telefon till faxlinjen om du vill ringa telefonsamtal på linjen.

Du ska **inte** ansluta följande enheter:

● **Telefonsvarare eller datorröstpost:** Om du använder en röstbrevlåda i datorn måste du ansluta ett modem (externt eller internt) till den särskilda linjen för röstsamtal. Använd sedan den särskilda linjen för röstsamtal när du vill ansluta till Internet eller använda röstpost.

SVXC **Ansluta ytterligare enheter <b>7** Ansluta ytterligare enheter **7** 

#### **Delad telefonlinje:**

Om du ansluter HP LaserJet 3330 till en telefonlinje som delas mellan fax- och röstsamtal eller om du har en telefonlinje med två telefonnummer och en ringsignaltjänst, kan du ansluta följande enheter om du vill:

- **Modem:** Du kan ansluta ett datormodem (externt eller internt) till den delade linjen om du vill använda linjen för e-post eller Internet-åtkomst, men du kan inte skicka eller ta emot faxmeddelanden medan du använder linjen i dessa syften.
- **Telefonnummer:** Du kan ansluta en extra telefon till den delade linjen om du vill ringa eller ta emot telefonsamtal på linjen.
- **Telefonsvarare eller datorröstpost:** Anslut de här enheterna till samma teleuttag som produkten, så att inte de olika enheterna stör varandra.

**Obs** Du kan ansluta enheter till ett annat teleuttag för samma telefonlinje (t.ex. i ett annat rum) men då kan enheterna störa varandra eller faxfunktionen.

<span id="page-86-0"></span>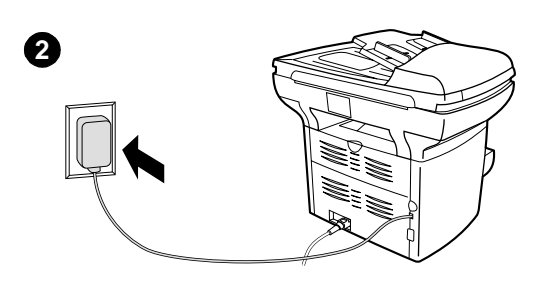

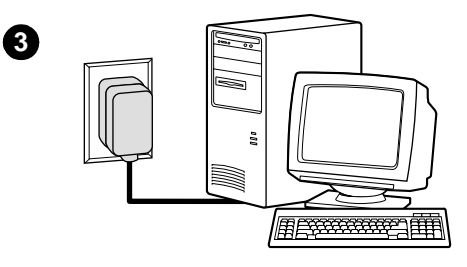

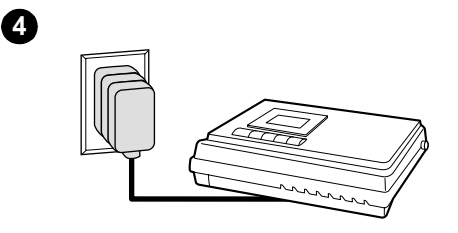

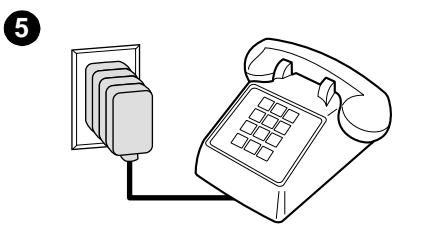

#### **Ansluta ytterligare enheter**

Anslut ytterligare enheter i den ordningen som visas. Om du inte vill ansluta en enhet hoppar du över det steget och fortsätter till nästa enhet.

- **1** Koppla ur strömmen för alla enheter som du vill ansluta.
- **2** Om du inte har anslutit produkten till någon telefonlinje ännu, se ["Ansluta](#page-82-2)  [produkten till en telefonlinje" på sid 5](#page-82-2) innan du fortsätter. Produkten bör redan vara ansluten till ett teleuttag.
- **3** Om du vill ansluta ett internt eller externt på en dator, kopplar du dess telekontakt till vägguttaget på produktens kontakt.
- **4** Om du vill ansluta en telefonsvarare, kopplar du dess telekontakt till vägguttaget på föregeånde enhets kontakt.
- **5** Om du vill ansluta en telefon, kopplar du dess telekontakt till vägguttaget på föregeånde enhets kontakt.
- **6** När du har anslutit alla ytterligare enheter kopplar du in alla enheternas strömkällor.

## <span id="page-87-0"></span>**Ange faxinställningar**

Innan du kan börja använda faxfunktionerna på din produkt måste du utföra följande åtgärder:

- Ange tid och datum
- Ställa in faxhuvud
- Ställa in svarsläge
- Ställa in ringsignaler före svar
- Aktivera svarsignalmönster (om tillämpligt)

**Obs** Om du tänker installera produktens programvara på datorn kan du hoppa över resten av anvisningarna i det här kapitlet. Installationsprogrammet kommer att leda dig igenom faxinställningarna. Mer information finns i handboken Grundläggande anvisningar.

**Obs** I USA och många andra länder måste tid, datum och annan information i faxhuvudet ställas in enligt lag.

#### <span id="page-87-1"></span>**Skriva in text från kontrollpanelen**

Använd följande anvisningar när du vill skriva in information från produktens kontrollpanel med hjälp av knappsatsen och knapparna **<** och **>**:

- **Siffror:** Tryck på nummerknapparna för att skriva in motsvarande siffror.
- **Bokstäver:** När du vill skriva in bokstäver trycker du upprepade gånger på nummerknappen för den bokstav du behöver tills den visas (om den första bokstaven du vill ha är "C", trycker du exempelvis på **2** upprepade gånger tills "C" visas i kontrollpanelen).
- **Skiljetecken:** För att skriva in skiljetecken trycker du på **\*** tills det tecken du vill ha visas i kontrollpanelen.
- **Blanksteg:** Om du vill skriva in ett blanksteg trycker du två gånger på **>** efter ett tecken. Då flyttas markören till en insättningspunkt efter blanksteget.
- **Fel:** Om du skriver in ett tecken felaktigt använder du knappen **<** för att placera markören på det felaktiga tecknet och skriver in rätt tecken.

#### <span id="page-87-2"></span>**Ställa in tid och datum**

Så här ställer du in eller ändrar tid och datum: Om du behöver hjälp med att skriva in information går du till ["Skriva in text från kontrollpanelen" på](#page-87-1) [sid 10.](#page-87-1)

- **1** Tryck på **meny/enter** på kontrollpanelen.
- **2** Använd knapparna **<** och **>** för att välja Tid/Datum, huvud och tryck på **meny/enter**.
- **4** Välj 12- eller 24-timmarsklocka med **<** och **>** och tryck på **meny/enter**.
- **5** Ställ in rätt tid med hjälp av knappsatsen.
- **6** Flytta markören förbi det fjärde tecknet med **<** eller **>** om du valde 12-timmarsklocka. Välj 1 för FM och 2 för EM och tryck sedan på **meny/enter**. **ELLER**

Om du valde 24-timmarsklocka trycker du på **meny/enter**.

- **7** Ange rätt datum med hjälp av knappsatsen.
	- Använd två siffror för att ange månad och dag (använd exempelvis "05" för maj och "01" för den första dagen i månaden).
- **8** Tryck på **meny/enter**.

## <span id="page-88-0"></span>**Ange information i faxhuvudet**

Så här anger eller ändrar du informationen i faxhuvudet: Om du behöver hjälp med att skriva in information går du till "Skriva in text från [kontrollpanelen" på sid 10.](#page-87-1)

- **1** Tryck på **meny/enter** på kontrollpanelen.
- **2** Använd knapparna **<** och **>** för att välja Tid/Datum, huvud och tryck på **meny/enter**.
- **3** Använd knapparna **<** och **>** för att välja Faxhuvud och tryck på **meny/enter**.
- **4** Använd knappsatsen för att ange ditt faxnummer och tryck på **meny/enter**.
- **5** Använd knappsatsen för att lägga till namnet på ditt företag och tryck på **meny/enter**.

## <span id="page-88-1"></span>**Ställa in svarsläge**

Beroende på din situation kan du ställa in HP LaserJet 3330 till automatiskt eller manuellt svarsläge.

- **Automatiskt:** I automatiskt svarsläge besvaras inkommande samtal efter ett angivet antal ringsignaler eller när särskilda faxtoner identiferas. Mer information om hur du ställer in antalet ringsignaler, se ["Ringsignaler före svar" på sid 12.](#page-89-1)
- **Manuellt:** I manuellt läge besvaras inga samtal på produkten. Du måste då själv starta faxmottagningen antingen genom att trycka på knappen **start fax** på kontrollpanelen eller genom att lyfta telefonluren på en telefon som är ansluten till linjen och slå 1-2-3.

Standardsvarsläget är Automatiskt.

**Obs** Även om de flesta användare låter svarsläget stå kvar på Automatiskt, kommer de som ringer upp faxnumret att höra faxtoner om ingen svarar på telefonen, eller om de inte lägger på före det angivna antalet ringsignaler före svar. Använd manuellt läge om du inte vill att de som ringer upp ska höra faxtonerna. Kom emellertid ihåg att inga fax då kan tas emot automatiskt.

#### <span id="page-89-0"></span>**Ställa in svarsläge**

Så här ställer du in eller ändrar svarsläge:

- **1** Tryck på **meny/enter** på kontrollpanelen.
- **2** Använd knapparna **<** och **>**, välj Faxinställningar och tryck på **meny/enter**.
- **3** Använd knapparna **<** och **>**, välj Inställ faxmott. och tryck på **meny/enter**.
- **4** Tryck på **meny/enter** för att välja Svarsläge.
- **5** Använd knapparna **<** och **>** för att välja Automatiskt eller Manuellt och tryck på **meny/enter**.
- **6** Svarsläget visas i kontrollpanelen.

#### <span id="page-89-2"></span><span id="page-89-1"></span>**Ringsignaler före svar**

När svarsläget är inställt på Automatiskt, bestämmer produktens inställning för ringsignaler före svar hur många gånger telefonen ringer innan ett inkommande samtal besvaras

Om produkten är ansluten till en linje som tar emot både fax- och röstsamtal (en delad linje) med en telefonsvarare kanske du måste ändra antalet ringsignaler före svar. Produktens ringsignaler före svar måste vara fler än vad som har angetts för telefonsvararen. Då kan inkommande samtal besvaras via telefonsvararen och eventuella röstmeddelanden spelas in. När samtalet besvaras på telefonsvararen tar produkten över samtalet om den identifierar några faxtoner.

Standardinställningen för ringsignaler före svar är två signaler.

## <span id="page-90-0"></span>**Tabell med rekommenderade ringsignaler före svar**

Använd följande tabell för att bestämma antalet ringsignaler före svar.

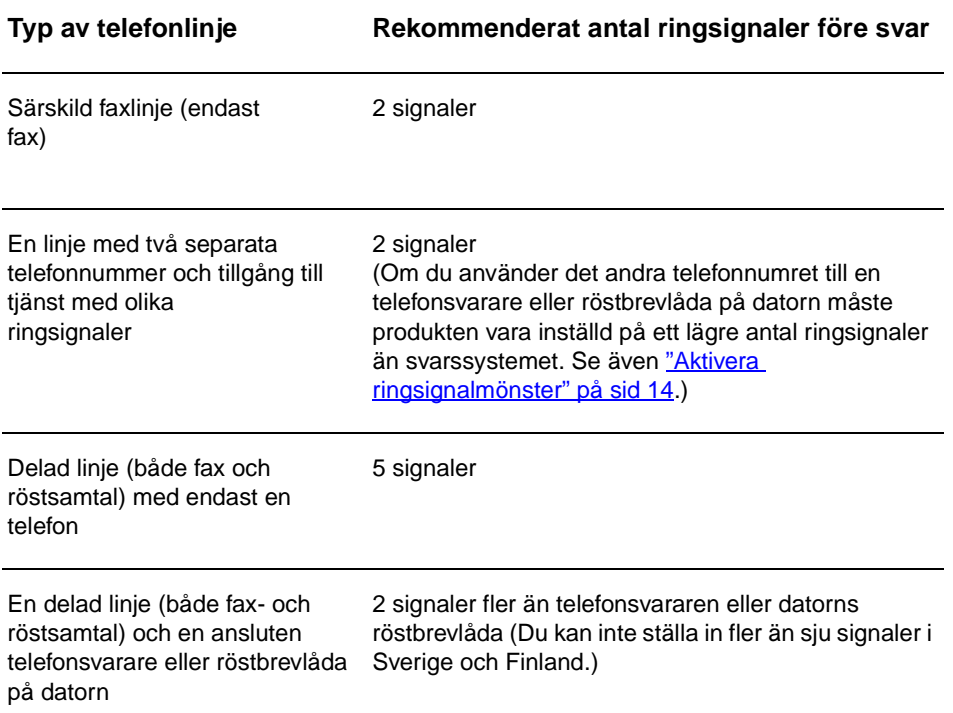

## <span id="page-90-1"></span>**Ställa in antalet ringsignaler för svar**

Så här ställer du in eller ändrar antalet ringsignaler före svar:

- **1** Tryck på **meny/enter** på kontrollpanelen.
- **2** Använd knapparna **<** och **>**, välj Faxinställningar och tryck på **meny/enter**.
- **3** Använd knapparna **<** och **>**, välj Inställ faxmott. och tryck på **meny/enter**.
- **4** Använd knapparna **<** och **>** för att välja Antal signaler och tryck på **meny/enter**.
- **5** Använd knappsatsen för att ange antalet ringsignaler före svar och tryck på **meny/enter**.

## <span id="page-91-2"></span><span id="page-91-0"></span>**Aktivera ringsignalmönster**

Ringsignalmönster eller tjänst med olika ringsignaler är tillgängligt hos vissa teleoperatörer och gör att du kan ha flera telefonnummer på samma linje. Varje telefonnummer får då ett unikt ringsignalmönster som medför att du kan svara på röstsamtal medan produkten tar emot fax.

Om du abonnerar på en tjänst med ringsignalmönster hos en teleoperatör måste du ställa in produkten så att den svarar på rätt signal.

**Obs** Om du inte har tillgång till en sådan tjänst och du ändrar den här inställningen från Alla signaler till någon annan inställning kan produkten inte ta emot några fax.

#### <span id="page-91-1"></span>**Aktivera ringsignalmönster**

Så här aktiverar du ringsignalmönster:

- **1** Tryck på **meny/enter** på kontrollpanelen.
- **2** Använd knapparna **<** och **>**, välj Faxinställningar och tryck på **meny/enter**.
- **3** Använd knapparna **<** och **>**, välj Inställ faxmott. och tryck på **meny/enter**.
- **4** Använd knapparna **<** och **>** för att välja Svara signaltyp och tryck på **meny/enter**.
- **5** Använd knapparna **<** och **>** för att välja det mönster du vill ha och tryck på **meny/enter**.
- **6** När installationen av produkten är klar ber du någon du känner att skicka ett fax till dig så att du kan se att allt fungerar ordentligt.

# <span id="page-92-0"></span>2 Använda faxen<br>2 (grundfunktione (grundfunktioner)

Det här kapitlet beskriver några av de grundläggande faxfunktionerna som är tillgängliga på HP LaserJet 3330. Mer information om alla faxfunktioner och övriga funktioner på produkten finns i den elektroniska användarhandboken på cd-romskivan som medföljer produkten. Mer information om hur du visar den elektroniska användarhandboken finns i ["Visa den elektroniska användarhandboken" på sid 38](#page-115-3).

#### <span id="page-92-1"></span>**Lägga i dokument som ska faxas**

Använd följande instruktioner när du ska lägga i dokument som ska faxas.

#### <span id="page-92-2"></span>**Lägga i faxdokument**

- **1** Innan du lägger i faxdokumenten i dokumentmataren ska du kontrollera att det inte ligger något på skannerglaset.
- **2** Placera pappersbunten i dokumentmataren med framsidan uppåt och den första sidan som ska skannas överst i bunten.
- **3** Lägg dokumentet upp mot sidan i dokumentmatarens inmatningsfack.
- **4** Stoppa i dokumentet tills det inte kommer längre in.

Nu är dokumentet klart att faxas.

## <span id="page-92-3"></span>**Skicka fax**

#### <span id="page-92-4"></span>**Skicka ett fax till en mottagare**

**Obs** Om du vill förbättra kvaliteten på ett dokument som du ska faxa skannar du det först, redigerar det och skickar det sedan som ett fax från programvaran i datorn. Mer information finns i den elektroniska användarhandboken.

- **1** Ring upp ett faxnummer med någon av följande metoder:
	- Använd knappsatsen på produktens kontrollpanel.
	- Om numret som du ringer har kopplats till en snabbvalsknapp trycker du på den.
- Om numret som du ringer har kopplats till ett kortnummer trycker du på **Kortnummer**, anger kortnumret med nummerknapparna och trycker på **meny/enter** .
- **Obs** Om du slår ett nummer med knappsatsen måste du infoga nödvändiga pauser eller andra nummer som krävs, t.ex. riktnummer, prefix för extern linje när enheten är ansluten till en växel (oftast 0 eller 9) eller åtkomstnummer till en alternativ teleoperatör för fjärrsamtal. Mer information finns i ["Använda uppringningstecken" på sid 24.](#page-101-2)
	- **2** Lägg dokumentet i dokumentmataren.
	- **3** Ändra faxinställningar om du vill, t.ex. upplösning.
	- **4** Tryck på **faxa/skicka**.

När den sista sidan av ett fax har matats ut kan du börja skicka ett nytt fax, kopiera eller skanna.

Koppla de nummer du använder ofta till kortnummer eller snabbvalsknappar. Se ["Ställa in kortnummer och snabbvalsknappar" på](#page-96-3) [sid 19](#page-96-3) och ["Ställa in gruppkortnummer" på sid 22.](#page-99-2) Om du använder elektroniska telefonböcker kan du välja mottagare med hjälp av telefonböckerna. Elektroniska telefonböcker skapas med program från andra leverantörer.

#### <span id="page-93-0"></span>**Ändra standardvärdena för kontrast och upplösning i utgående fax**

Kontrastinställningen påverkar hur mörkt ett utgående fax blir. Upplösningen påverkar skärpan i utgående fax. Den påverkar även överföringshastigheten för faxmeddelanden.

#### <span id="page-93-1"></span>**Ändra standardvärde för kontrast**

Standardkontrasten är den kontrast som normalt används för dokument som faxas. Reglaget har ställts in på mitten vid standardinställningen.

- **1** Tryck på **meny/enter**.
- **2** Använd < eller > för att välja Faxinställningar och tryck på **meny/enter**.
- **3** Använd < eller > för att välja Inställn faxsänd och tryck på **meny/enter**.
- **4** Använd < eller > för att välja Stand. ljus/mörk.
- **5** Gör faxet ljusare än originalet genom att flytta skjutreglaget åt vänster med knappen <. Gör faxet mörkare genom att flytta reglaget åt höger med knappen >.
- **6** Tryck på **meny/enter** för att spara inställningen.

## <span id="page-94-0"></span>**Ändra standardupplösningen**

Upplösningen påverkar kvaliteten på de dokument som faxas och mäts i punkter per tum (dpi). Den påverkar också överföringshastigheten.

Använd följande metod när du vill ändra standardupplösningen för alla fax.

- **1** Tryck på knappen **upplösning** så att den aktuella inställningen visas.
- **2** Använd **<** eller **>** för att visa önskad inställning för upplösning.
- **3** Tryck på **meny/enter** för att spara inställningen.

#### <span id="page-94-1"></span>**Radera fax från minnet**

Den här åtgärden bör du bara använda om du är orolig för att någon annan som har tillgång till produkten ska skriva ut de senast mottagna faxen från minnet.

**VIKTIGT** Med åtgärden tar du bort alla fax som kan skrivas ut igen, dvs. fax som håller på att skrivas ut, fax som väntar på att skickas, schemalagda fax och fax som inte har skrivits ut eller vidarebefordrats.

#### <span id="page-94-2"></span>**Tömma sparade fax**

- **1** Tryck på **meny/enter**.
- **2** Tryck en gång på **>** för att visa Faxfunktioner och tryck på **meny/enter**.
- **3** Använd **<** eller **>** för att välja Töm sparade fax och tryck på **meny/enter**.
- **4** Tryck på **meny/enter** igen om du vill bekräfta borttagningen.

## <span id="page-94-3"></span>**Skicka fax från programmet**

Detta och följande avsnitt innehåller anvisningar om hur du skickar och tar emot fax med hjälp av programvaran som medföljer produkten. Mer information om programfunktionerna finns i hjälpen till programvaran som du kommer åt via menyn **Hjälp**.

**Obs** HP LaserJet Director och HP LaserJet Dokumenthanteraren stöds inte på Microsoft Windows 95. Om du har Windows 95 kan du skicka men inte ta emot fax med de här programmen. Alla faxfunktioner är emellertid tillgängliga från kontrollpanelen.

Du kan faxa elektroniska dokument från datorn om:

HP LaserJet-produkten är direkt ansluten till datorn eller ansluten till datorn via ett nätverk med en HP Jetdirect-skrivarserver

**Obs** I handboken Grundläggande anvisningar finns en fullständig lista över de HP Jetdirect-skrivarservrar som kan användas.

- Programvaran för produkten har installerats på datorn.
- Du använder Microsoft Windows 98, ME, NT 4.0 SP3, 2000 eller XP, eller Mac OS 9.1 eller X.

#### <span id="page-95-0"></span>**Skicka ett fax från programmet**

Du kan faxa jobb från programmet på olika sätt. Här visas de mest vanliga åtgärderna.

- **1** Välj ett dokument som ska faxas på något av följande sätt:
	- Öppna dokumentet i HP LaserJet Dokumenthanteraren på Windows-kompatibla datorer.
	- Öppna dokumentet i HP LaserJet Workplace på Macintosh-kompatibla datorer.
	- Öppna ett dokument i ett Windows-program, t.ex. Microsoft Word. Välj **Skriv ut** på programmets Arkiv-meny och välj sedan **HP LaserJet Series Fax** i listrutan Skrivare i dialogrutan Skriv ut. Klicka på **OK**.
	- Lägg dokumentet i dokumentmataren.
- **2** Lägg till en eller flera mottagare i dialogrutan HP LaserJet Skicka fax.
- **3** Om du vill kan du lägga till ett försättsblad.
- **4** Klicka på **Skicka nu**. ELLER

Klicka på **Skicka senare** och ange datum och tid.

Mer information om hur du skickar ett fax med HP LaserJet Workplace (Mac OS), HP LaserJet Dokumenthanteraren (Windows), eller HP LaserJet Director finns i den elektroniska användarhandboken.

## <span id="page-96-0"></span>3 Använda faxen<br>8 (avancerade (avancerade funktioner)

Det här kapitlet beskriver några av de avancerade faxfunktionerna som är tillgängliga på HP LaserJet 3330. Mer information om alla faxfunktioner och övriga funktioner på produkten finns i den elektroniska användarhandboken på cd-romskivan som medföljer produkten. Mer information om hur du visar den elektroniska användarhandboken finns i ["Visa den elektroniska användarhandboken" på sid 38](#page-115-3).

## <span id="page-96-1"></span>**Kortnummer, snabbvalsknappar och gruppkortnummer**

Du kan lagra faxnummer som du ringer upp ofta eller olika grupper med faxnummer som snabbvalsknappar, kortnummer eller gruppkortnummer.

Det finns 275 koder tillgängliga i telefonboken (Snabbval) som du kan använda som kortnummer och gruppkortnummer. Om du t.ex. anger 225 av koderna som kortnummer kan du använda de återstående 50 som gruppkortnummer.

Mer information om hur du använder kortnummer, snabbvalsknappar och gruppkortnummer finns i avsnitten som följer:

#### <span id="page-96-3"></span><span id="page-96-2"></span>**Ställa in kortnummer och snabbvalsknappar**

Kortnumren 1 till 9 är även kopplade till motsvarande snabbvalsknapp på kontrollpanelen. Snabbvalsknapparna kan du använda till kortnummer eller gruppkortnummer. Högst 50 tecken kan anges för ett enstaka faxnummer.

**Obs** Det är enklare att ställa in snabbvalsknappar och gruppkortnummer från programmet. Mer information om hur du ställer in kortnummer, snabbvalsknappar och gruppkortnummer med produktens programvara finns i den elektroniska användarhandboken.

> Använd följande metod när du ställer in kortnummer och snabbvalsknappar från kontrollpanelen.

- **1** Tryck på **meny/enter**.
- **2** Använd **<** eller **>** för att välja Faxinställningar och tryck på **meny/enter**.
- **3** Tryck på **meny/enter** för att välja Snabbval.
- **4** Tryck på **meny/enter** för att välja Ange kortnummer.
- **5** Tryck på **meny/enter** för att välja Lägg till.
- **6** Ange kortnumret för faxnumret med hjälp av knappsatsen och tryck på **meny/enter**. Om du väljer något av numren 1 till 9 kopplas faxnumret även till motsvarande snabbvalsknapp.

**Obs** När du skriver in ett faxnummer kan du använda komma (**,**) för en ange en paus, eller bokstaven R om du vill att produkten ska vänta på en kopplingston.

- **7** Ange faxnumret med hjälp av knappsatsen. Kom ihåg att ta med eventuella pauser eller andra nödvändiga nummer, t.ex. riktnummer, prefix för extern linje (vanligtvis 9 eller 0) om linjen är kopplad till en växel eller åtkomstnummer till en alternativ teleoperatör för fjärrsamtal.
- **8** Tryck på **meny/enter**.
- **9** Ange ett namn för faxnumret med knappsatsen. Detta gör du genom att trycka upprepade gånger på nummerknappen för önskad bokstav tills den visas. (Det finns en lista över tecken i ["Använda](#page-101-1)  [uppringningstecken" på sid 24](#page-101-1).)

**Obs** Om du vill skriva in ett skiljetecken trycker du upprepade gånger på asterisken (**\***) tills önskat tecken visas. Tryck sedan på **>** när du vill gå vidare till nästa tecken.

- **10** Tryck på **meny/enter** för att spara informationen.
- **11** Upprepa steg 1 till 10 om du vill ställa in fler kortnummer eller snabbvalsknappar.

#### <span id="page-97-0"></span>**Ta bort kortnummer och snabbvalsknappar**

- **1** Tryck på **meny/enter**.
- **2** Använd **<** eller **>** för att välja Faxinställningar och tryck på **meny/enter**.
- **3** Tryck på **meny/enter** för att välja Snabbval.
- **4** Tryck på **meny/enter** för att välja Ange kortnummer.
- **5** Använd **<** eller **>** för att välja Ta bort och tryck på **meny/enter**.
- **6** Ange det kortnummer du vill ta bort med hjälp av knappsatsen och tryck på **meny/enter**.
- **7** Tryck på **meny/enter** igen om du vill bekräfta borttagningen.

## <span id="page-98-0"></span>**Ställa in kortnummer och snabbvalsknappar (snabb metod)**

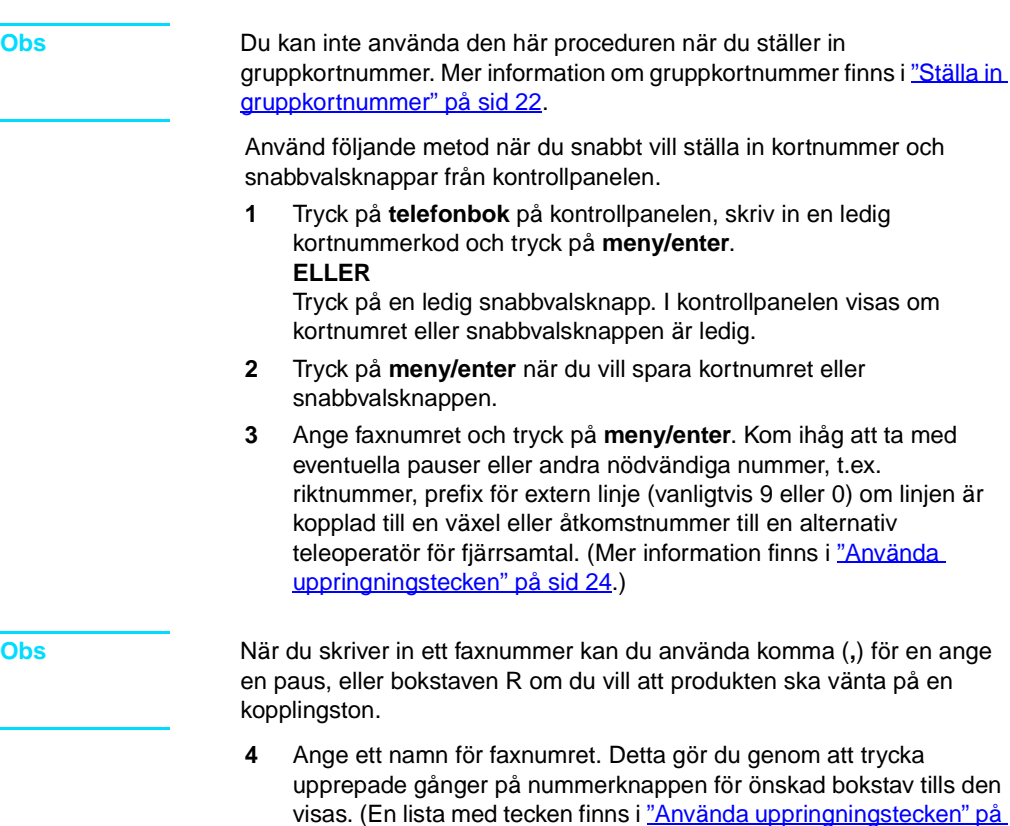

[sid 24.](#page-101-1)) **5** Tryck på **meny/enter** för att spara informationen.

## <span id="page-98-1"></span>**Ställa in en snabbvalsknapp för en alternativ teleoperatör**

Om du använder en alternativ teleoperatör för rikssamtal och internationella samtal, kan du ställa in en snabbvalsknapp för operatörens åtkomstnummer. När du sedan ska använda operatören trycker du bara på snabbvalsknappen, anger faxnumret och trycker sedan på **faxa/skicka**. Åtkomst- och faxnumret slås i en följd. Om du använder åtkomstnumret nästan varje gång du skickar ett fax kan det vara enklare att ange åtkomstnumret som ett uppringningsprefix (mer information finns i ["Infoga ett uppringningsprefix" på sid 25\)](#page-102-1).

**Obs** Det är enklare att ställa in kortnummer, snabbvalsknappar och gruppkortnummer från programmet (inte tillgängligt i Windows 95). Mer information om hur du ställer in kortnummer, snabbvalsknappar och gruppkortnummer med produktens programvara finns i den elektroniska användarhandboken.

> Använd den här metoden om åtkomstnumret har fler än 10 tecken eller om du bara använder numret ibland.

- **1** Följ steg 1 till 6 i ["Ställa in kortnummer och snabbvalsknappar" på](#page-96-2) [sid 19.](#page-96-2) När du anger faxnumret måste du eventuellt också utföra någon eller båda av följande åtgärder:
	- Om du måste vänta på kopplingston någonstans i numret anger du en eller flera tresekunders pauser genom att trycka på **paus/återuppringning**.
	- Ange vid behov din kod (PIN).
- **2** Tryck på **paus/återuppringning** när du har angett åtkomstnumret. En paus i slutet av nummerföljden innebär att numret inte rings upp förrän du slår faxnumret.
- **3** Fortsätt med steg 7 till 10 i ["Ställa in kortnummer och](#page-96-2)  [snabbvalsknappar" på sid 19](#page-96-2).

#### <span id="page-99-0"></span>**Hantera gruppkortnummer**

Om du regelbundet skickar information till en grupp människor kan du ställa in ett gruppkortnummer för dessa personer. Alla tillgängliga kortnummer kan ställas in med gruppkortnummer. Gruppkortnumren 1 till 9 kopplas också till motsvarande snabbvalsknapp på kontrollpanelen. Du kan lägga till valfria faxnummer till en grupp. Varje gruppmedlem måste ha ett kortnummer eller en snabbvalsknapp innan du lägger till dem i gruppkortnumret.

Följ anvisningarna nedan för att hantera dina gruppkortnummer.

**Obs** Det är enklare att ställa in snabbvalsknappar och gruppkortnummer från programmet. Mer information om hur du ställer in kortnummer, snabbvalsknappar och gruppkortnummer med produktens programvara finns i den elektroniska användarhandboken.

## <span id="page-99-2"></span><span id="page-99-1"></span>**Ställa in gruppkortnummer**

- **1** Koppla ett kortnummer till varje faxnummer som ska ingå i gruppen. (Mer information finns i "Ställa in kortnummer och [snabbvalsknappar" på sid 19](#page-96-2).)
- **2** Tryck på **meny/enter**.
- **3** Använd **<** eller **>** för att välja Faxinställningar och tryck på **meny/enter**.

- **4** Tryck på **meny/enter** för att välja Snabbval.
- **5** Använd **<** eller **>** för att välja Kortnummergrupp och tryck på **meny/enter**.
- **6** Använd **<** eller **>** för att välja Lägg till grupp och tryck på **meny/enter**.
- **7** Ange numret som du vill koppla till gruppen med knappsatsen och tryck på **meny/enter**. Om du väljer något av numren 1 till 9 kopplas gruppen också till motsvarande snabbvalsknapp.
- **8** Ange ett namn för gruppen med nummerknapparna. Mer information om hur du använder knappsatsen finns i "Använda [uppringningstecken" på sid 24](#page-101-1). När du har angett gruppnamnet trycker du på **meny/enter**.
- **9** Tryck på snabbvalsknappen eller välj kortnumret för gruppmedlemmen du vill ha och tryck på **meny/enter**. Tryck på **meny/enter** igen när du vill bekräfta tillägget. Upprepa steget för varje ny gruppmedlem som du vill lägga till.
- **10** När du är färdig trycker du på **avbryt**.
- **11** Om du vill ange fler gruppkortnummer trycker du på **meny/enter** och upprepar steg 1 till 11.

#### <span id="page-100-0"></span>**Ta bort gruppkortnummer**

- **1** Tryck på **meny/enter**.
- **2** Använd **<** eller **>** för att välja Faxinställningar och tryck på **meny/enter**.
- **3** Tryck på **meny/enter** för att välja Snabbval.
- **4** Använd **<** eller **>** för att välja Kortnummergrupp och tryck på **meny/enter**.
- **5** Använd **<** eller **>** för att välja Ta bort grupp och tryck på **meny/enter**.
- **6** Ange det kortnummer du vill ta bort med hjälp av knappsatsen och tryck på **meny/enter**.
- **7** Tryck på **meny/enter** igen om du vill bekräfta borttagningen.

#### <span id="page-100-1"></span>**Ta bort en medlem i ett gruppkortnummer**

- **1** Tryck på **meny/enter**.
- **2** Använd **<** eller **>** för att välja Faxinställningar och tryck på **meny/enter**.
- **3** Tryck på **meny/enter** för att välja Snabbval.
- **4** Använd **<** eller **>** för att välja Kortnummergrupp och tryck på **meny/enter**.
- **5** Använd **<** eller **>** för att välja Ta bort ur grupp och tryck på **meny/enter**.
- **6** Använd **<** eller **>** och välj den person du vill ta bort från gruppen.
- **7** Tryck på **meny/enter** igen om du vill bekräfta borttagningen.
- **8** Upprepa steg 6 och 7 om du vill ta bort fler medlemmar. **ELLER**

Tryck på **avbryt** om du är färdig.

## <span id="page-101-0"></span>**Ta bort alla snabbval**

Du kan ta bort alla kortnummer, snabbvalsknappar och gruppkortnummer som har ställts in.

**VIKTIGT** När du har tagit bort kortnumren, snabbvalsknapparna och gruppkortnummer kan de inte återställas.

- **1** Tryck på **meny/enter**.
- **2** Använd **<** eller **>** för att välja Faxinställningar och tryck på **meny/enter**.
- **3** Tryck på **meny/enter** för att välja Snabbval.
- **4** Använd **<** eller **>** för att välja Ta bort alla och tryck på **meny/enter**.
- **5** Tryck på **meny/enter** igen om du vill bekräfta borttagningen.

#### <span id="page-101-2"></span><span id="page-101-1"></span>**Använda uppringningstecken**

När du skriver ett namn i faxsidhuvudet eller anger ett namn för en snabbvalsknapp, ett kortnummer eller ett gruppkortnummer från kontrollpanelen, trycker du på nummerknapparna flera gånger tills rätt bokstav visas. Sedan väljer du bokstaven och flyttar markören till nästa plats genom att trycka på **>**. Den här tabellen visar vilka bokstäver och siffror som visas på varje nummerknapp när standardspråket är engelska:

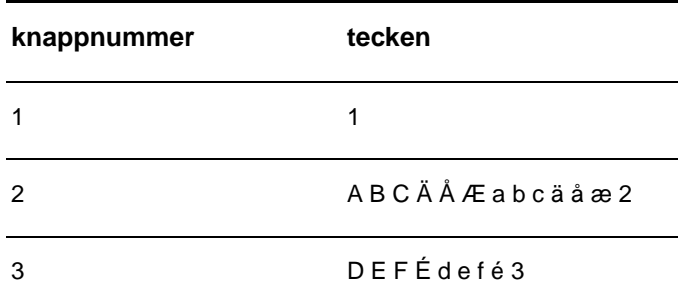

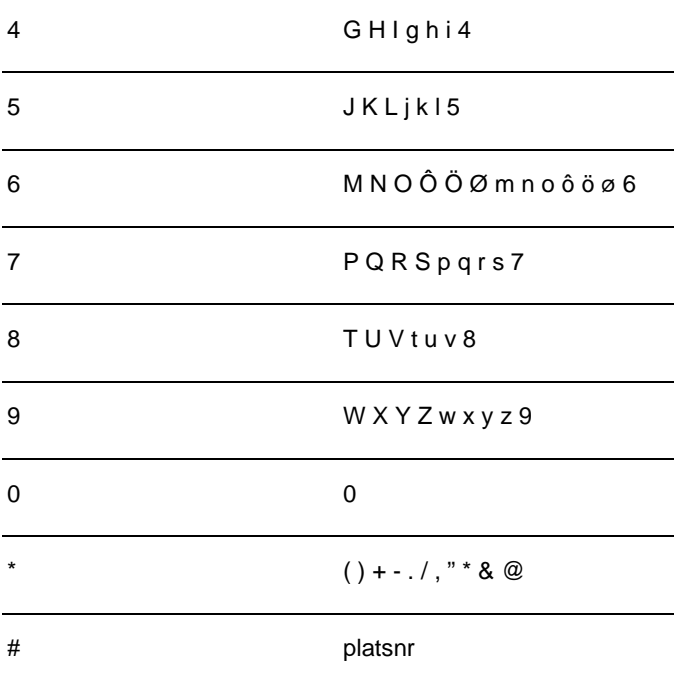

#### <span id="page-102-0"></span>**Infoga en paus eller ett uppehåll**

Du kan infoga pauser i ett faxnummer som du ringer eller har kopplat till en snabbvalsknapp, ett kortnummer eller gruppkortnummer. Pauser behövs ofta vid internationella samtal och anslutning till extern linje i en växel.

Tryck på **paus/återuppringning** om du vill infoga en paus på tre sekunder i numret. Ett kommatecken visar var i numret pausen läggs in.

## <span id="page-102-1"></span>**Infoga ett uppringningsprefix**

Ett uppringningsprefix är ett nummer eller en grupp med nummer som automatiskt läggs till före varje faxnummer som du slår från kontrollpanelen eller programvaran.

Standardinställningen för den här funktionen är Av. Om du exempelvis måste slå siffran 9 för att få en extern linje är det praktiskt att aktivera funktionen och ställa in ett prefix. Om du vill slå ett faxnummer utan uppringningsprefix när inställningen är aktiv gör du detta genom att slå numret manuellt. Mer information finns i ["Ringa upp manuellt" på sid 26](#page-103-1).

## <span id="page-102-2"></span>**Ställa in ett uppringningsprefix**

**1** Tryck på **meny/enter**.

- **2** Använd **<** eller **>** för att välja Faxinställningar och tryck på **meny/enter**.
- **3** Tryck en gång på **>** för att välja Inställn faxsänd och tryck på **meny/enter**.
- **4** Använd **<** eller **>** för att välja Slå prefix och tryck på **meny/enter**.
- **5** Använd **<** eller **>** för att välja På eller Av och tryck på **meny/enter**.
- **6** Om du väljer På anger du prefixet med nummerknapparna och trycker på **meny/enter**. Du kan använda dig av siffror, pauser och uppringningssymboler.

#### <span id="page-103-0"></span>**Aktivera en anknytningstelefon**

När den här inställningen är aktiverad kan du ange att produkten ska ta emot det inkommande faxet genom att trycka på 1-2-3 i följd på telefonens knappsats. Som standard är funktionen aktiverad. Du ska inaktivera inställningen endast om du har en tjänst från teleoperatören som också använder nummersekvensen 1-2-3. Tjänsten kommer inte att fungera om den står i konflikt med produkten.

- **1** Tryck på **meny/enter**.
- **2** Använd **<** eller **>** för att välja Faxinställningar och tryck på **meny/enter**.
- **3** Använd knapparna **<** eller **>**, välj Inställ faxmott. och tryck på **meny/enter**.
- **4** Använd **<** eller **>** för att välja Sidotelefon och tryck på **meny/enter**.
- **5** Använd **<** eller **>** för att välja På eller Av och tryck på **meny/enter** för att spara.

#### <span id="page-103-1"></span>**Ringa upp manuellt**

Vanligtvis rings faxnumret upp när du trycker på **fax/skicka**. Det kan emellertid förekomma tillfällen då du vill att varje enskild siffra ska skickas samtidigt som du trycker ner den. Om samtalet t.ex. ska betalas med ett telefonkort, måste du slå faxnumret och vänta på svarston från telebolaget och sedan slå telefonkortnumret. När du ringer utlandssamtal behöver du kanske vänta på kopplingston efter landsnumret innan du slår resten av numret.

#### <span id="page-103-2"></span>**Ringa upp manuellt**

- **1** Lägg dokumentet i dokumentmataren.
- **2** Tryck på **faxa/skicka**.
- **3** Börja slå numret. Faxnumret rings upp efter hand som du trycker ned siffrorna. Då kan du invänta pauser och olika kopplingstoner.

## <span id="page-104-0"></span>**Skriva ut faxaktivitetsloggen**

Vid behov kan du skriva ut en logg över de senaste 40 faxmeddelandena. I loggen ingår:

- Alla fax som har tagits emot
- Alla fax som har skickats från kontrollpanelen
- Alla fax som skickats från HP LaserJet Dokumenthanterare (för Windows-datorer som är direkt anslutna till produkten)
- Alla fax som skickats från HP Workplace (för Macintosh-datorer som är direkt anslutna till produkten)

**Obs** HP LaserJet Dokumenthanterare kan inte användas med Microsoft Windows 95

#### <span id="page-104-1"></span>**Skriva ut faxaktivitetsloggen**

- **1** Tryck på **meny/enter**.
- **2** Använd < eller > för att välja Rapporter och tryck på **meny/enter**.
- **3** Använd < eller > för att välja Faxaktivitetslogg och tryck på **meny/enter**.
- **4** Tryck på **meny/enter** för att välja Skriv ut logg. Menyinställningarna avslutas och loggen skrivs ut.

## <span id="page-104-2"></span>**Ändra utskriftstid för faxsamtalsrapport**

En faxsamtalsrapport är en kort rapport om det senaste skickade eller mottagna faxets status. Du kan ställa in produkten så att den skriver ut en faxsamtalsrapport efter följande händelser:

- Alla faxfel (standardvärdet)
- Fel vid faxsändning
- Fel vid faxmottagning
- Alla fax
- Sända fax
- **Aldrig**

**Obs** Om du väljer Aldrig får du ingen information om misslyckade sändningar, såvida du inte skriver ut en faxlogg.

#### <span id="page-104-3"></span>**Ställa in utskriftstid för faxsamtalsrapport**

Så här ställer du in när faxsamtalsrapporten ska skrivas ut:

- **1** Tryck på **meny/enter**.
- **2** Använd **<** eller **>** för att välja Rapporter och tryck på **meny/enter**.
- Använd **<** eller **>** för att välja Faxsamtalsrapport och tryck på **meny/enter**.
- Tryck en gång på **>** för att välja Skriv ut rapport och tryck på **meny/enter**.
- Välj ett alternativ med knappen **<** eller **>**.
- Tryck på **meny/enter** för att spara inställningen.

<span id="page-106-0"></span>**Felsökning** 

Använd informationen i det här kapitlet när du vill felsöka allmänna faxproblem. Information om mer avancerad felsökning finns i den elektroniska användarhandboken.

## <span id="page-106-1"></span>**Är din fax korrekt installerad?**

Med följande checklista kan du ta reda på vad som orsakar eventuella faxfel.

- **Använder du den telefonsladd som medföljer produkten?** Produkten har testats med medföljande telefonsladd, som uppfyller RJ11-specifikationerna.
- **Är fax/telefonkontakten installerad i rätt uttag på produkten?** Den ska kopplas in i produktens linjeuttag (det övre uttaget märkt med ett "L"). Du måste öppna den vänstra sidpanelen för att komma åt uttaget. Mer information finns i "Ansluta produkten till en [telefonlinje" på sid 5](#page-82-3).
- **Är fax-/telefonkontakten ordentligt ansluten till uttaget?** Dra försiktigt i fax/telefonkontakten för att kontrollera att den är ordentligt inkopplad i produkten.
- **Fungerar telefonjacket som det ska?** Kontrollera att det hörs en kopplingston genom att ansluta en vanlig telefon till vägguttaget. Kan du höra kopplingstonen och kan du ringa ut?

#### <span id="page-106-2"></span>**Vilken typ av telefonlinje använder du?**

- **Särskild telefonlinje:** Ett unikt fax/telefonnummer som används för att ta emot och skicka fax. Telefonsladden ska vara ansluten till det övre uttaget innanför den vänstra sidpanelen på produkten (den som inte är märkt med en telefonikon).
- **Delad telefonlinje:** Ett system där både telefon- och faxsamtal tas emot och skickas via samma telefonnummer och linje. På en enskild standardtelefonlinje kan bara en funktion utföras åt gången. Du kan inte skicka ett fax när du talar i telefon eller medan du är ansluten till Internet på samma telefonlinje.
- **Telefonväxel:** Telefonsystem för företagsmiljöer. Standardhemtelefoner och HP LaserJet 3330 använder en analog telefonsignal. Växelsystem är digitala och är inte kompatibla med standardtelefoner och enheter som exempelvis HP LaserJet 3330. Du måste ha en analog telefonlinje av standardtyp för att kunna skicka och ta emot fax.
- **Distribuerade linjer:** Telefonsystem där ett samtal "vidarebefordras" till nästa tillgängliga linje om den första linjen är upptagen. Prova att ansluta produkten till den första linjen för inkommande telefonsamtal. Telefonsamtal besvaras på produkten efter det antal ringsignaler som är angivet i inställningarna för ringsignaler före svar. (Se ["Ringsignaler före svar" på sid 12.](#page-89-2))
- **Tjänst med olika ringsignaler:** Teleoperatören kan tilldela två telefonnummer till en och samma linje och ge numrena olika ringsignalmönster. Ange att produkten ska svara på rätt ringsignal som tilldelas av teleoperatören. (Se ["Aktivera ringsignalmönster" på](#page-91-2) [sid 14.](#page-91-2))

## <span id="page-107-0"></span>**Använder du ett överspänningsskydd?**

Överspänningsskydd används mellan vägguttaget och produkten och skyddar produkten mot elektricitet i telefonlinjerna. Dessa enheter kan orsaka vissa problem med faxkommunikationen genom att kvaliteten på telefonsignalen försämras. Om du har problem med att skicka eller ta emot fax och du använder någon typ av överspänningsskydd ska du ansluta produkten direkt till vägguttaget och på så sätt kontrollera om problemet beror på överspänningsskyddet.

#### <span id="page-107-1"></span>**Använder du röstmeddelandetjänster från din teleoperatör?**

En röstmeddelandetjänst används för att ersätta telefonsvarare. Om meddelandetjänsten har en inställning för ringsignaler före svar som är lägre än den som används på produkten besvaras samtalet av meddelandetjänsten och du kan inte ta emot några fax. Om produktens inställning för ringsignaler före svar är lägre än den som används för meddelandetjänsten besvarar alla samtal på produkten och inga samtal kan vidarebefordras till meddelandetjänsten. Den enda lösningen i det här fallet är att använda en fristående telefonsvarare.

#### <span id="page-107-2"></span>**Använder du en telefonsvarare?**

En telefonsvarare bör anslutas direkt till det uttag på insidan av produktens vänstra panel som är märkt med en telefonikon, eller så bör den delas på samma telefonlinje.

Ange antalet ringsignaler före svar till en signal fler än telefonsvararens inställning. Mer information finns i ["Ringsignaler före svar" på sid 12.](#page-89-2)
### **Allmänna faxfel**

Med hjälp av tabellerna i det här avsnittet kan du åtgärda fel som kan uppstå när du faxar.

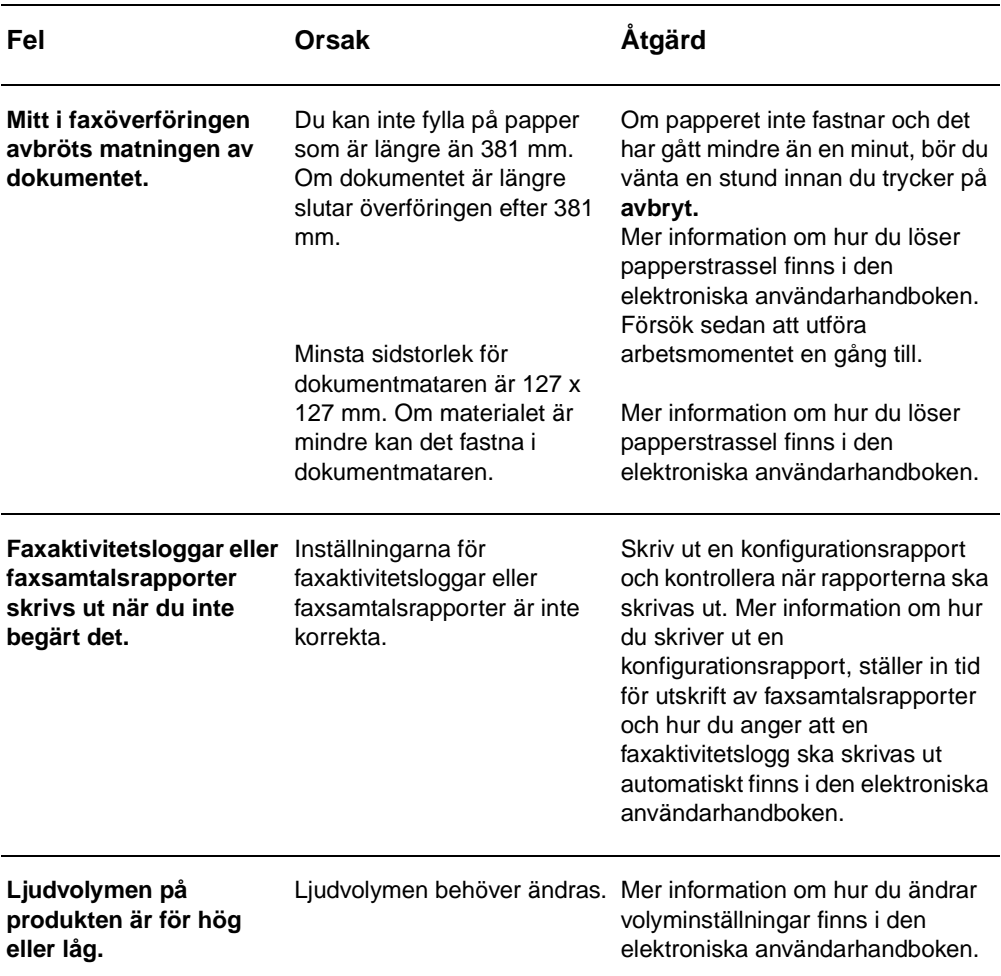

# **Fel vid mottagning av fax**

Med hjälp av tabellen i det här avsnittet kan du åtgärda fel som uppstår när du tar emot fax.

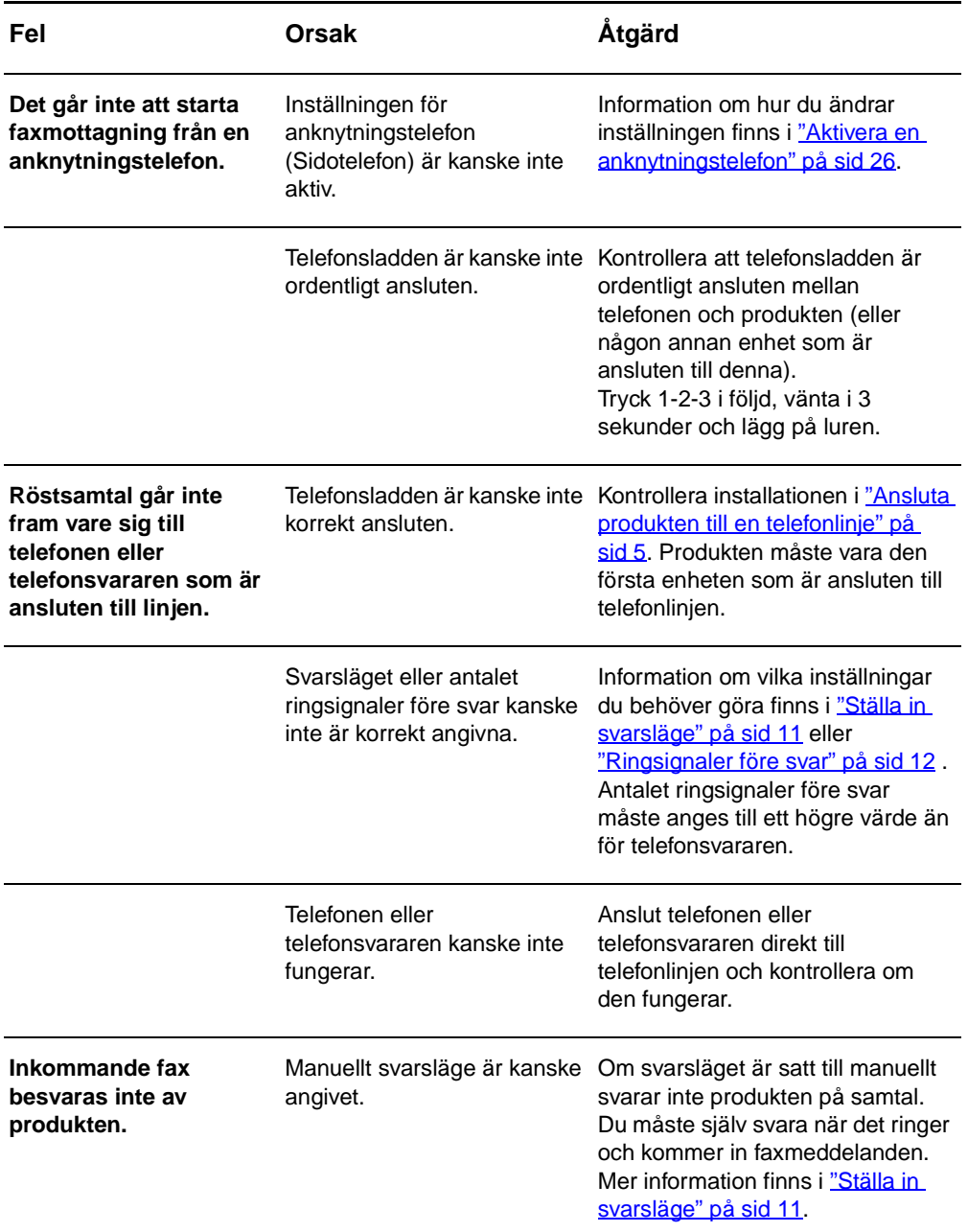

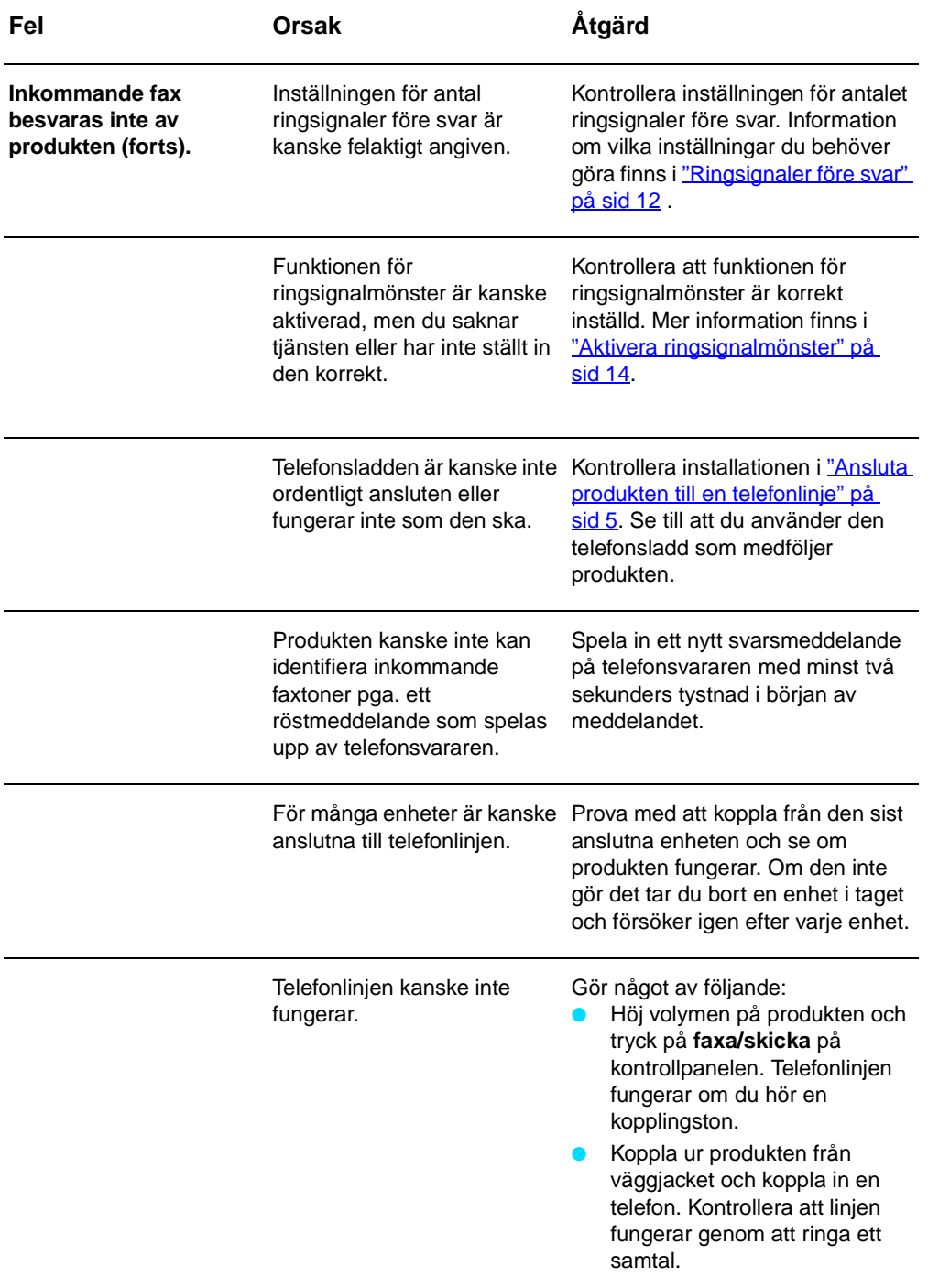

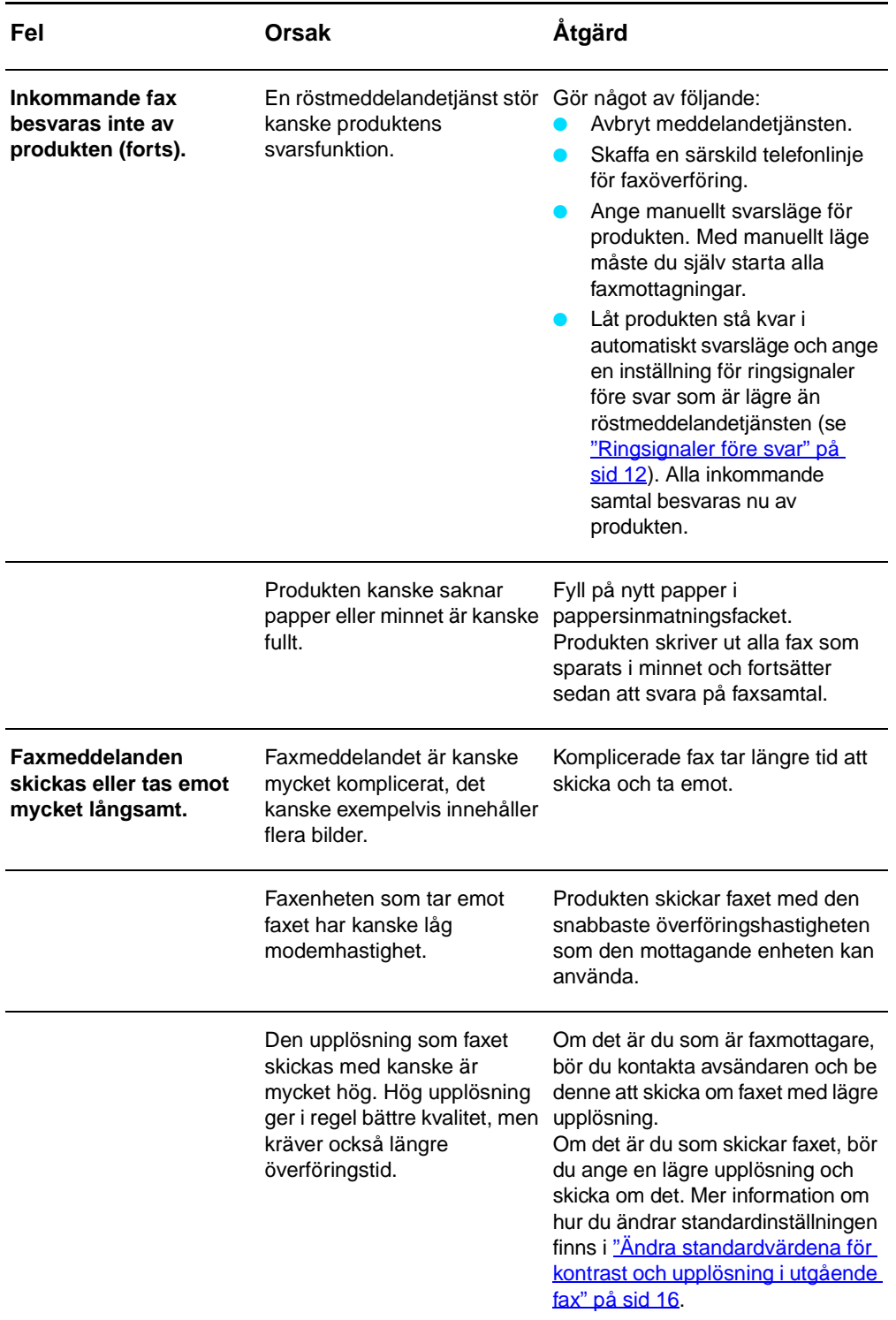

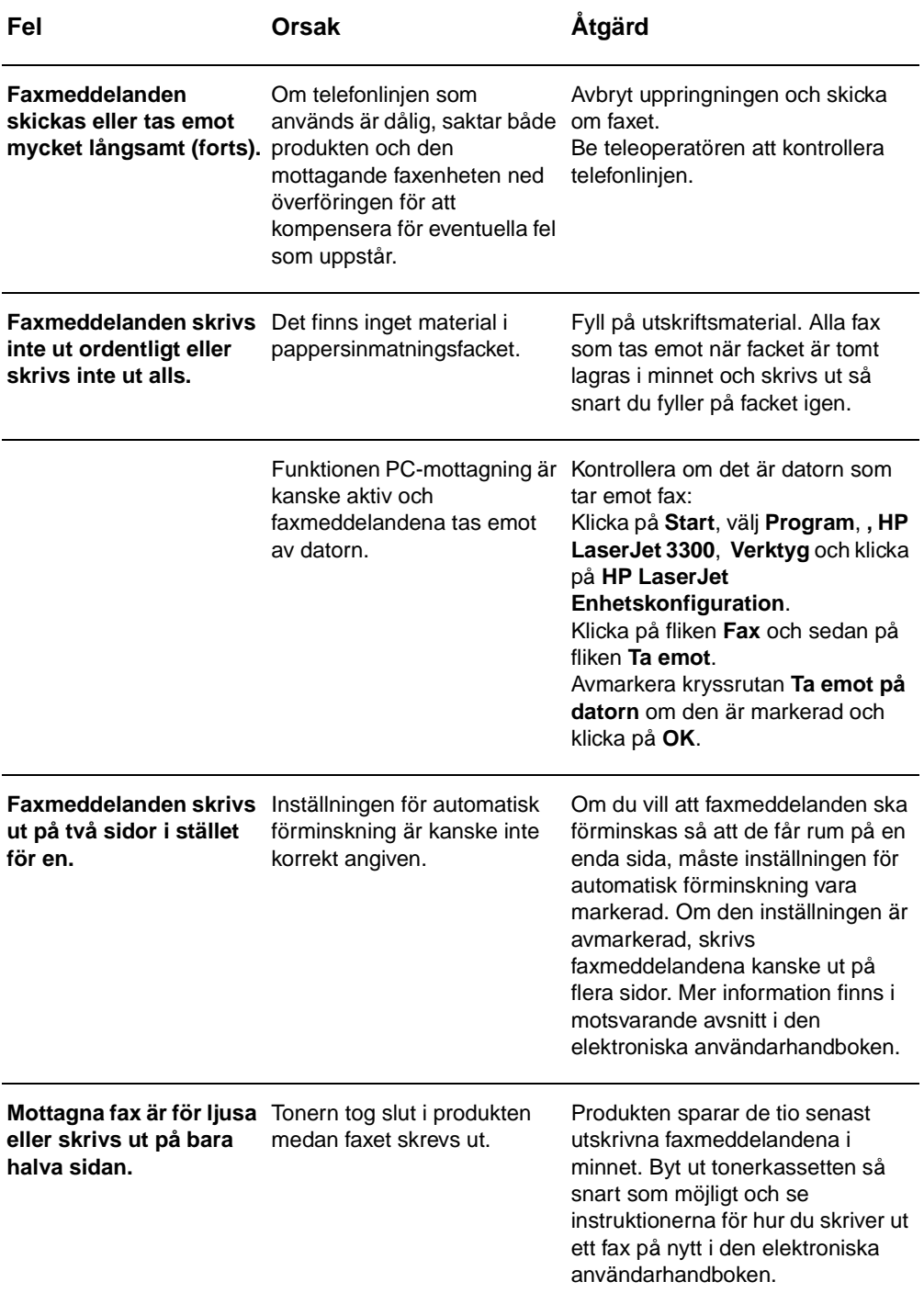

# **Fel vid sändning av fax**

Med hjälp av tabellen i det här avsnittet kan du åtgärda fel som uppstår när du skickar fax.

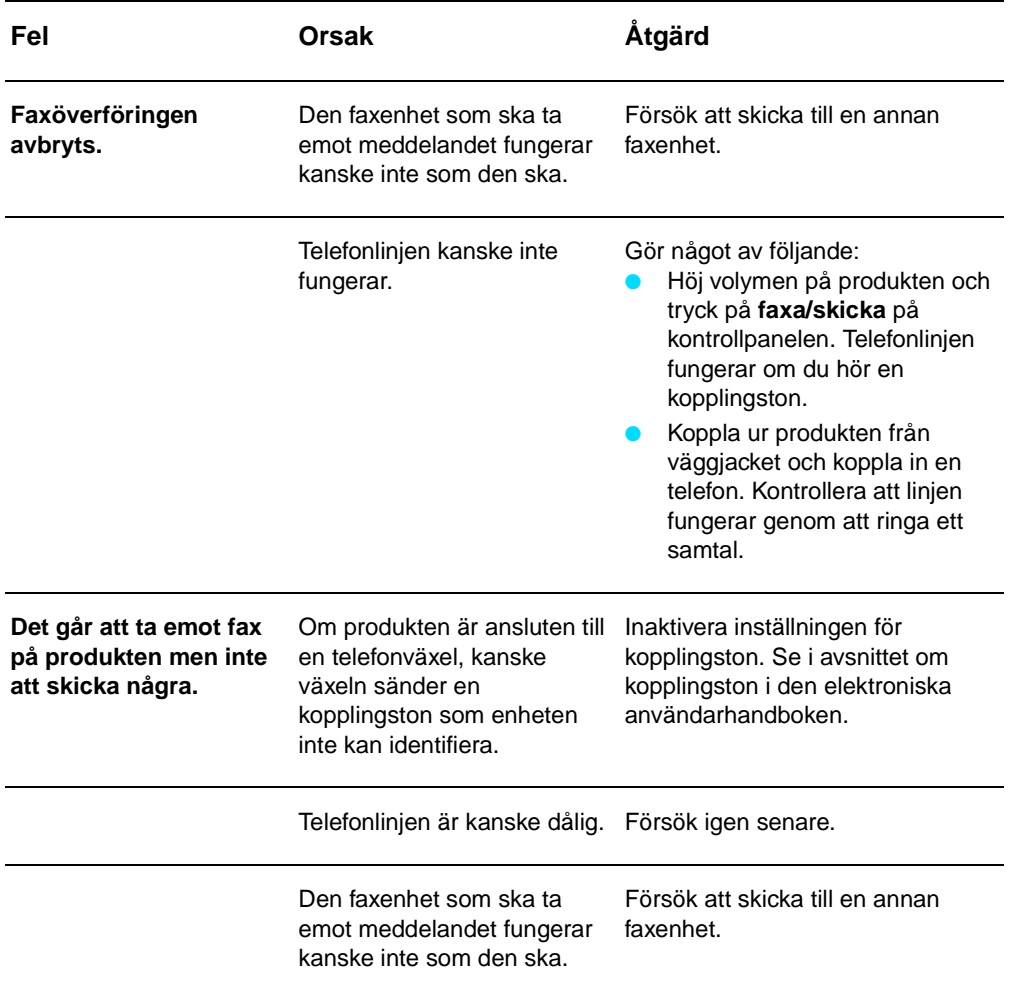

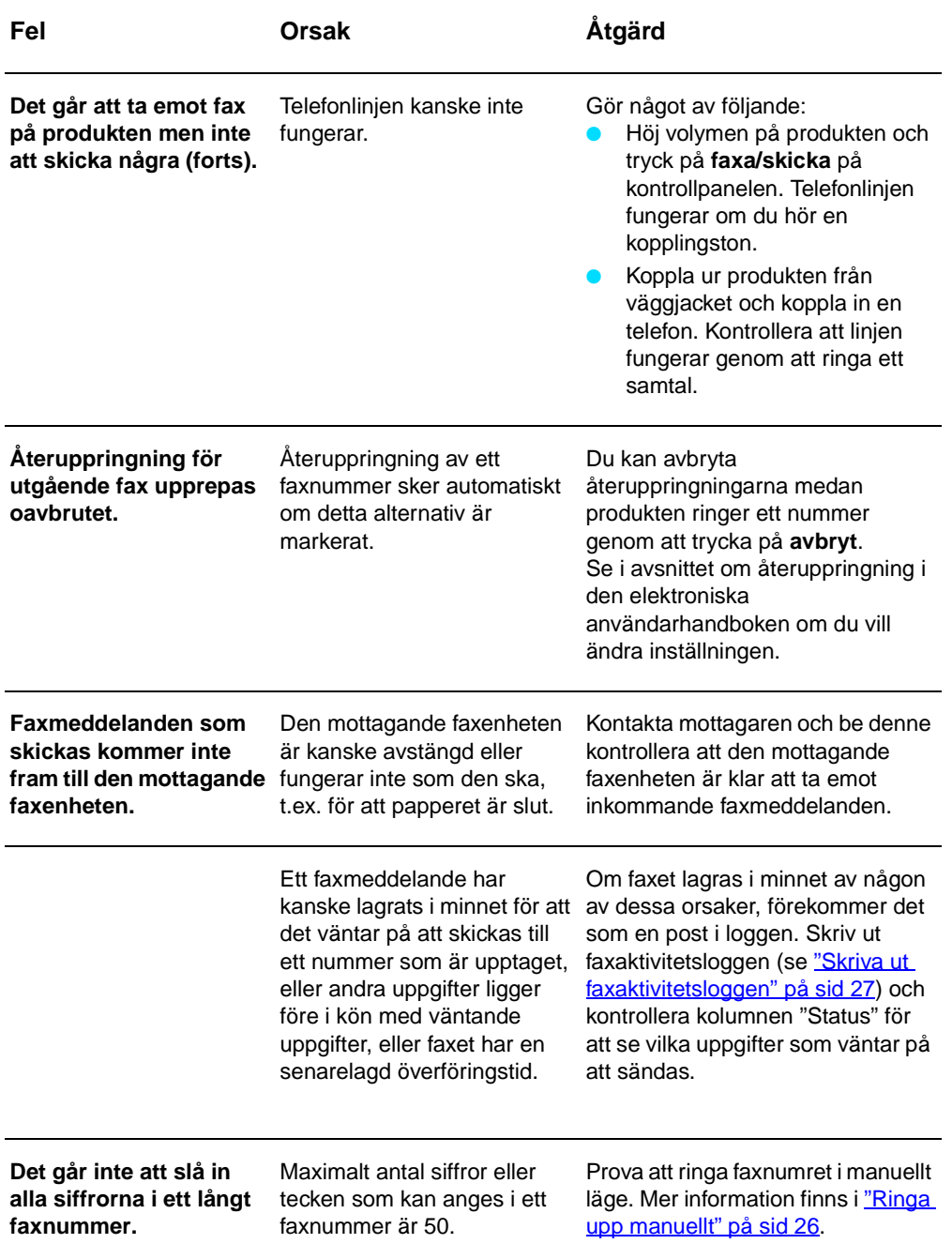

### **Visa den elektroniska användarhandboken**

#### **Komma åt den elektroniska användarhandboken från produktens programvara**

Om du har installerat programvaran för produkten kan du komma åt den elektroniska användarhandboken genom att välja **Användarhandbok** på menyn **Hjälp** i programmet.

### **Komma åt den elektroniska användarhandboken från produktens cd-romskiva**

Om du inte har installerat programvaran för produkten kan du fortfarande visa den elektroniska användarhandboken på datorn genom att göra följande:

- **1** Sätt i cd-romskivan med programvaran i datorns cd-romenhet så öppnas välkomstskärmen.
	- Om välkomstskärmen inte öppnas klickar du på **Start** i aktivitetsfältet i Windows, väljer **Kör** och skriver **Z:\setup** (där **Z** är beteckningen på din cd-romenhet) och klickar på **OK**.
- **2** Klicka på **Dokumentation** på välkomstskärmen
- **3** I fönstret Dokumentation klickar du på **PDF-format** eller **HTML-format** i rutan Visningsalternativ för användarhandbok.
- **Obs** Om du kör Windows 95 på datorn måste du ha Internet Explorer 4.01 eller senare för att kunna visa eller skriva ut den elektroniska användarhandboken i HTML-format.

Om du vill visa eller skriva ut den elektroniska användarhandboken i PDF-format, behöver du Adobe Acrobat Reader installerat på datorn.

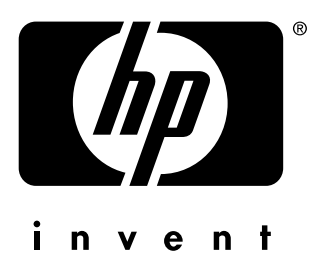

copyright © 2001 Hewlett-Packard Company

<www.hp.com/support/lj3300>

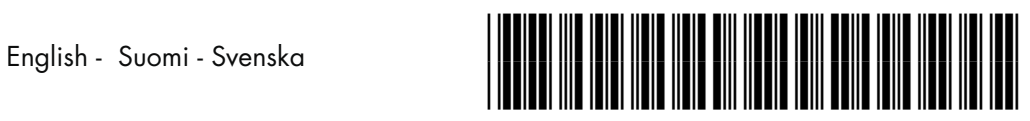

C9126-90921